2-059-563-**53**(1)

# **SONY**

# **CD/DVD Player**

# Betjeningsvejledning

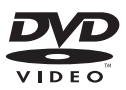

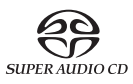

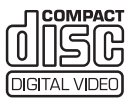

# DVP-NS955V DVP-LS785V

© 2004 Sony Corporation

# <span id="page-1-0"></span>**ADVARSEL!**

**Udsæt ikke afspilleren for regn eller fugt, så risiko for brand eller stød undgås. Åbn ikke kabinettet for at undgå elektrisk stød. Overlad alt reparationsarbejde til faguddannet personale. Netledningen må kun udskiftes af faguddannet servicepersonale.**

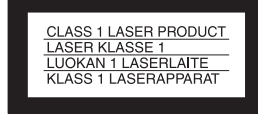

Denne afspiller er klassificeret som et LASER KLASSE 1-produkt. LASER KLASSE 1- PRODUKTMÆRKET findes på bagsiden.

#### **ADVARSEL!**

Brug af optiske instrumenter sammen med dette produkt forøger risikoen for øjenskader. Eftersom den laserstråle, der anvendes i denne CD/DVD-afspiller, er skadelig for øjnene, må du ikke skille kabinettet ad. Overlad alt reparationsarbejde til faguddannet personale.

#### **Forholdsregler**

#### **Sikkerhed**

- Denne afspiller bruger 220 240 V vekselstrøm, 50/60 Hz. Kontroller, at afspillerens driftsspænding er den samme som den lokale strømforsyning.
- Anbring ikke objekter, der er fyldt med væsker, f.eks. vaser, på apparatet, så risiko for brand eller stød undgås.

#### **Installation**

• Anbring ikke afspilleren i en skrå stilling. Den er kun beregnet til at blive betjent i vandret stilling.

# <span id="page-1-1"></span>**Velkommen!**

Tak, fordi du har købt denne Sony CD/DVD-afspiller. Inden du tager afspilleren i brug, skal du læse denne betjeningsvejledning grundigt igennem og gemme den til senere brug.

# <span id="page-2-0"></span>**Forholdsregler**

#### **Sikkerhed**

• Hvis der tabes en genstand eller spildes væske i kabinettet, skal strømmen afbrydes og afspilleren kontrolleres af en servicetekniker, før den igen tages i brug.

#### **Strømkilder**

- Strømmen til afspilleren er ikke afbrudt, så længe afspilleren er tilsluttet stikkontakten. Dette gælder også, selvom selve afspilleren er slukket.
- Hvis du ikke skal anvende afspilleren i længere tid, skal du tage stikket ud af stikkontakten. Hvis du vil tage stikket ud af stikkontakten, skal du trække i selve stikket, aldrig i ledningen.

#### **Placering**

- Anbring afspilleren på et sted med god ventilation for at undgå overophedning af afspilleren.
- Anbring ikke afspilleren på en blød overflade, f.eks. et tæppe.
- Anbring ikke afspilleren på et sted i nærheden af varmekilder eller på et sted, hvor den udsættes for direkte sollys, meget støv eller mekaniske vibrationer.

#### **Betjening**

- Hvis afspilleren flyttes direkte fra et koldt til et varmt sted eller placeres i et rum med høj luftfugtighed, er der risiko for, at der dannes kondensvand på linserne i afspilleren. Hvis dette sker, fungerer afspilleren muligvis ikke korrekt. I så fald skal du fjerne disken og lade afspilleren stå tændt i ca. en halv time, indtil fugten er fordampet.
- Når du flytter afspilleren, skal du fjerne eventuelle disks. Den pågældende disk kan gå i stykker, hvis den ikke fjernes.

#### **Lydstyrkeregulering**

Skru ikke op for lyden, når du lytter til en sektion med meget lave lyde eller uden lyd. Hvis du skruer op, kan højttalerne blive ødelagt, hvis du afspiller en sektion med kraftige lydsignaler.

#### **Rengøring**

Rengør kabinettet, betjeningspanelet og kontrolknapperne med en blød klud, der er fugtet let med et mildt rengøringsmiddel. Brug ikke skuresvampe, skurepulver eller opløsningsmidler, f.eks. sprit eller rensebenzin.

#### **Diskrengøring**

Brug ikke rensedisks, da sådanne kan forårsage fejl.

#### **VIGTIGT!**

Advarsel! Denne afspiller kan vise et stillvideobillede eller et billede på tvskærmen uendeligt. Hvis stillvideobilledet eller billedet på tv-skærmen vises i længere tid, er der risiko for permanent beskadigelse af tv-skærmen. Plasma- og projektions-tv er særlig følsomme over for dette.

Kontakt nærmeste Sony-forhandler, hvis du har spørgsmål, eller der opstår problemer med afspilleren.

# **Indholdsfortegnelse**

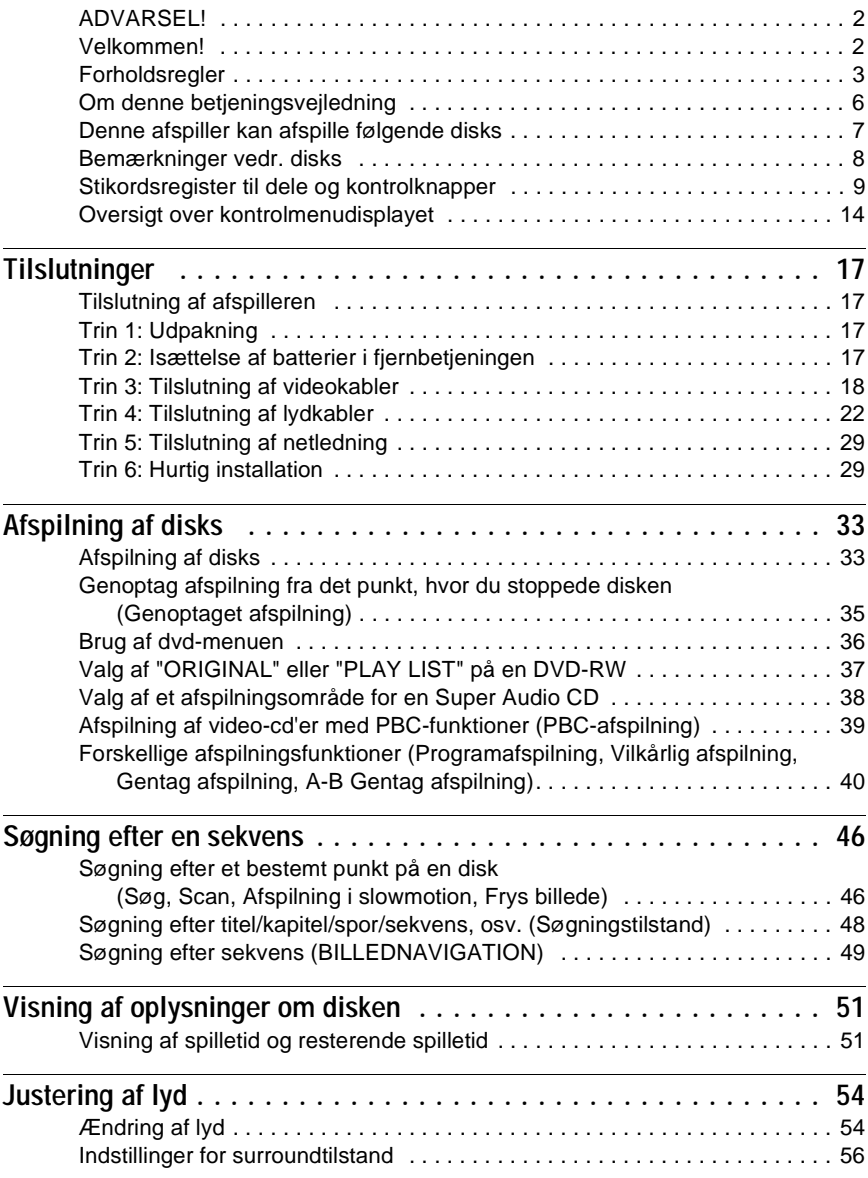

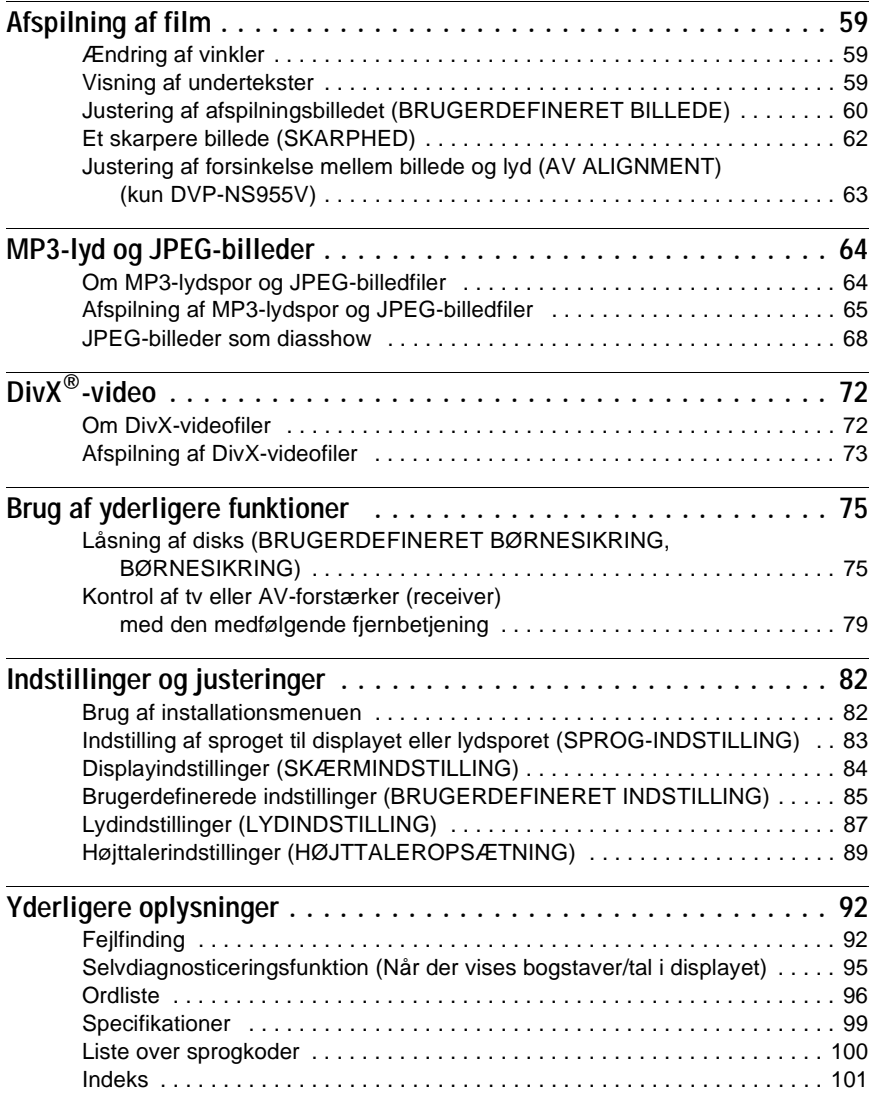

# <span id="page-5-0"></span>**Om denne betjeningsvejledning**

#### **Kontroller modelnavnet**

Anvisningerne i denne betjeningsvejledning er beregnet for 2 modeller: DVP-NS955V og DVP-LS785V. Modelnavnet findes på afspillerens frontpanel. Tegningerne viser model DVP-NS955V og er kun vejledende. Betjeningsforskelle angives tydeligt i teksten, f.eks. "kun DVP-NS955V".

- Anvisningerne i denne betjeningsvejledning beskriver knapperne på fjernbetjeningen. Du kan også bruge knapperne på afspilleren, hvis de har de samme eller lignende navne som dem på fjernbetjeningen.
- "Dvd" bruges som fællesbetegnelse for DVD VIDEO, dvd+rw/dvd+r og DVD-RW/dvd-r.
- Nedenfor beskrives betydningen af de ikoner, der bruges i denne betjeningsvejledning:

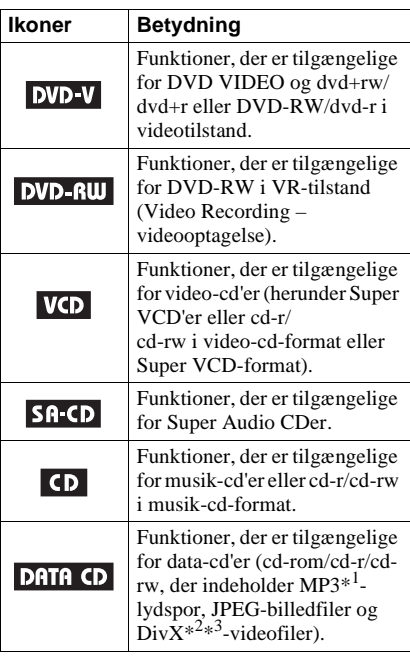

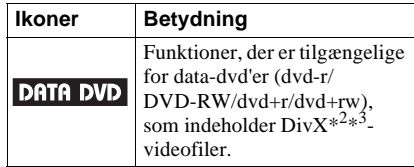

- \*1 MP3 (MPEG1 Audio Layer 3) er et standardformat defineret af ISO (International Organization for Standardization)/MPEG, som komprimerer lyddata.
- $*2$  Div $X^{\circledR}$  er en videokomprimeringsteknologi, der er udviklet af DivXNetworks, Inc.
- \*3 DivX, DivX Certified og tilknyttede logoer er varemærker tilhørende DivXNetworks, Inc. og bruges under licens.

# <span id="page-6-0"></span>**Denne afspiller kan afspille følgende disks**

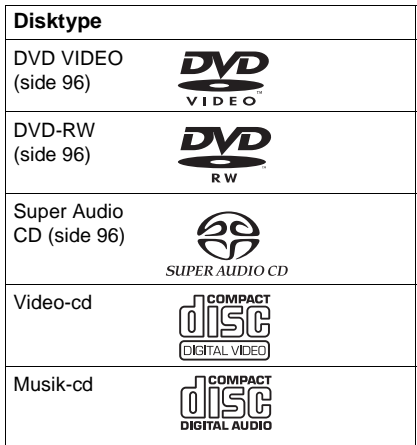

"DVD VIDEO" og "DVD-RW" er varemærker.

### **Bemærkning om cd'er/dvd'er**

Afspilleren understøtter cd-rom'er/ cd-r'er/cd-rw'er i følgende formater:

- Musik-cd-format
- Video-cd-format
- MP3-lydspor, JPEG-billedfiler og DivXvideofiler i formater, der overholder ISO 9660\* niveau 1/niveau 2 eller det udvidede format Joliet
- KODAK Picture CD-format
- \* Et logisk format af filer og mapper på cd-rom'er som defineret af ISO (International Organization for Standardization).

Afspilleren understøtter dvd-rom'er/ dvd+rw'er/DVD-RW'er/dvd+r'er/ dvd-r'er i følgende formater:

– DivX-billedfiler i et format, der er i overensstemmelse med UDF.

### **Eksempler på disks, som afspilleren ikke kan afspille**

Afspilleren kan ikke afspille følgende disks:

- Cd-rom/cd-r/cd-rw, der er optaget i andre formater end de, der blev nævnt på forrige side.
- Cd-rom'er i PHOTO CD-format.
- Datasektioner på CD-Extra'er.
- Lyd-dvd'er.
- Dvd-r/DVD-RW/dvd+r/dvd+rw uden DivX-videofiler.

Afspilleren kan desuden ikke afspille følgende disks:

- En DVD VIDEO-disk med en anden områdekode.
- En disk med en afvigende form (f.eks. korteller hjerteformet).
- En disk med påklæbet papir eller klistermærker.
- En disk med lim fra cellofantape eller klistermærker.

### **Områdekode**

På bagsiden af afspilleren findes en områdekode, og den kan kun afspille DVD VIDEO'er, der er mærket med en tilsvarende områdekode. Denne sikkerhedsforanstaltning bruges til at beskytte ophavsretten.

DVD VIDEO'er med mærket **kan** læmed kan også afspilles på denne afspiller.

Hvis du forsøger at afspille andre DVD VIDEO'er, vises meddelelsen "Afspilning af denne plade er ikke tilladt i denne geografiske region" på tv-skærmen. Afhængigt af DVD VIDEO'en er der muligvis ikke angivet en områdekode på DVD VIDEO'en, selvom den ikke kan afspilles i det pågældende område.

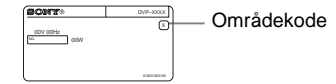

#### **Bemærk**

**• Bemærkninger vedr. dvd+rw/dvd+r, DVD-RW/dvd-r eller cd-r/cd-rw**

Bemærk, at nogle dvd+rw/dvd+r, DVD-RW/ dvd-r eller cd-r/cd-rw ikke kan afspilles på denne afspiller på grund af optagelseskvaliteten eller diskens fysiske tilstand, eller på grund af tilstande i optageenheden eller den tilknyttede software. En disk kan ikke afspilles, hvis den ikke er afsluttet korrekt. Yderligere oplysninger findes i betjeningsvejledningen til optageren. Bemærk, at nogle afspilningsfunktioner muligvis ikke virker med visse dvd+rw/dvd+r, selvom de er korrekt afsluttet. I dette tilfælde skal disken afspilles med normal afspilning. Endvidere kan visse data-cd'er/ data-dvd'er, der er oprettet i Packet Write-format ikke afspilles.

**• Musikdisks med teknologi til beskyttelse af ophavsret**

Dette produkt er beregnet til at afspille disks, der følger cd-standarden (Compact Disc). Nogle pladeselskaber er begyndt på at producere disks med teknologi til beskyttelse af ophavsretten. Vær opmærksom på, at der blandt disse disks er nogle, der ikke følger cdstandarden, og de kan muligvis ikke afspilles på dette produkt.

### **Bemærkning vedr. afspilningsfunktioner for dvd'er og video-cd'er**

Nogle afspilningsfunktioner for dvd'er og video-cd'er kan være bevidst fastsat af softwareproducenterne. Da denne afspiller understøtter afspilning af dvd'er og video-cd'er i overensstemmelse med det diskindhold, softwareproducenterne har udviklet, er nogle af afspilningsfunktionerne muligvis ikke tilgængelige. Læs også de anvisninger, der fulgte med dvd'erne eller video-cd'erne.

### **Ophavsret**

Dette produkt anvender teknologi til beskyttelse af ophavsret, der er beskyttet af amerikanske patenter og andre immaterielle ejendomsrettigheder. Brug af denne teknologi til beskyttelse af ophavsret skal ske med tilladelse fra Macrovision og er kun beregnet til privatbrug og andre former for begrænset visning, medmindre andet er godkendt af Macrovision. Reverse engineering eller disassemblering er forbudt.

# <span id="page-7-0"></span>**Bemærkninger vedr. disks**

• Hold i diskens kant for ikke at gøre den beskidt. Rør ikke ved overfladen.

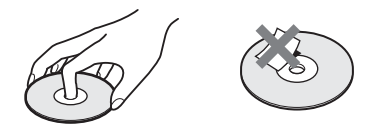

- Udsæt ikke disken for direkte sollys eller varmekilder, f.eks. varmluftskanaler, og efterlad den ikke i en bil, der er parkeret i direkte sollys, da temperaturen i bilen kan stige voldsomt.
- Anbring disken i coveret efter afspilning.
- Rengør disken med en rengøringsklud. Aftør disken fra midten og ud.

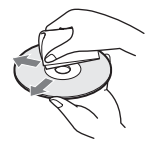

- Brug ikke opløsningsmidler, såsom rensebenzin, fortynder, rensemidler eller antistatisk spray, der er beregnet til vinyl-LP'er.
- Hvis du har udskrevet og sat en mærkat på disken, skal den være helt tør, før du afspiller disken.

# <span id="page-8-0"></span>**Stikordsregister til dele og kontrolknapper**

Se siderne angivet i parentes, hvis du ønsker yderligere oplysninger.

### **Frontpanel**

#### **DVP-NS955V**

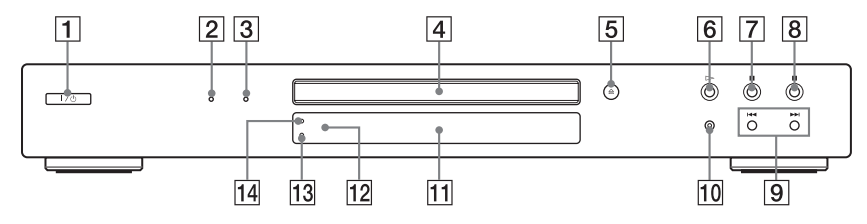

#### **DVP-LS785V**

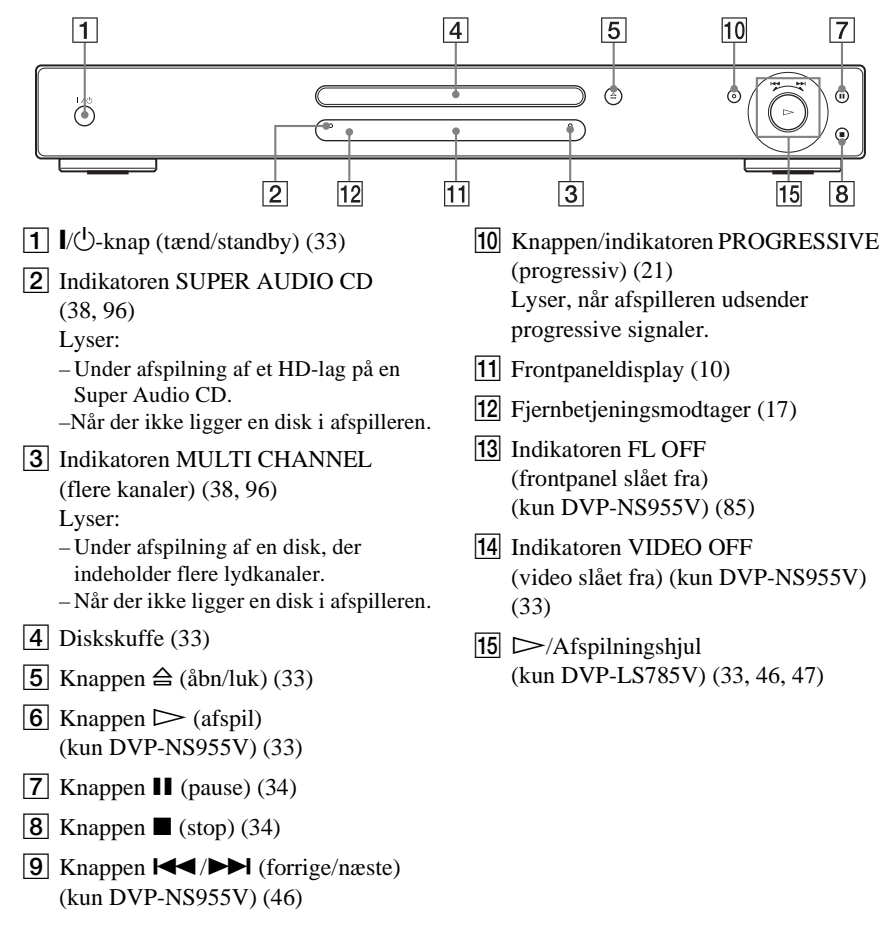

### <span id="page-9-0"></span>**Frontpaneldisplay**

#### **Under afspilning af DVD VIDEO/DVD-RW**

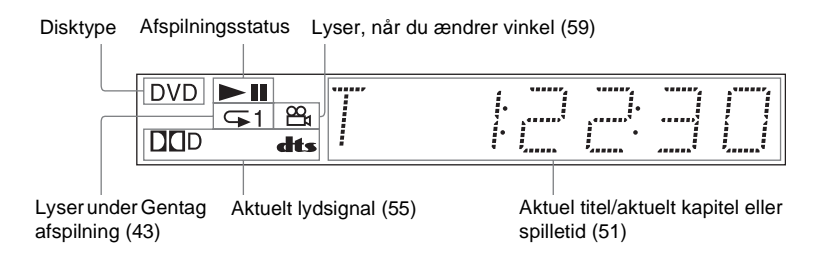

#### **Under afspilning af video-cd med PBC-funktioner (Playback Control – Afspilningskontrol) ([39\)](#page-38-1)**

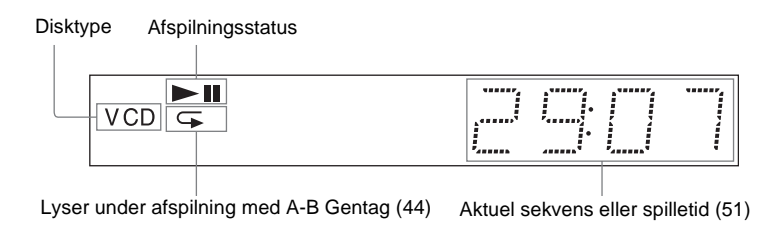

#### **Under afspilning af Super Audio CD, cd, data-dvd (DivX-video), data-cd (MP3-lyd/DivXvideo) eller video-cd (uden PBC)**

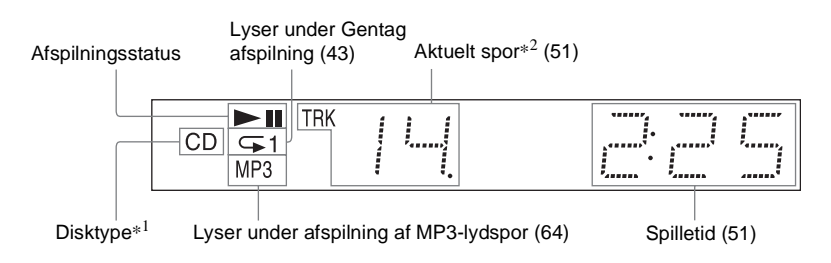

\*1 Der vises ikke disktype under afspilning af HD-lag på Super Audio CD'er.

\*2 Der vises ikke aktuelt spor under afspilning af DivX-videofiler.

#### **ζ<sup>\*</sup>** Tip!

Du kan justere belysningen af frontpaneldisplayet med indstillingen "DISPLAY" (kun DVP-NS955V) eller "DISPLAYLYS" (kun DVP-LS785V) under "BRUGERDEFINERET INDSTILLING" [\(side 85\)](#page-84-2).

### **Bagpanel**

#### **DVP-NS955V**

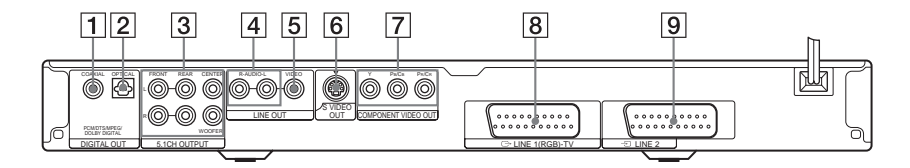

#### **DVP-LS785V**

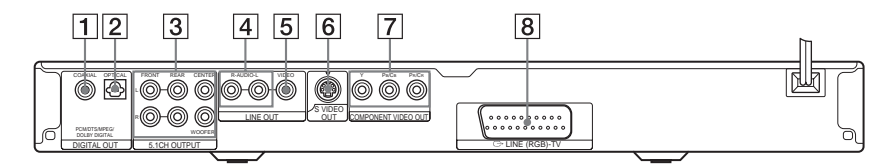

- **1** DIGITAL OUT (COAXIAL)-stik (digitaludgang, koaksial) ([25\)](#page-24-0) ([26\)](#page-25-0) ([27\)](#page-26-0)
- **2** DIGITAL OUT (OPTICAL)-stik (digitaludgang, optisk) ([25\)](#page-24-0) [\(26](#page-25-0)) [\(27](#page-26-0))
- **3** 5.1CH OUTPUT-stik (5.1-kanal, udgang) ([27\)](#page-26-0)
- $\overline{4}$  LINE OUT L/R (AUDIO)-stik (line out,venstre/højre, lyd) ([24\)](#page-23-0) ([25\)](#page-24-1) [\(26](#page-25-1))
- **5** LINE OUT (VIDEO)-stik (line out, video) [\(18](#page-17-1))
- $\overline{6}$  S VIDEO OUT-stik (S-video, udgang) [\(18](#page-17-2))
- G COMPONENT VIDEO OUT(Y, PB/ CB, PR/CR)-stik (udgang til videokomponent, Y, PB/CB, PR/CR) [\(18](#page-17-3))
- $\boxed{8}$  LINE 1 (RGB)-TV-stik (line 1, RGB-tv) (kun DVP-NS955V)/LINE (RGB)-TV-stik (line, RGB-tv) (kun DVP-LS785V) ([18\)](#page-17-3)
- $\boxed{9}$  LINE 2-stik (line 2) (kun DVP-NS955V) ([18\)](#page-17-3)

## **Fjernbetjening**

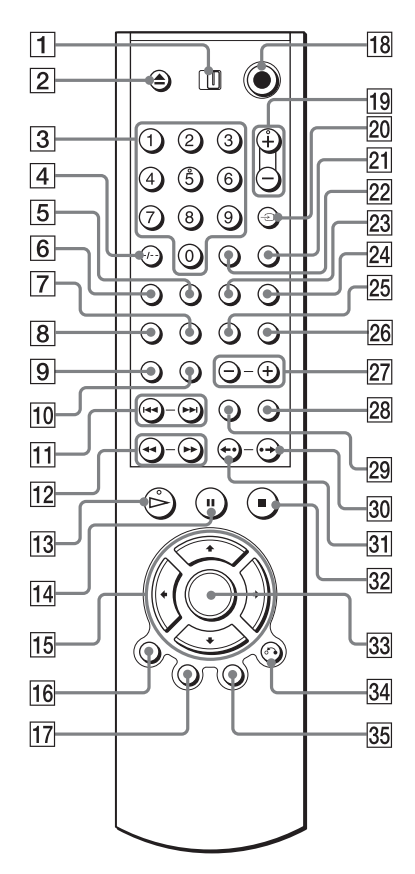

- **1** Knappen TV/DVD ([80\)](#page-79-0)
- **2** Knappen  $\triangle$  (åbn/luk) [\(34](#page-33-2))
- **3** Nummerknapper [\(36](#page-35-1))

Nummerknap er forsynet med en indikator.\*

- $|4|$  Knappen CLEAR (slet)/-/-- (to cifre) ([40\)](#page-39-1)
- **5** Knappen  $\Box$  (undertekst) ([59](#page-58-4))
- **6** Knappen  $\oslash$  (lyd) ([54\)](#page-53-2)
- $\overline{7}$  Knappen REPEAT (gentag) [\(43](#page-42-0))
- **8** Knappen SHUFFLE (vilkårlig afspilning) [\(42](#page-41-0))
- **9** Knappen SA-CD MULTI/2CH (Super Audio CD multi/2 kanaler) [\(38](#page-37-1))
- 10 Knappen SA-CD/CD (Super Audio CD/cd) [\(38](#page-37-1))
- $\Pi$  Knappen  $\blacktriangleleft$  / $\blacktriangleright$  (forrige/næste) [\(34](#page-33-3))
- $\overline{12}$  Knappen **41 (44/PP)**  $\blacktriangleright$  (scan/slow) [\(47](#page-46-1))
- **13** Knappen  $\triangleright$  (afspil) ([33\)](#page-32-3) Knappen  $\triangleright$  er forsynet med en indikator.\*
- $\overline{14}$  Knappen II (pause) ([34\)](#page-33-0)
- **15** Knapperne  $\div$ / $\div$ / $\div$  ([36\)](#page-35-2)
- **16** Knappen DISPLAY (display)  $(14)$  $(14)$
- **17** Knappen TOP MENU (hovedmenu) [\(36](#page-35-3))
- **18** Knappen  $\mathbb{I}$  (tænd/standby) [\(33](#page-32-4))
- $\boxed{19}$   $\bigtriangleup$  (lydstyrke) +/– ([80\)](#page-79-1) Knappen + er forsynet med en indikator.\*
- **20** Knappen  $\oplus$  (tv/video)/TIME/TEXT (tid/tekst) ([51\)](#page-50-2)
- 21 Knappen PICTURE MODE (billedtilstand) ([60\)](#page-59-1)
- $\sqrt{22}$  Knappen ENTER (aktiver/vælg) [\(29](#page-28-2))
- 23 Knappen  $\mathfrak{S}_n$  (vinkel) ([59\)](#page-58-3)
- 24 Knappen SUR (surround) [\(56](#page-55-1))
- 25 Knappen VIDEO ON/OFF (video til/ fra) (DVP-NS955V) [\(33](#page-32-2)) Knappen A-B (DVP-LS785V) ([44](#page-43-0))
- 26 Knappen SEARCH MODE (søgning) [\(48](#page-47-1))
- **27** Knappen ALBUM  $+/-$  (album  $+/-$ ) [\(34](#page-33-2), [66\)](#page-65-0)
- 28 Knappen PICTURE NAVI (billednavigation) [\(49](#page-48-1), [67](#page-66-0))
- $\overline{29}$  Knappen ZOOM ([34,](#page-33-4) [67](#page-66-0))
- **30** Knappen  $\rightarrow$  /II (hurtig frem/trin) [\(34](#page-33-5), [47\)](#page-46-2)
- **31** Knappen  $\leftarrow$  / $\leftarrow$  (hurtig afspilning/ trin) [\(34](#page-33-6), [47\)](#page-46-2)
- **32** Knappen  $\blacksquare$  (stop) [\(34](#page-33-7))
- 33 Knappen ENTER (aktiver/vælg) [\(29](#page-28-2))
- 84 Knappen & RETURN (retur) ([35\)](#page-34-1)
- **35** Knappen MENU [\(36](#page-35-4)) [\(65](#page-64-1))
- \* Indikatoren kan bruges som reference under betjening af afspilleren.

# <span id="page-13-0"></span>**Oversigt over kontrolmenudisplayet**

Brug kontrolmenuen til at vælge en funktion og til at få vist relaterede oplysninger. Tryk flere gange på DISPLAY for at aktivere eller ændre kontrolmenudisplayet på følgende måde:

Kontrolmenudisplay 1  $\ddot{\phantom{0}}$ Kontrolmenudisplay 2 (kun i forbindelse med data-cd'er uden DivX-videofiler)  $\ddot{\phantom{0}}$ Kontrolmenudisplay fra  $\rightarrow$ 

### <span id="page-13-1"></span>**Kontrolmenudisplayet**

Kontrolmenudisplay 1 og 2 viser forskellige menupunkter, afhængigt af disktypen. Oplysninger om de enkelte menupunkter findes på de sider, der er anført i parentes.

Eksempel: Kontrolmenudisplay 1 under afspilning af en DVD VIDEO'er.

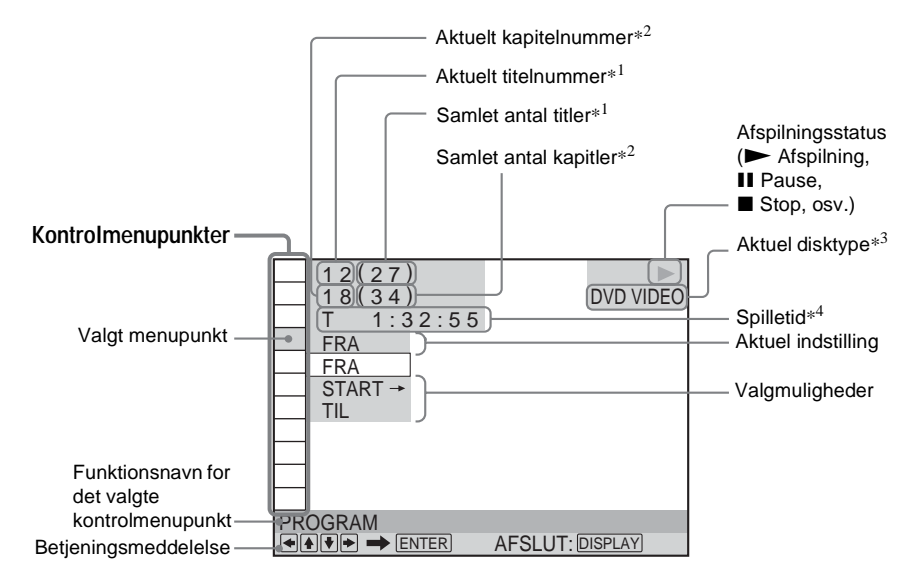

- \*1 Viser sekvensnummeret for VIDEO CD'er (PBC er aktiveret), spornummer for VIDEO CD/Super Audio CD/cd, albumnummer for data-dvd/ data-cd.
- \*2 Viser indeksnummer for VIDEO CD/Super Audio CD, lydspor på MP3-nummer eller billednummer på JPEG-fil for data-cd'er. Nummer på DivX-videofil for data-dvd'er.
- \*3 Viser Super VCD som "SVCD".
- \*4 Viser dato for JPEG-filer.

**Sådan slukker du displayet**

Tryk på DISPLAY.

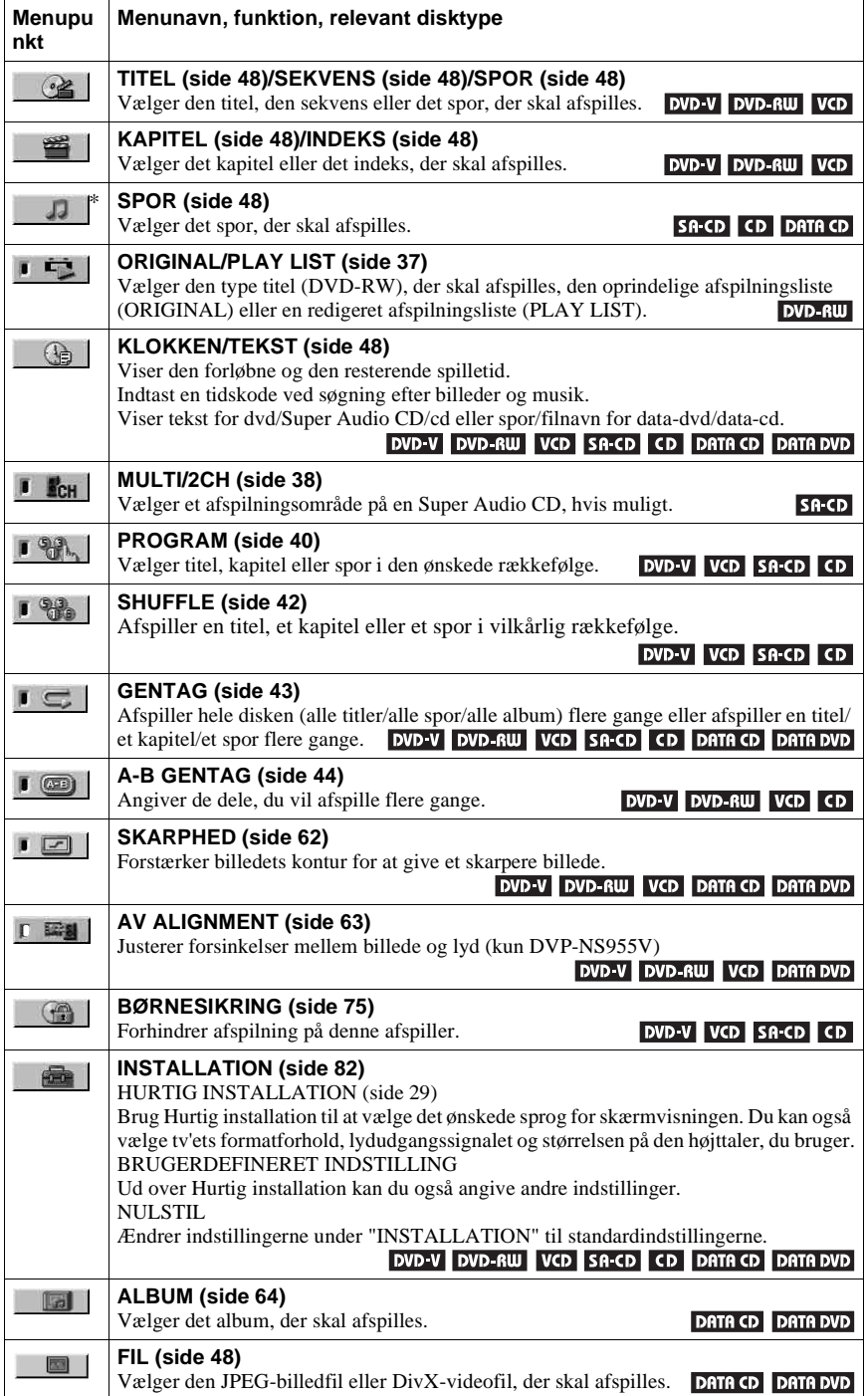

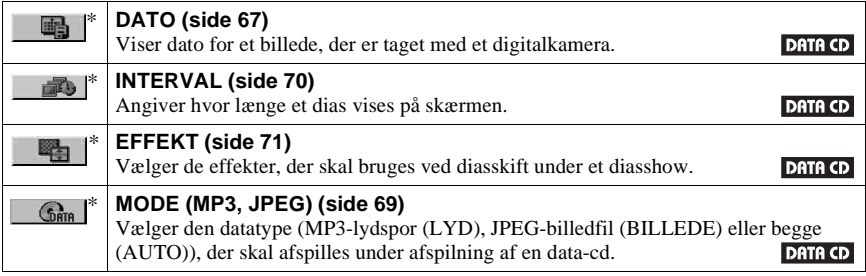

\* Disse punkter vises ikke under afspilning af en data-cd, der indeholder en DivX-videofil.

#### z **Tip!**

Indikatoren for kontolmenuen lyser grønt , når du vælger et punkt, undtagen "FRA" (gælder kun "PROGRAM", "SHUFFLE", "GENTAG", "A-B GENTAG" og "SKARPHED"). Indikatoren "ORIGINAL/PLAY LIST" lyser grønt, når du vælger "PLAY LIST" (standardindstilling). Indikatoren "MULTI/2CH" lyser grønt, når du vælger et afspilningsområde med flere kanaler på en Super Audio CD. Indikatoren "AV ALIGNMENT" lyser grønt, når du vælger en indstilling over 0 ms (Kun DVP-NS955V).  $\rightarrow$ 

# <span id="page-16-1"></span><span id="page-16-0"></span>**Tilslutning af afspilleren**

Følg trin 1-6 for at tilslutte og justere indstillingerne for afspilleren.

#### **Bemærk**

- Tilslut kablerne korrekt for at undgå støj.
- Yderligere oplysninger findes i den vejledning, der fulgte med de komponenter, der skal tilsluttes.
- Du kan ikke slutte denne afspiller til et tv, der ikke har et video input-stik.
- Sørg for at afbryde strømmen til de enkelte komponenter, før du udfører tilslutningen.

# <span id="page-16-2"></span>**Trin 1: Udpakning**

Kontroller, at du har følgende dele:

- Lyd-/videokabel (bananstik  $\times$  3  $\leftrightarrow$  bananstik  $\times$  3) (1) (leveres med UK-modeller)
- Fiernbetiening (1)
- R6-batterier (størrelse AA) (2)

# <span id="page-16-3"></span>**Trin 2: Isættelse af batterier i fjernbetjeningen**

Du kan fjernbetjene afspilleren ved hjælp af den medfølgende fjernbetjening. Isæt to R6 batterier (størrelse AA), så  $\oplus$  og  $\ominus$  på batterierne svarer til diagrammet i batterirummet. Når du bruger fjernbetjeningen, skal den rettes mod fjernbetjeningsmodtageren på afspilleren.

<span id="page-16-4"></span>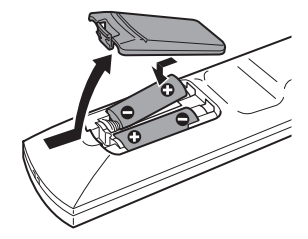

#### **Bemærk**

- Efterlad ikke fjernbetjeningen på et meget varmt eller fugtigt sted.
- Tab ikke fremmedlegemer ned i fjernbetjeningens batterirum, f.eks. under udskiftning af batterier.
- Udsæt ikke fjernbetjeningsmodtageren for direkte lys fra solen eller lysapparaturer. Dette kan medføre fejl.
- Hvis du ikke bruger fjernbetjeningen i længere tid, skal du fjerne batterierne for at undgå skade forårsaget af lækkende batterier og korrosion.

# <span id="page-17-3"></span><span id="page-17-0"></span>**Trin 3: Tilslutning af videokabler**

Denne afspiller kan sluttes til tv-skærmen, projektoren eller en AV-forstærker (receiver) ved hjælp af et videokabel. Vælg et af diagrammerne ( $\bigcirc$  til  $\bigcirc$ ), afhængigt af indgangsstikket på tv-skærmen, projektoren eller AV-forstærkeren (receiveren).

Hvis du vil have vist billeder med progressivt signal (525p eller 625p) på et kompatibelt tv, en projektor eller monitor, skal du bruge diagram A.

<span id="page-17-2"></span>Eksempel: DVP-NS955V

<span id="page-17-1"></span>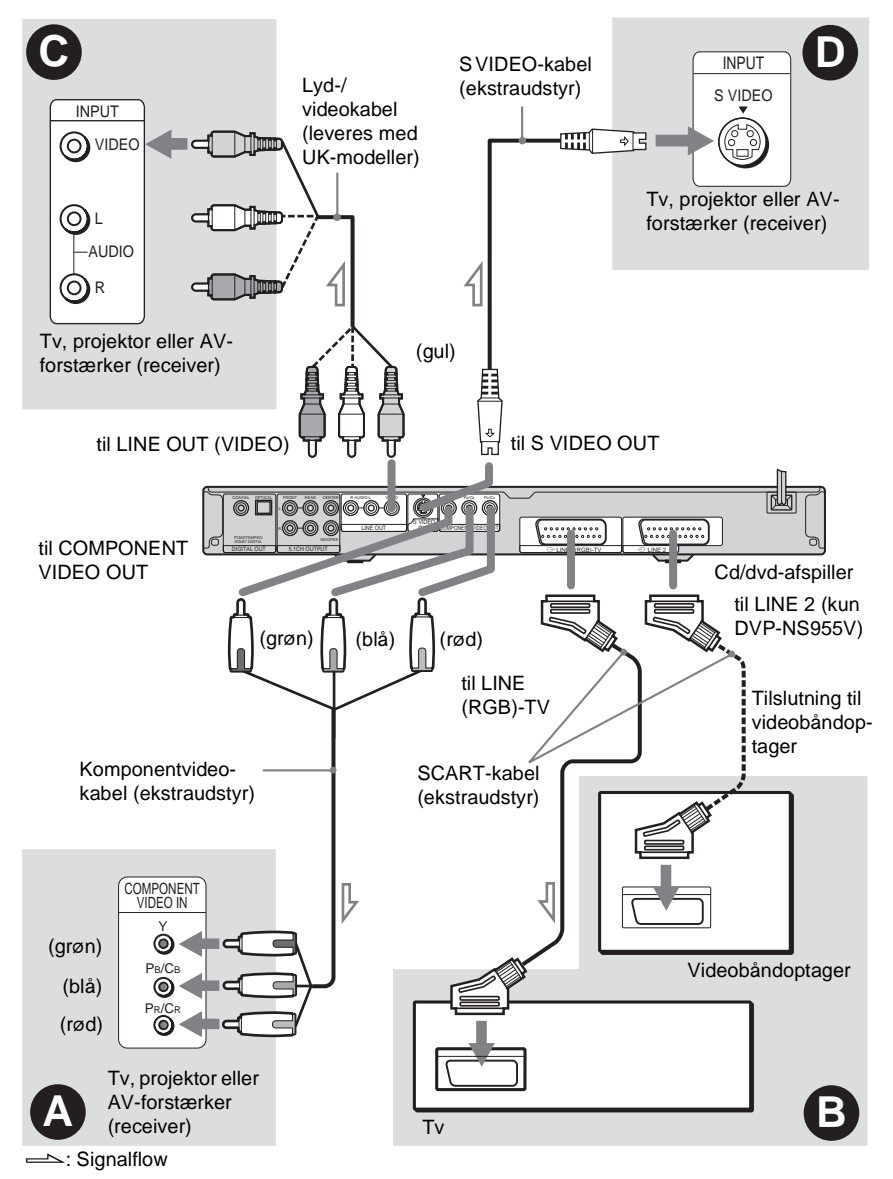

**Bemærk**

Ved tilslutning til et progressivt tv anbefales det, at du kun bruger diagram  $\bigcirc$ . Hyis du tilslutter dit ty

med både A og B, kan et særligt kontrolsignal, der overføres via SCART-kablet, føre til, at signalet skifter til SCART-stikket.

### A **Tilslutning til en monitor, projektor eller AV-forstærker (receiver),**  der har indgange til video (Y, P<sub>B</sub>/C<sub>B</sub>, P<sub>R</sub>/C<sub>R</sub>)

Tilslut komponenten via COMPONENT VIDEO OUT-stikkene ved hjælp af et komponentvideokabel (ekstraudstyr) eller tre videokabler (ekstraudstyr) af samme type og med samme længde. Dette giver nøjagtig farvegengivelse og høj billedkvalitet.

Hvis tv'et understøtter progressive signaler i 525p/625p-format, skal du bruge denne tilslutning og indstille knappen PROGRESSIVE på frontpanelet til progressive signaler. Yderligere oplysninger findes under "Brug af knappen PROGRESSIVE" [\(side 21](#page-20-1)).

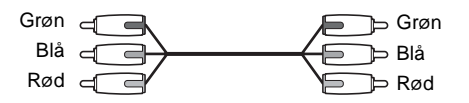

### B **Tilslutning til SCART-stik**

Tilslut et SCART-kabel (ekstraudstyr). Sørg for, at tilslutningen udføres korrekt for at undgå summen og støj. Når du bruger et SCART-kabel, skal du kontrollere, at tv'et understøtter Svideo- eller RGB-signalerne. Yderligere oplysninger findes i den betjeningsvejledning, der fulgte med det tv, der skal tilsluttes. Når du indstiller "LINE" til "S-VIDEO" eller "RGB" under "SKÆRMINDSTILLING" i installationsmenuen ([side 85\)](#page-84-3), skal du bruge et SCART-kabel, der er tilpasset de enkelte signaler. DVP-NS955V: Sørg for, at dit tv er tilsluttet LINE 1 (RGB)-TVstikket på afspilleren.

Vælg derefter "NORMAL (INTERLACE)" (standard) ved at trykke på knappen PROGRESSIVE på frontpanelet.

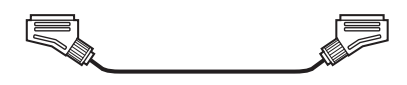

### C **Tilslutning til videoindgang**

Sæt det gule stik fra lyd/videokablet (leveres med UK-modeller) i det gule stik (video). Dette giver billeder i standardkvalitet.

Vælg derefter "NORMAL (INTERLACE)" (standard) ved at trykke på knappen PROGRESSIVE på frontpanelet.

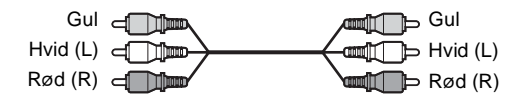

### D **Tilslutning til S VIDEO-indgang**

Tilslut et S VIDEO-kabel (ekstraudstyr). Dette giver billeder i høj kvalitet. Vælg derefter "NORMAL (INTERLACE)" (standard) ved at trykke på knappen PROGRESSIVE på frontpanelet.

> $5 \cdot 100$ con ⊸e

#### **Ved tilslutning til et widescreen-tv**

Billedet kan muligvis ikke være på tv-skærmen, afhængigt af den valgte disk. Oplysninger om ændring af formatforholdet findes på [side 84.](#page-83-1)

#### **Bemærk**

• Du må ikke tilslutte en videobåndoptager, osv. mellem tv'et og afspilleren. Hvis du fører afspillerens signaler gennem videobåndoptageren, kan det give utydelige billeder på tv-skærmen. Hvis tv'et kun har et audio/video input-stik, skal du slutte afspilleren til dette stik.

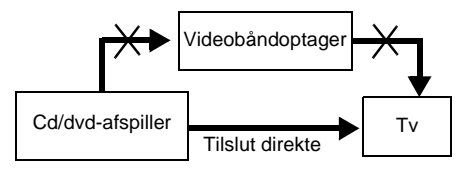

- Du skal være opmærksom på, at ikke alle high definition-tv understøtter dette produkt, hvilket kan give fejl på billedet. Hvis der opstår problemer i forbindelse med progressiv scanning af billeder (525 eller 625), anbefales det, at du skifter tilslutningen til standarddefinitionsudgangen. Hvis du har spørgsmål vedrørende tv'ets kompatibilitet med denne dvd-afspiller (525p og 625p), skal du kontakte vores servicecenter.
- Når du slutter afspilleren til dit tv via SCART-stikkene, indstilles tv'ets indgangskilde automatisk, når du starter afspilningen. I dette tilfælde skal du trykke på knappen  $\bigoplus$  (tv/video) på fjernbetjeningen for at skifte til tv'et.
- Hvis du indstiller "LINE" i "SKÆRMINDSTILLING" til "RGB" [\(side 29,](#page-28-1) [85\)](#page-84-3), sender afspilleren ingen komponentvideosignaler.

Når du afspiller en disk, der er optaget med et NTSC-farvesystem, sender afspilleren videosignaler eller installationsskærme, osv. i NTSC-farveformat, og billedet vises muligvis ikke på tv, der bruger PAL-farvesystemet. I dette tilfælde skal du åbne diskskuffen og fjerne disken.

#### **For DVP-NS955V**

- Hvis du tilslutter en videobåndoptager, skal den tilsluttes LINE 2-stikket på afspilleren. Videobåndoptageren kan kun optage signaler fra tv'et.
- Hvis du ikke kan få vist billeder fra en videobåndoptager via afspilleren, når den er sluttet til et tv med RGB-stik, skal du indstille  $\overline{\longrightarrow}$  (Audio/Video) på tv'et. Hvis du vælger  $\overline{\longrightarrow}$  (RGB), kan tv'et ikke modtage signalet fra videobåndoptageren.
- Hvis du vil bruge videobåndoptagerens SmartLink-funktion, skal du slutte videobåndoptageren til tv'ets SmartLink-stik og slutte afspilleren til tv'et via et andet stik.
- SmartLink-funktionen fungerer muligvis ikke korrekt, hvis videobåndoptageren er sluttet til tv'et via afspillerens SCART-stik.

۰

### <span id="page-20-1"></span><span id="page-20-0"></span>**Brug af knappen PROGRESSIVE**

Knappen PROGRESSIVE på frontpanelet gør det muligt at vælge det signalformat, som afspilleren skal sende videosignaler med (progressiv eller interlace), samt konverteringsmetode for progressive signaler. Indikatoren PROGRESSIVE lyser, når afspilleren udsender progressive signaler.

Hver gang du trykker på PROGRESSIVE, ændres frontpaneldisplayet på følgende måde:

PROGRESSIVE AUTO  $\ddot{\phantom{0}}$ PROGRESSIVE VIDEO  $\ddot{\phantom{0}}$ NORMAL (INTERLACE)

#### ◆**PROGRESSIVE AUTO**

Vælg denne indstilling, når:

– Tv'et understøtter progressive signaler.

– Tv'et er tilsluttet COMPONENT VIDEO OUT-stikkene.

Du skal som regel vælge denne indstilling. Indstillingen registrerer automatisk softwaretypen og vælger den korrekte konverteringsmetode.

Bemærk, at billedet kun bliver tydeligt, eller at der kun vises billeder, hvis du vælger disse indstillinger, når et af de ovennævnte forhold er opfyldt.

#### ◆**PROGRESSIVE VIDEO**

Vælg denne indstilling, når:

– Tv'et understøtter progressive signaler.

– Tv'et er tilsluttet COMPONENT VIDEO OUT-stikkene.

– Du vil fastlåse konverteringsmetoden til PROGRESSIVE VIDEO for videobaseret software. Vælg denne indstilling, hvis billedet ikke er tydeligt, når du har valgt PROGRESSIVE AUTO. Bemærk, at billedet kun bliver tydeligt, eller at der kun vises billeder, hvis du vælger disse indstillinger, når et af de ovennævnte forhold er opfyldt.

#### ◆**NORMAL (INTERLACE)**

Vælg denne indstilling, når:

– Tv'et ikke understøtter progressive signaler.

– Tv'et er tilsluttet et andet stik end COMPONENT VIDEO OUT (LINE OUT (VIDEO) eller S VIDEO OUT).

#### ◆**Dvd-softwaretyper og konverteringsmetode**

Dvd-software kan opdeles i to typer: Filmbaseret software og videobaseret software. Videobaseret software er udviklet fra tv, f.eks. dramaer, sit-coms, og viser 30 billeder/60 felter i sekundet. Filmbaseret software er udviklet fra film og viser 24 billeder i sekundet. Nogen dvd-software indeholder både video og film.

Hvis disse billeder skal fremstå naturligt på skærmen, når signalet sendes i progressivt format, skal de progressive signaler konverteres, så de passer til den type dvd-software, som du ser.

#### **Bemærk**

- Hvis du afspiller videobaseret software i progressivt format, ser visse typer billeder unaturlige ud på grund af konverteringsprocessen, når signalerne sendes via COMPONENT VIDEO OUT-stikkene. Billeder fra S VIDEO OUT- og LINE OUT (VIDEO)-stikkene påvirkes ikke, da de sendes i normalt (interlace) format.
- Hvis du indstiller "LINE" i "SKÆRMINDSTILLING" til "RGB", skifter afspilleren til "NORMAL (INTERLACE)". Dette sker, selvom du vælger "PROGRESSIVE AUTO" eller "PROGRESSIVE VIDEO".

# <span id="page-21-0"></span>**Trin 4: Tilslutning af lydkabler**

Se nedenstående oversigt for at vælge den tilslutning, der bedst passer til dit system. Læs også vejledningen til de komponenter, der skal tilsluttes.

### **Valg af tilslutning**

Vælg en af følgende tilslutninger  $(A)$  til  $(D)$ .

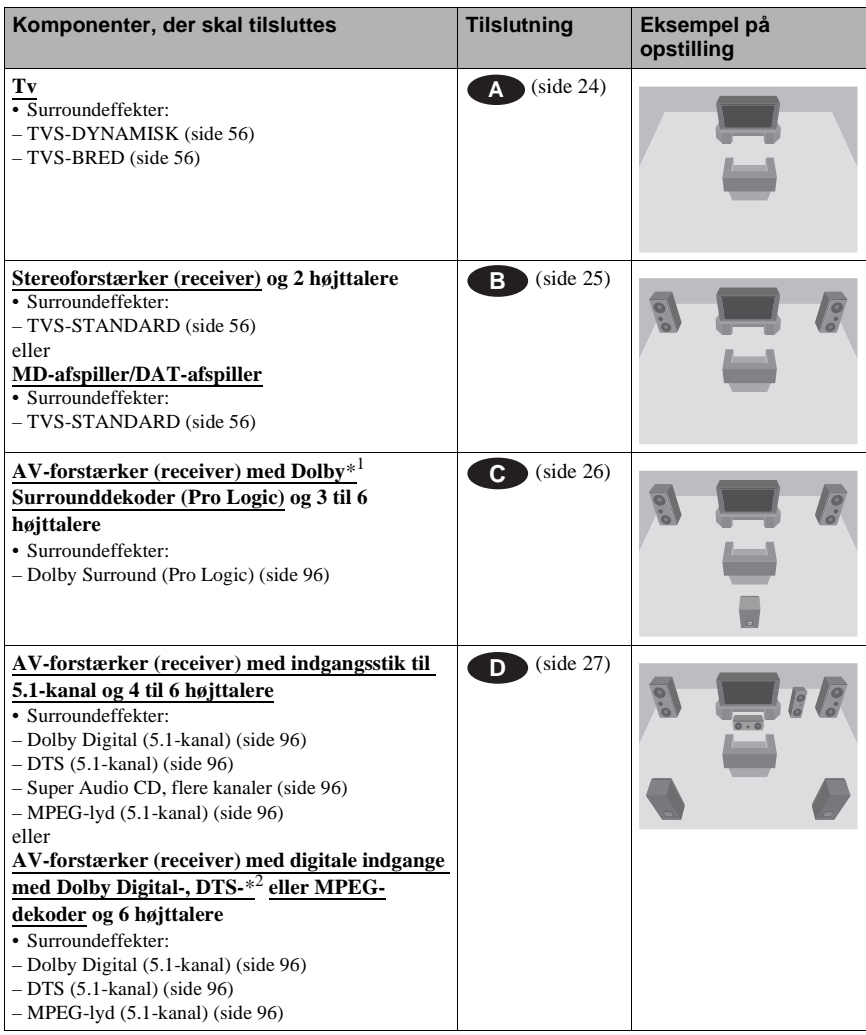

#### **ζ<sup>\*</sup>** Tip!

Hvis du tilslutter en AV-forstærker (receiver), der understøtter en samplingsfrekvens på 96 kHz, skal du bruge tilslutning **D**.

- \*1 Fremstillet på licens fra Dolby Laboratories. "Dolby", "Pro Logic" og det dobbelte D-symbol er varemærker tilhørende Dolby Laboratories.
- \*2 Fremstillet på licens fra Digital Theater Systems, Inc. Amerikanske patentnumre 5,451,942; 5,956,674; 5,974,380; 5,978,762; 6, 226, 616; 6, 487, 535 og andre amerikanske og globale udstedte og anmeldte patenter. "DTS" og "DTS Digital Surround" er registrerede varemærker tilhørende Digital Theater Systems, Inc. Copyright 1996, 2003 Digital Theater Systems, Inc. Alle rettigheder forbeholdes.

Tilslutninger **23Tilslutninger**

#### <span id="page-23-1"></span> **Tilslutning af tv A**

Denne tilslutning bruger tv'ets højttalere til lyd. Hvis du bruger SCART-kablet i diagram B i ["Trin 3: Tilslutning af videokabler" \(side 18\),](#page-17-0) behøver du ikke slutte lydkabler til tv'et.

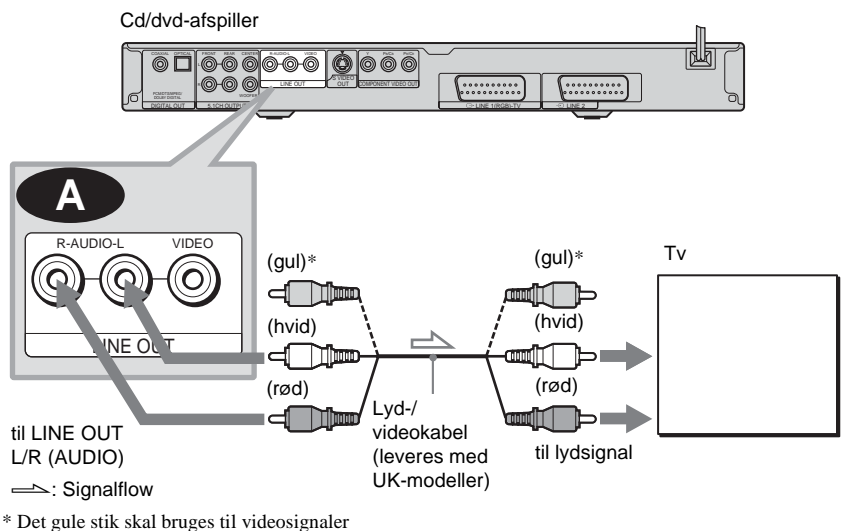

<span id="page-23-0"></span>([side 18](#page-17-0)).

#### **Ö** Tip!

Når du tilslutter til et mono-tv, skal du bruge et stereo/mono-konverteringskabel (ekstraudstyr). Sæt LINE OUT L/R (AUDIO)-stikkene í tv'ets lydindgang.

### <span id="page-24-2"></span><span id="page-24-0"></span>**B** Tilslutning af stereoforstærker (receiver) og 2 højttalere/tilslutning af **MD- eller DAT-afspiller**

<span id="page-24-1"></span>Hvis stereoforstærkeren (receiveren) kun har to lydindgange (L og R), skal du bruge **C-1**. Hvis forstærkeren (receiveren) har en digital indgang, eller er tilsluttet en MD- eller DAT-afspiller, skal du bruge **B-2**. I dette tilfælde kan du også slutte afspilleren direkte til MD- eller DATafspilleren uden brug af stereoforstærkeren (receiveren).

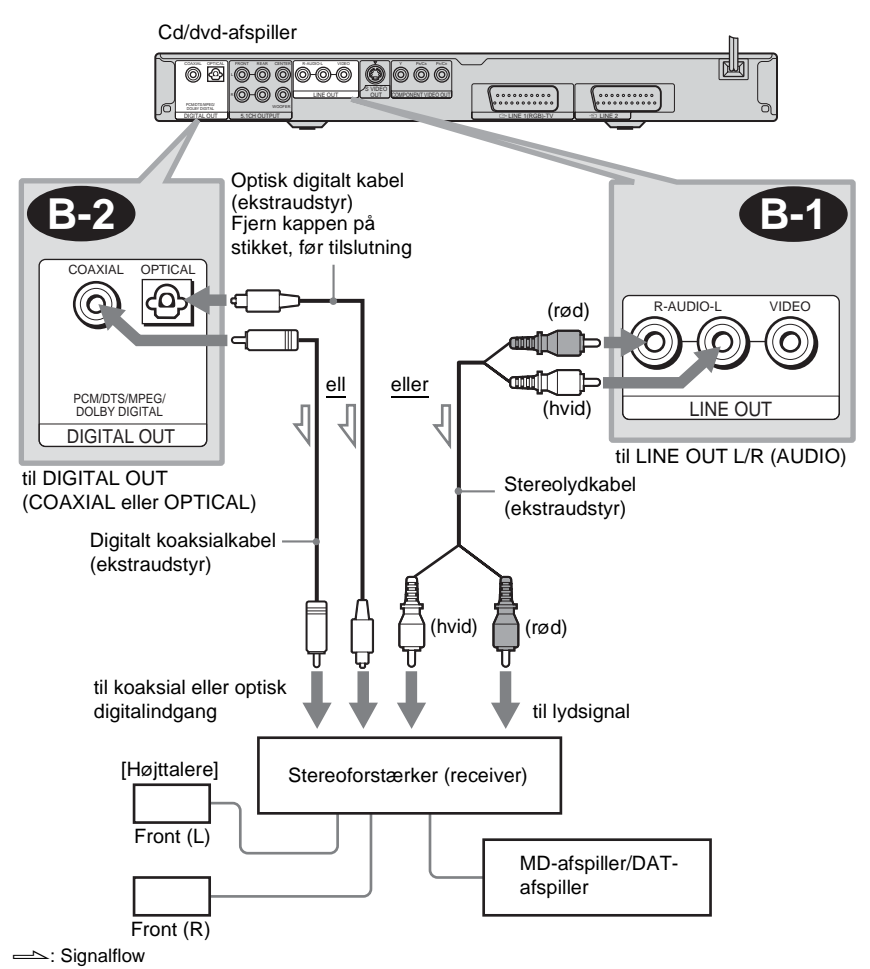

#### **Bemærk**

DIGITAL OUT-stikkene understøtter ikke lydsignaler fra Super Audio CD.

### <span id="page-25-2"></span> **Tilslutning af en AV-forstærker (receiver) med Dolby Surround-dekoder C (Pro Logic) og 3 til 6 højttalere**

<span id="page-25-0"></span>Du kan kun opnå Dolby Surround-effekter, når du afspiller disks med Dolby Surround-lyd eller flerkanalslyd (Dolby Digital).

Hvis forstærkeren (receiveren) kun har L og R-lydindgange, skal du bruge **C-1**. Hvis forstærkeren (receiveren) har en digital indgang, skal du bruge  $\odot$ .

<span id="page-25-1"></span>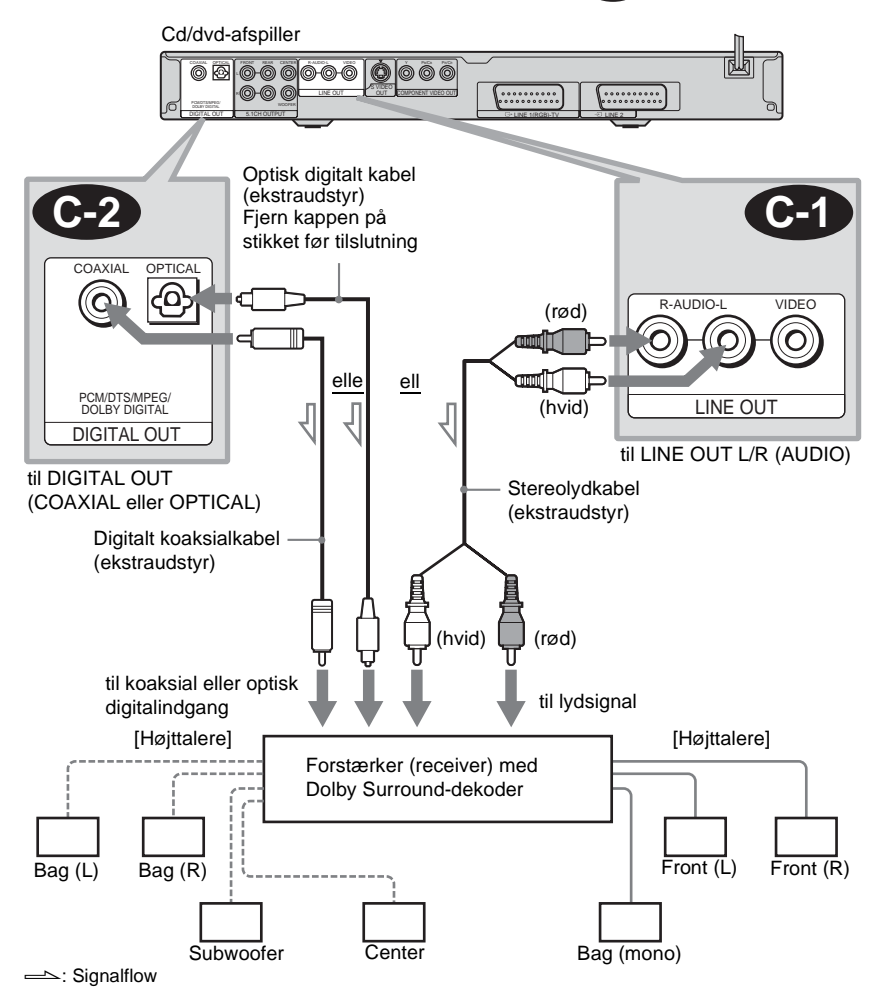

#### **Bemærk**

- Når du tilslutter 6 højttalere, skal du erstatte baghøjttaleren (mono) med en centerhøjttaler, 2 baghøjttalere og 1 subwoofer.
- DIGITAL OUT-stikkene understøtter ikke lydsignaler fra Super Audio CD.

### <span id="page-26-1"></span><span id="page-26-0"></span> **Tilslutning af en AV-forstærker (receiver) med 5.1-kanalindgang og/eller D en digital indgang og 4 til 6 højttalere**

Hvis AV-forstærkeren (receiveren) har 5.1-kanalindgang, skal du bruge  $\bigcirc$  1. Hvis du vil bruge Dolby Digital-, MPEG- eller DTS-dekoderfunktionen i AV-forstærkeren (receiveren), skal du tilslutte digitalstikket ved hjælp af  $\Box$ 2. Følgende tilslutninger gør det muligt at opnå en mere realistisk lyd.

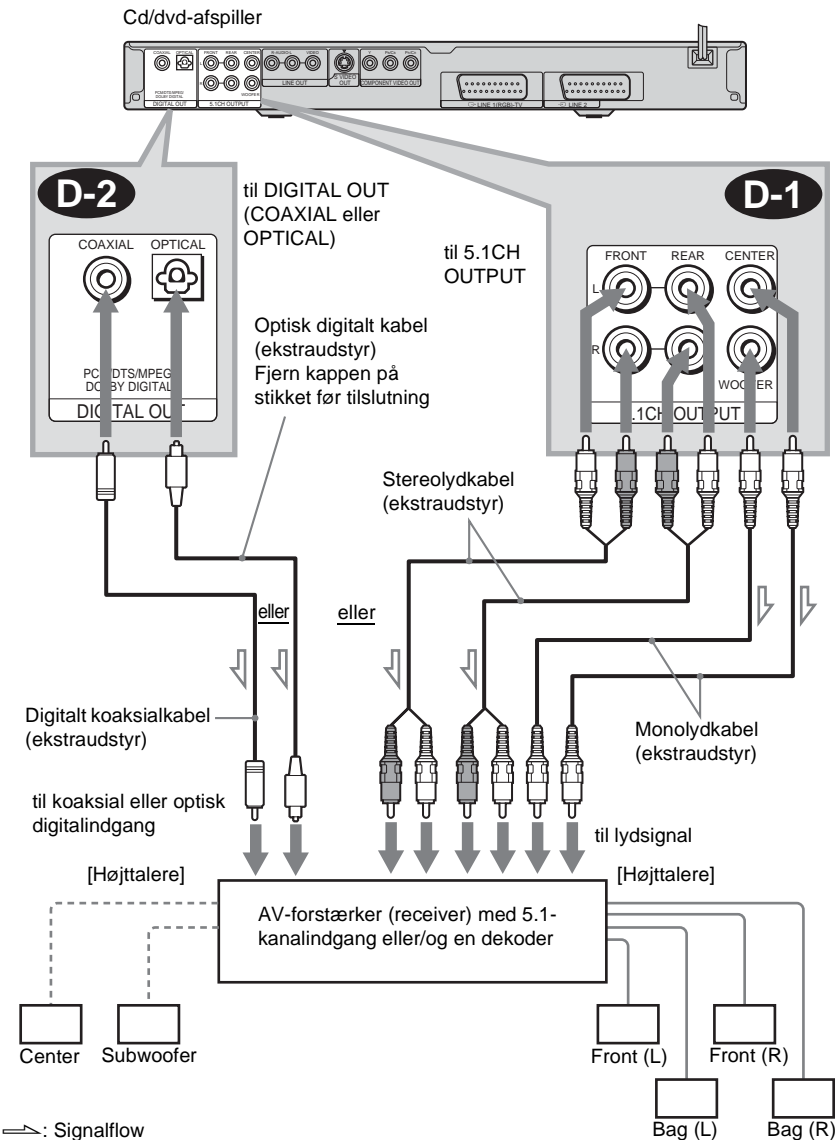

#### **: Tilslutning til 5.1-kanalindgange D-1**

Denne tilslutning gør det muligt at opnå 5.1 kanalssurroundsound ved hjælp af den integrerede Dolby Digital-, MPEG-, DTSeller Super Audio CD-multidekoder. Bemærk, at MPEG-signaler til 7.1-kanal downmixes til 5.1-kanalssignaler.

#### **: Tilslutning til en digitalindgang D-2**

Denne tilslutning gør det muligt at bruge Dolby Digital-, MPEG- eller DTSdekoderfunktionen i AV-forstærkeren (receiveren). Understøtter ikke surroundsoundeffekter.

#### **Ö'** Tip!

#### • **Tilslutning D-2**

Yderligere oplysninger om korrekt højttalerplacering findes i betjeningsvejledningen til de tilsluttede komponenter.

- Sådan forbedres lyden:
- Brug højttalere med høj ydeevne.
- Brug front-, bag- og centerhøjttalere af samme størrelse og ydeevne.
- Anbring subwooferen mellem de venstre og højre fronthøjttalere.

#### **Bemærk**

#### **Tilslutning D-2**

- Når du har udført tilslutningen, skal du indstille "DOLBY DIGITAL" til "DOLBY DIGITAL" og "DTS" til "DTS" i Hurtig installation ([side 29](#page-28-1)). Hvis AV-forstærkeren (receiveren) har en MPEG-dekoderfunktion, skal du indstille "MPEG" i "LYDINDSTILLING" til "MPEG".
- Hvis du tilslutter en forstærker (receiver), der understøtter en samplingsfrekvens på 96 kHz, skal du indstille "48kHz/96kHz PCM" i "LYDINDSTILLING" til "96kHz/24bit" ([side 88](#page-87-0)).
- DIGITAL OUT-stikkene understøtter ikke lydsignaler fra Super Audio CD.

# <span id="page-28-0"></span>**Trin 5: Tilslutning af netledning**

Sæt netledningen til afspilleren og tv'et i stikkontakten.

# <span id="page-28-2"></span><span id="page-28-1"></span>**Trin 6: Hurtig installation**

Følg nedenstående trin for at vælge de grundindstillinger, der som minimum er nødvendige for brug af afspilleren.

Tryk på  $\blacktriangleright$  for at springe en indstilling over. Tryk på  $\blacktriangleright$  for at vende tilbage til den forrige indstilling.

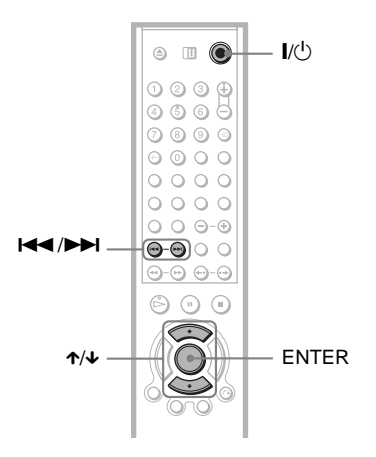

# **1 Tænd tv'et.**

# $2$  Tryk på  $\mathbf{I}/\mathbf{I}$ .

### **3 Indstil indgangsvælgeren på tv'et, så signalet fra afspilleren vises på tv-skærmen.**

"Press [ENTER] to run QUICK SETUP" (Tryk på [ENTER] for at køre HURTIG INSTALLATION) vises nederst på skærmen. Hvis du ikke får vist denne meddelelse, skal du vælge "QUICK" (HURTIG) i SETUP" (INSTALLATION) i kontrolmenuen for at starte Hurtig installation ([side 83\)](#page-82-1).

### **4 Tryk på ENTER uden at lægge en disk i afspilleren.**

Installationsmenuen til valg af skærmsprog vises.

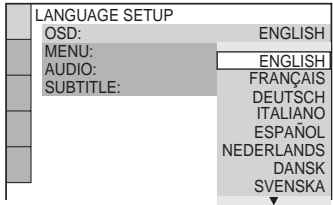

# $5$  Tryk på  $\uparrow\!\!\wedge\downarrow$  for at vælge et sprog.

Afspilleren viser menuen og undertekster på det valgte sprog.

# **6 Tryk på ENTER.**

Installationsmenuen til valg af det ønskede tv-format vises.

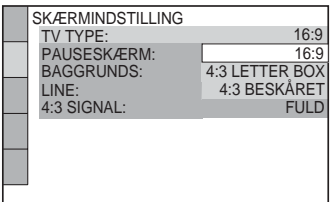

**7 Trvk på ↑/↓** for at vælge den **indstilling, der passer til** 

**tv-typen.**

◆ **Hvis du har et widescreen-tv eller et 4:3 standard-tv med widescreenfunktion**

• 16:9 ([side 84](#page-83-2))

◆ **Hvis du har et 4:3 standard-tv**

• 4:3 LETTER BOX eller 4:3 BESKÅRET ([side 84\)](#page-83-2)

# **8 Tryk på ENTER.**

Installationsmenuen til valg af den type videosignal, der udsendes fra LINE (RGB)-TV-stikket, vises.

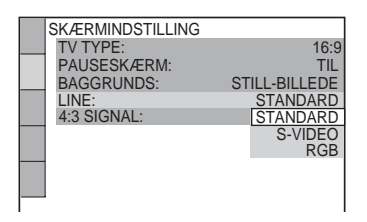

**9 Tryk på ↑/↓** for at vælge den **signaltype, der skal udsendes fra LINE (RGB)-TV-stikket.**

- ◆ **Videosignaler**
- STANDARD ([side 85](#page-84-3))
- ◆ **S-videosignaler**
- S VIDEO ([side 85](#page-84-3))
- ◆ **RGB-signaler**
- RGB [\(side 85](#page-84-3))

Du kan ikke bruge knappen PROGRESSIVE, når du vælger "RGB", og afspilleren sender ikke videosignaler via COMPONENT VIDEO OUTstikkene.

# **10Tryk på ENTER.**

Installationsmenuen til valg af stiktype til tilslutning af forstærkeren (receiveren) vises.

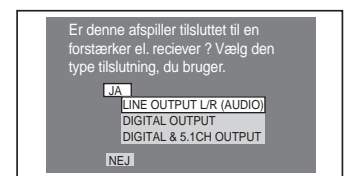

### **11Tryk på** <sup>X</sup>**/**x **for at vælge en eventuel stiktype, der bruges til tilslutning af en forstærker (receiver), og tryk derefter på ENTER.**

Vælg den indstilling, der svarer til den lydtilslutning, du valgte på [side 24](#page-23-1) til [27](#page-26-1)   $(A)$  til $(D)$ .

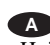

• Hvis du ikke tilslutter andet end et tv, skal du vælge "NEJ". Hurtig installation afsluttes, og tilslutningerne er udført.

### **B-1 C-1**

• Vælg "LINE OUTPUT L/R (AUDIO)". Hurtig installation afsluttes, og tilslutningerne er udført.

# **B-2 C-2 D-2**

• Vælg "DIGITAL OUTPUT". Installationsmenuen for "DOLBY DIGITAL" vises.

#### eller både og **D-1 D-1 D-2**

• Vælg "DIGITAL & 5.1CH OUTPUT". Installationsmenuen for "DOLBY DIGITAL" vises.

## **12** Trvk på ↑/↓ for at vælge den type **Dolby Digital-signal, der skal sendes til forstærkeren (receiveren).**

Vælg det signal, der passer til den lydtilslutning, du valgte på [side 25](#page-24-2) til [27](#page-26-1)  $(B)$  til $(D)$ .

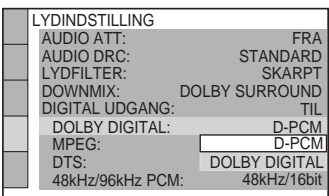

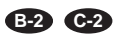

• D-PCM [\(side 88\)](#page-87-1)

#### **D-2**

• DOLBY DIGITAL (kan kun bruges, hvis forstærkeren (receiveren) har en Dolby Digital-dekoder) [\(side 88\)](#page-87-2)

# **13Tryk på ENTER.**

"DTS" vælges.

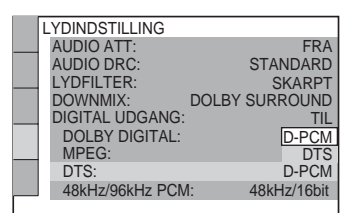

### **14Tryk på** <sup>X</sup>**/**x **for at vælge, om der skal sendes et DTS-signal til forstærkeren (receiveren).**

Vælg den indstilling, der svarer til den lydtilslutning, du valgte på [side 25](#page-24-2) til [27](#page-26-1)  $(B)$  til $(D)$ .

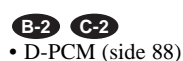

### **D-2**

• DTS (kan kun bruges, hvis forstærkeren (receiveren) har en DTS-dekoder) [\(side 88\)](#page-87-4)

# **15Tryk på ENTER.**

#### ◆ **Hvis du valgte "DIGITAL OUTPUT" i trin 11**

- Hurtig installation afsluttes, og tilslutningerne er udført.
- Hvis AV-forstærkeren (receiveren) har en MPEG-dekoder, skal du indstille "MPEG" til "MPEG" [\(88\)](#page-87-5).

#### ◆ **Hvis du valgte "DIGITAL & 5.1CH OUTPUT" i trin 11**

• Installationsmenuen for "HØJTTALEROPSÆTNING" vises.

# **16Tryk på** <sup>X</sup>**/**x **for at vælge størrelsen på centerhøjttaleren.**

Vælg "INGEN", hvis der ikke er tilsluttet en centerhøjttaler [\(89](#page-88-1)).

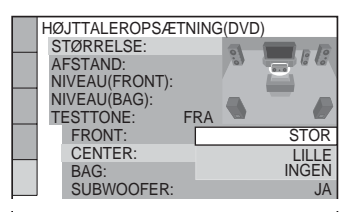

# **17Tryk på ENTER.**

"BAG" vælges.

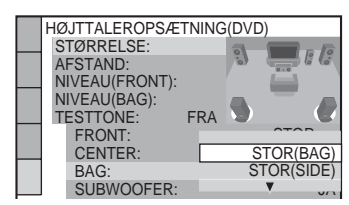

### **18Tryk på** <sup>X</sup>**/**x **for at vælge størrelsen på baghøjttalerne.**

Vælg "INGEN", hvis der ikke er tilsluttet en baghøjttaler.

# **19Tryk på ENTER.**

"SUBWOOFER" vælges.

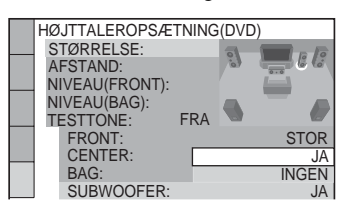

 $20$ Tryk på ↑/↓ for at vælge, om du **vil tilslutte en subwoofer.**

# **21Tryk på ENTER.**

Hurtig installation afsluttes. Alle tilslutninger og installationer er udført. Hvis AV-forstærkeren (receiveren) har en MPEG-dekoder, skal du indstille "MPEG" til "MPEG" [\(side 88\)](#page-87-5).

### **Surroundsoundeffekter**

Du opnår den bedste surroundsoundeffekt med denne afspiller eller forstærker (receiver) ved at angive følgende indstillinger som beskrevet nedenfor for den lydtilslutning, du valgte på [side 25](#page-24-2) til [27](#page-26-1)  **(B**) til **D**). Indstillingerne er standardindstillinger og skal ikke justeres første gang, du tilslutter afspilleren. Oplysninger om brug af installationsmenuen findes på [side 82.](#page-81-2)

#### **Lydtilslutning [\(side 25](#page-24-2) til [27](#page-26-1))**

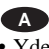

• Yderligere indstilling er ikke nødvendig.

#### **B-1 C-1**

• Indstil "DOWN MIX" til "DOLBY SURROUND" [\(side 87](#page-86-2)).

#### **B-2 C-2 D-2**

- Indstil "DOWN MIX" til "DOLBY SURROUND" [\(side 87](#page-86-2)).
- Indstil "DIGITAL UDGANG" til "TIL" ([side 87](#page-86-3)).

#### **D-1**

• Indstil "AFSTAND", "NIVEAU(FRONT)" og "NIVEAU(BAG)" i henhold til de tilsluttede højttalere ([side 90\)](#page-89-0).

#### **ζ΄** Tip!

• **Tilslutning B-2 C-2 D-2**

Du skal kun indstille "48kHz/96kHz PCM" til "96kHz/24bit", hvis du tilslutter en forstærker (receiver), der understøtter en samplingfrekvens på 96 kHz [\(side 88](#page-87-0)).

- **Tilslutning B-1 C-1 D-1**Hvis lyden forvrænges, selvom der skrues ned for lyden, skal du indstille "AUDIO ATT" til "TIL" [\(side 87\)](#page-86-1).
- **For DVP-NS955V**

Den valgte højttalerstørrelse i trin 16 til 20 påvirker også Super Audio CD-højttalerstørrelsen i "HØJTTALEROPSÆTNING". Hvis du vil ændre højttalerstørrelse for Super Audio CD'er, kan dette gøres i "HØJTTALEROPSÆTNING" (side [89\)](#page-88-2).

#### <span id="page-32-2"></span><span id="page-32-0"></span>**Afspilning af disks**

# <span id="page-32-1"></span>**Afspilning af disks DVD-RW** VCD SA-CD CD

DATA CD DATA DVD

Afhængigt af den valgte dvd eller video-cd er nogle af handlingerne muligvis anderledes eller begrænsede.

Yderligere oplysninger findes i den betjeningsvejledning, der fulgte med disken.

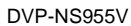

<span id="page-32-4"></span>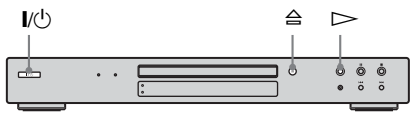

DVP-LS785V  $\triangleright$ /Afspil- $I/(1)$ A ningshjul  $\circ$ 

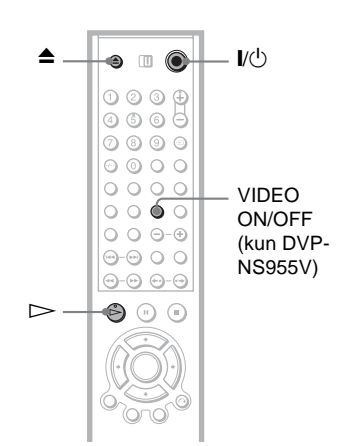

# **1 Tænd tv'et.**

 $2$  Tryk på  $\mathbf{I}/\mathbf{I}$ .

Afspilleren tændes.

**3 Indstil indgangsvælgeren på tv'et, så signalet fra afspilleren vises på tv-skærmen.**

◆ **Ved brug af en forstærker (receiver)** Tænd forstærkeren (receiveren), og vælg den foretrukne kanal, så du kan høre lyd fra afspilleren.

**4** Tryk på  $\triangleq$  på afspilleren, og læg **en disk i diskskuffen.**

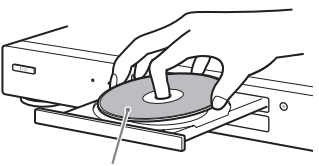

Afspilningssiden skal vende nedad

# <span id="page-32-3"></span> $5$  Tryk på  $\triangleright$ .

Diskskuffen lukkes. Afspilningen startes (fortsat afspilning). Juster lydstyrken på tv'et eller forstærkeren (receiveren). Afhængigt af den valgte disk vises der en menu på tv-skærmen. Oplysninger om DVD VIDEO'er findes på [side 36.](#page-35-0) Oplysninger om video-cd'er findes på [side 39.](#page-38-0)

#### **Sådan opnå du en tydeligere Super Audio CD-/CD-lyd (kun DVP-NS955V)**

Du kan minimere effekten af videooutput ved at slå den fra.

Tryk på VIDEO ON/OFF, indtil indikatoren VIDEO OFF lyser på afspilleren. Tryk på VIDEO ON/OFF igen for at annullere indstillingen.

#### **Sådan slukker du afspilleren**

Tryk på  $\mathbb{I}/\mathbb{I}$ . Afspilleren skifter til standby.

#### **ζ΄ Tip!**

Afspilleren slukker automatisk, når den ikke har været brugt i over 30 minutter (funktionen Automatisk slukning)

#### **Bemærk**

DIGITAL OUT-stikkene understøtter ikke lydsignaler fra Super Audio CD.

### <span id="page-33-2"></span>**Yderligere betjeningsmuligheder**

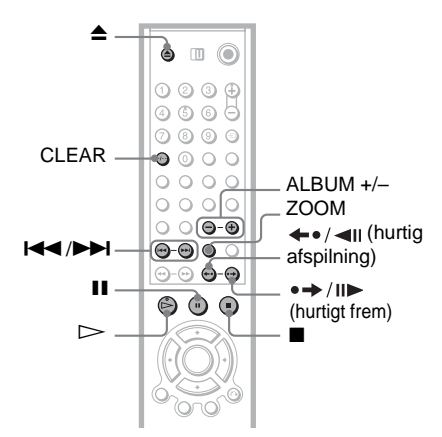

<span id="page-33-7"></span><span id="page-33-0"></span>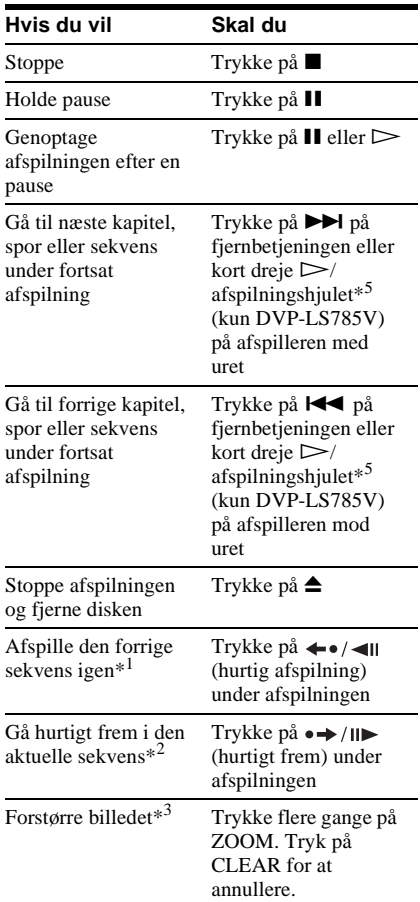

#### **Hvis du vil Skal du**

Gå til det næste eller Gå til det næste eller Trykke på ALBUM +<br>forrige album.\*4 eller – under eller – under afspilning

- \*1 Kun DVD VIDEO/DVD-RW/dvd-r. Knappen kan ikke bruges i forbindelse med DivXvideofiler.
- \*2 Kun DVD VIDEO/DVD-RW/dvd-r/dvd+rw. Knappen kan ikke bruges i forbindelse med DivX-videofiler.
- \*3 Kun video og JPEG-billeder (undtagen BAGGRUNDS-billeder). Du kan flytte det forstørrede billede med  $\leftrightarrow/\uparrow/\downarrow/\rightarrow$ . Afhængigt af diskens indhold kan zoomfunktionen blive annulleret automatisk, når billedet flyttes.
- \*4 Kun data-cd/data-dvd.
- \*5 Yderligere oplysninger om  $\triangleright$ / afspilningshjulet findes på [side 47](#page-46-0).

#### z **Tip!**

- Funktionen Hurtig afspilning er nyttig, når du vil se en sekvens eller høre en dialog, som du gik glip af.
- <span id="page-33-1"></span>• Funktionen Hurtigt frem er nyttig, når du vil springe over en sekvens, som du ikke vil se.

#### **Bemærk**

<span id="page-33-6"></span><span id="page-33-5"></span><span id="page-33-4"></span><span id="page-33-3"></span>Nogle sekvenser understøtter ikke brug af funktionen Hurtig afspilning eller Hurtigt frem.

### **Låsning af diskskuffen (børnesikringslås)**

Du kan låse diskskuffen for at undgå, at børn åbner den.

<span id="page-34-1"></span>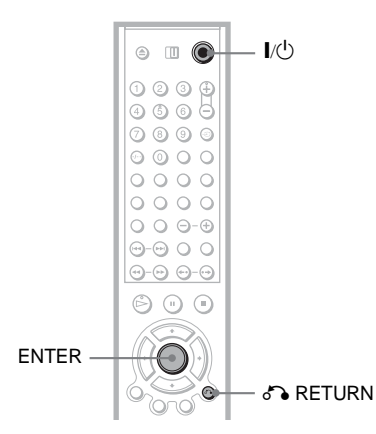

#### **Tryk på ∂े RETURN, ENTER og I/** $\circ$  **på fjernbetjeningen, når afspilleren er i standby.**

Afspilleren tændes, og meddelelsen "LOCKED" vises på frontpaneldisplayet. Knappen  $\triangleq$  og  $\triangleq$  kan ikke bruges, når afspillerens børnesikringslås er aktiveret.

#### **Sådan låser du diskskuffen op**

Tryk igen på  $\delta$ RETURN, ENTER og derefter på  $\mathbb{I}/\mathbb{I}$ , når afspilleren er i standby.

#### **Bemærk**

Diskskuffen forbliver låst, selvom du valgte "NULSTIL" under "INSTALLATION" i kontrolmenuen [\(side 83\)](#page-82-2).

# <span id="page-34-0"></span>**Genoptag afspilning fra det punkt, hvor du stoppede disken (Genoptaget**

### **afspilning)**

Afspilleren husker det punkt, hvor du stoppede disken, for op til 40 disks, og genoptager afspilningen, næste gang du lægger den pågældende disk i afspilleren. Når du gemmer et genoptagelsespunkt for disk nummer 41, slettes punktet for den første disk.

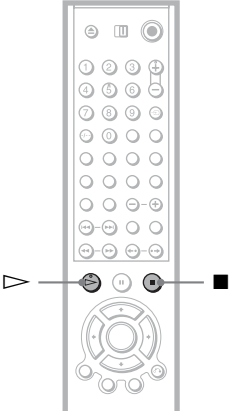

### **1 1 Tryk på ■ for at stoppe afspilningen af en disk.**

Meddelelsen "RESUME" vises på frontpaneldisplayet.

# **2 Tryk** på  $\triangleright$ .

Afspilningen startes fra det punkt, hvor du stoppede disken i trin 1.

#### z **Tip!**

Hvis du vil afspille disken fra begyndelsen, skal du trykke to gange på  $\blacksquare$  og derefter trykke på  $\triangleright$ .

#### **Bemærk**

- "GENOPTAGET AFSPILNING" i "BRUGERDEFINERET INDSTILLING" skal indstilles til "TIL" (standard) for at kunne bruge denne funktion ([side 86\)](#page-85-0).
- Punktet, hvor du stoppede afspilningen, slettes, når:
- Du skifter afspilningstilstand.
- Du ændrer indstillingerne i installationsmenuen.
- Afspilleren husker genoptagelsespunktet for den aktuelle disk for DVD-RW'er i VR-tilstand, cd'er, Super Audio CD'er og data-cd'er . Genoptagelsespunktet slettes, når:
- Du åbner diskskuffen.
- Du afbryder strømmen.
- Afspilleren skifter til standby (kun data-cd/ data-dvd).
- Genoptag afspilning kan ikke bruges med Vilkårlig afspilning og Programafspilning.
- Funktionen understøttes ikke af alle disks.
- Hvis "GENOPTAGET AFSPILNING" under "BRUGERDEFINERET INDSTILLING " er indstillet til "TIL", og du afspiller en disk med indhold, f.eks. en DVD-RW, kan det ske, at afspilleren afspiller andre disks fra samme genoptagelsespunkt. Hvis du vil afspille fra begyndelsen, skal du trykke to gange på  $\blacksquare$  og derefter trykke på  $\triangleright$ .

# <span id="page-35-4"></span><span id="page-35-0"></span>**Brug af dvd-menuen DVD-V**

En dvd er inddelt i lange billedsektioner eller indeholder en musikopdeling, der kaldes "titler". Når du afspiller en dvd, der indeholder flere titler, kan du vælge den ønskede titel ved hjælp af knappen TOP **MENU.** 

Når du afspiller dvd'er, hvor du kan vælge indstillinger for f.eks. sprog til lyd og undertekster, skal du vælge disse indstillinger med knappen MENU.

<span id="page-35-1"></span>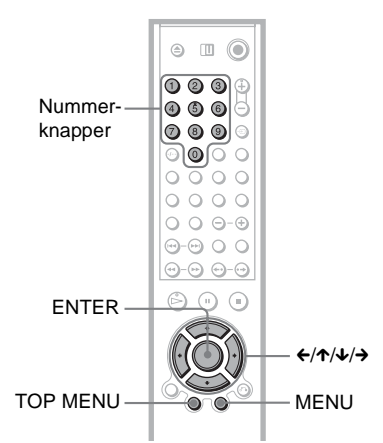

# <span id="page-35-3"></span>**1 Tryk på TOP MENU eller MENU.**

Diskmenuen vises på tv-skærmen. Menuindholdet varierer, afhængigt af den valgte disk.

# <span id="page-35-2"></span>**2 Tryk på ←/↑/↓/→** eller

**nummerknapperne for at vælge det menupunkt, du vil afspille eller ændre.**

Hvis du trykker på nummerknapperne, vises følgende display.

Tryk på nummerknapperne for at vælge det ønskede menupunkt.

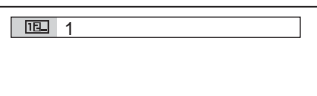
# **3 Tryk på ENTER.**

# **Valg af "ORIGINAL" eller "PLAY LIST" på en DVD-RW DVD-RW**

Nogle DVD-RW'er i VR-tilstand (Video Recording – videooptagelse) kan afspille to typer titler: Oprindeligt indspillede titler (ORIGINAL) og titler, der kan oprettes og redigeres på dvd-optagere (PLAY LIST). Vælg den ønskede titeltype.

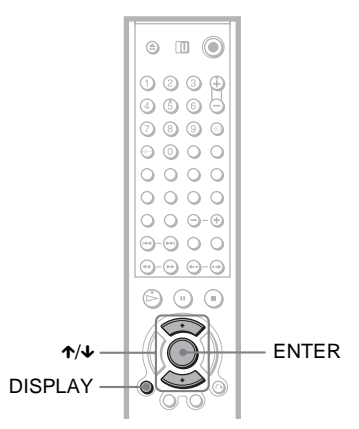

**1 Stop en eventuel afspilning, og tryk på DISPLAY.**

Kontrolmenuen vises.

**2 Tryk** på  $\uparrow$  / $\downarrow$  for at vælge  $\boxed{r}$ **(ORIGINAL/PLAY LIST), og tryk derefter på ENTER.**

Indstillingerne for "ORIGINAL/PLAY LIST" vises.

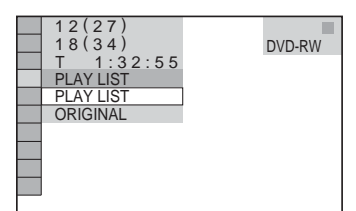

- **3 Tryk på ↑/↓** for at vælge en **indstilling.**
	- PLAY LIST: Afspiller de titler, der er oprettet fra "ORIGINAL", til redigering.
	- ORIGINAL: Afspiller de titler, der oprindeligt blev indspillet.

# **4 Tryk på ENTER.**

# **Valg af et afspilningsområde for en Super Audio CD**

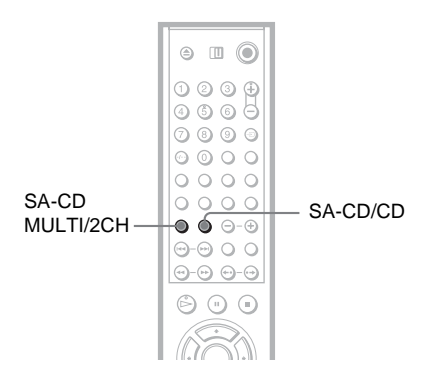

### **Valg af et afspilningsområde på en Super Audio CD med afspilning til 2 eller flere kanaler**

Nogle Super Audio CD'er indeholder et afspilningsområde til 2 kanaler og et afspilningsområde til flere kanaler. Vælg det ønskede afspilningsområde.

**1 Stop en eventuel afspilning, og tryk på SA-CD MULTI/2CH.**

Følgende vises:

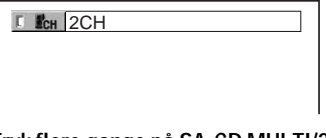

- **2 Tryk flere gange på SA-CD MULTI/2CH for at vælge menupunktet.**
	- MULTI: Afspiller til flere kanaler.
	- 2CH: Afspiller til 2 kanaler.

Indikatoren "MULTI" lyser på frontpaneldisplayet under afspilning af et afspilningsområde til flere kanaler.

### **Valg af et afspilningslag for en hybrid Super Audio CD**

Nogle Super Audio CD'er består af et HD-lag og et cd-lag. Vælg det ønskede afspilningslag.

### **Stop en eventuel afspilning, og tryk på SA-CD/CD.**

Hver gang du trykker på knappen, skiftes mellem et HD-lag og et cd-lag. Når du vælger et cd-lag, lyser indikatoren "CD" på frontpaneldisplayet.

# **Afspilning af video-cd'er med PBC-funktioner (PBCafspilning)**

PBC (Playback Control – Afspilningskontrol) gør det muligt at afspille video-cd'er interaktivt ved at følge menuen på TVskærmen.

### **Bemærk**

- Yderligere oplysninger om Super Audio CD'er findes på [side 96.](#page-95-0)
- De enkelte afspilningstilstande kan kun bruges inden for det valgte lag eller afspilningsområde.

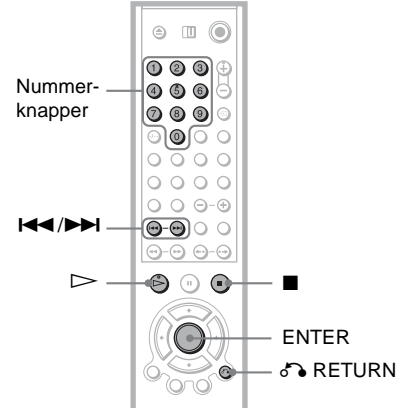

- **1 Start afspilningen af en video-cd med PBC-funktioner (Playback Control – Afspilningskontrol).** Der vises en menu med menupunkter.
- **2 Tryk på nummerknapperne for at vælge det ønskede menupunkt.**
- **3 Tryk på ENTER.**

### **4 Følg anvisningerne i menuen for at udføre interaktive handlinger.**

Betjeningen kan variere, afhængigt af den valgte video-cd, og du bør derfor læse den vejledning, der fulgte med disken.

**Sådan vender du tilbage til menuen** Tryk på de RETURN.

### z **Tip!**

Hvis du vil afspille uden PBC, skal du stoppe en eventuel afspilning og trykke på  $\blacktriangleleft \rightarrow \blacktriangleright \blacktriangleright \blacktriangleright$ l eller nummerknapperne for at vælge et spor. Tryk derefter på  $\triangleright$  eller ENTER.

Meddelelsen "Afspilning uden PBC" vises på TVskærmen, og afspilleren starter fortsat afspilning. Du kan ikke afspille stillbilleder, f.eks. en menu. Tryk to gange på  $\blacksquare$  og derefter  $\triangleright$  for at vende tilbage til PBC-afspilning.

### **Bemærk**

Afhængigt af den valgte video-cd vises meddelelsen "Tryk på ENTER" i trin 3 muligvis som "Tryk på SELECT" i den vejledning, der følger med disken. Hvis dette er tilfældet, skal du trykke  $p\aa \triangleright$ .

# **Forskellige afspilningsfunktioner**

**(Programafspilning, Vilkårlig afspilning, Gentag afspilning, A-B Gentag afspilning)**

Du kan indstille følgende afspilningsfunktioner:

- Programafspilning [\(side 40](#page-39-0))
- Vilkårlig afspilning ([side 42\)](#page-41-0)
- Gentag afspilning ([side 43\)](#page-42-0)
- A-B Gentag afspilning [\(side 44\)](#page-43-0)

### **Bemærk**

Afspilningstilstanden annulleres, når:

- Du åbner diskskuffen.
- Du trykker på  $\mathbf{I}/\mathbf{U}$ , og afspilleren skifter til standby.

### <span id="page-39-0"></span>**Oprettelse af dit eget program (Programafspilning)**  SA-CD CD

Du kan afspille indholdet af en disk i en ønsket rækkefølge ved at ændre rækkefølgen af titler, kapitler eller spor på disken for at oprette dit eget program. Du kan programmere op til 99 titler, kapitler og spor.

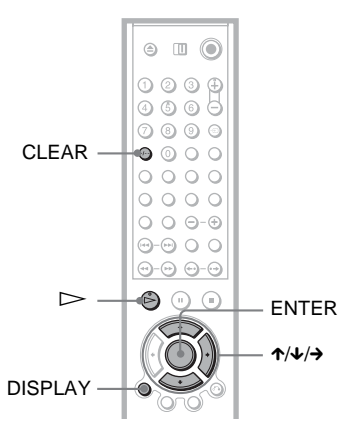

**1 Tryk på DISPLAY.** Kontrolmenuen vises. **2 Tryk på**  $\uparrow/\downarrow$  **for at vælge**  $\uparrow \uparrow \uparrow$ **(PROGRAM). Tryk derefter på ENTER.** Indstillingerne for "PROGRAM" vises.

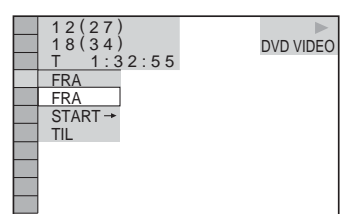

### **3 Tryk på**  $\uparrow/\downarrow$  **for at vælge "START**  $\rightarrow$ **". Tryk derefter på ENTER.**

"SPOR" vises, når du afspiller en video-cd, Super Audio CD eller cd.

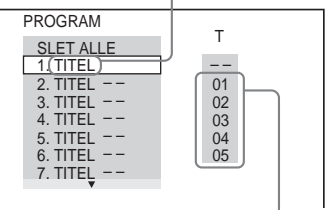

Titler eller spor på en disk

### **4 Tryk** på  $\rightarrow$ .

Markøren flytter til rækken med titler eller spor "T" (i dette tilfælde "01").

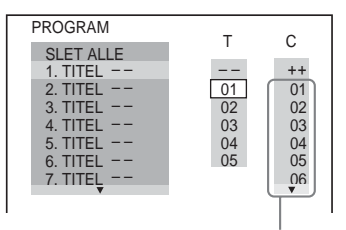

Kapitler på en disk

**5 Vælg den titel, det kapitel eller det spor, du vil programmere.**

◆ **Ved afspilning af en DVD VIDEO** Vælg f.eks. kapitel "03" i titel "02". Tryk på  $\uparrow/\downarrow$  for at vælge "02" under "T", og tryk derefter på ENTER.

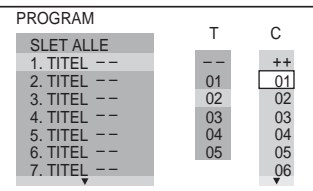

Tryk på  $\mathbf{\hat{\tau}}/\mathbf{\hat{\psi}}$  for at vælge "03" under "C". Tryk derefter på ENTER.

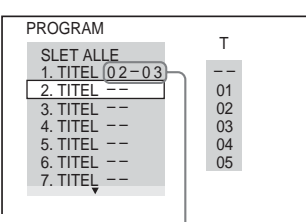

Afspilning af disks **41Afspilning af disks**

Den valgte titel og det valgte kapitel

### ◆ **Ved afspilning af en video-cd, Super Audio CD eller CD**

Vælg f.eks. spor "02".

Tryk på  $\mathbf{\hat{\tau}}/\mathbf{\hat{\cdot}}$  for at vælge "02" under "T", og tryk derefter på ENTER.

Spornummeret for en Super Audio CD vises med 3 cifre.

PROGRAM 1. SPOR (02) SLET ALLE 2. SPOR ––<br>3. SPOR –– 4. SPOR  $-$ 5. SPOR – – 6. SPOR 7. SPOR – –  $(0:15:30)$ – – 01  $02$ 03  $04$  $05$ T Det valgte spor

Samlet tid for de programmerede spor

**6 Gentag trin 4 og 5 for at programmere andre titler, kapitler eller spor.**

De programmerede titler, kapitler og spor vises i den valgte rækkefølge.

**7 Tryk på**  $\triangleright$  for at starte **Programafspilning.**

Programafspilningen begynder. Når programmet slutter, kan du starte det igen ved at trykke på  $\triangleright$ .

### **Sådan skifter du til normal afspilning**

Tryk på CLEAR, eller vælg "FRA" efter trin 2. Hvis du vil afspille det samme program igen, skal du vælge "TIL" i trin 3 og trykke på ENTER.

### **Sådan ændrer eller annullerer du et program**

- **1** Udfør trin 1 til 3 i afsnittet ["Oprettelse af](#page-39-0)  [dit eget program \(Programafspilning\)](#page-39-0)".
- **2** Vælg det ønskede programnummer for den titel, det kapitel eller det spor, du vil ændre eller annullere, ved hjælp af  $\mathbf{\hat{\tau}}/\mathbf{\hat{\tau}}$ , og tryk derefter på →. Tryk på CLEAR for at slette en titel, et kapitel eller spor fra programmet.
- **3** Udfør trin 5, hvis du vil oprette et nyt program. Hvis du vil annullere et program, skal du vælge "--" under "T" og derefter trykke på ENTER.

### **Sådan annullerer du alle titler, kapitler eller spor i den programmerede rækkefølge**

- **1** Udfør trin 1 til 3 i afsnittet "[Oprettelse af](#page-39-0)  [dit eget program \(Programafspilning\)"](#page-39-0).
- 2 Tryk på  $\uparrow$ , og vælg "SLET ALLE".
- **3** Tryk på ENTER.

### **Ö** Tip!

Du kan bruge Gentag afspilning eller Vilkårlig afspilning til programmerede titler, kapitler eller spor. Følg trinnene under Gentag afspilning [\(side](#page-42-0)  [43](#page-42-0)) eller Vilkårlig afspilning [\(side 42\)](#page-41-0), når du bruger programafspilning.

### **Bemærk**

- Når du programmerer spor på en Super VCD, vises den samlede spilletid ikke.
- Du kan ikke bruge denne funktion med video-cd'er og Super VCD med PBC-afspilning.

### <span id="page-41-0"></span>**Afspilning i vilkårlig rækkefølge (Vilkårlig afspilning)**  SA-CD CD

Du kan få afspilleren til at "blande" titler, kapitler eller spor. Efter denne "blanding" afspilles numrene i en vilkårlig rækkefølge.

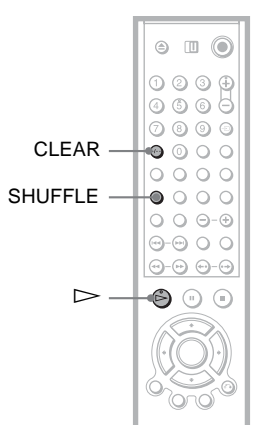

**1 Tryk på SHUFFLE under afspilningen.** Følgende display vises.

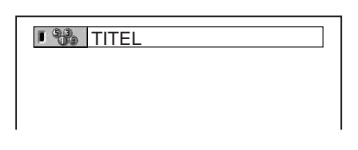

- **2 Tryk flere gange på SHUFFLE for at vælge det, der skal afspilles i vilkårlig rækkefølge.**
	- ◆ **Ved afspilning af en DVD VIDEO**
	- TITEL
	- KAPITEL
	- ◆ **Ved afspilning af en video-cd, Super Audio CD eller cd**
	- SPOR
	- ◆ **Ved Programafspilning**
	- TIL: Afspiller valgte titler, kapitler eller spor i Programafspilning i vilkårlig rækkefølge.

**Sådan skifter du til normal afspilning**

Tryk på CLEAR, eller vælg "FRA" i trin 2.

### Ö<sup>†</sup> Tip!

- Du kan indstille Vilkårlig afspilning, selvom afspilningen er stoppet. Vælg indstillingen "SHUFFLE", og tryk på  $\triangleright$ . Afspilning i vilkårlig rækkefølge starter.
- Du kan afspille op til 200 kapitler på en disk i vilkårlig rækkefølge, hvis du vælger indstillingen "KAPITEL".

### **Bemærk**

Du kan ikke bruge denne funktion med video-cd'er og Super VCD med PBC-afspilning.

### <span id="page-42-1"></span><span id="page-42-0"></span>**Afspilning flere gange (Gentag**  afspilning) **DVD-V** DVD-RW VCD SA-CD CD DATA CD DATA DVD

Du kan afspille alle titler eller spor på en disk eller afspille én titel, ét kapitel eller spor flere gange.

Du kan bruge en kombination af Vilkårlig afspilning eller Programafspilning.

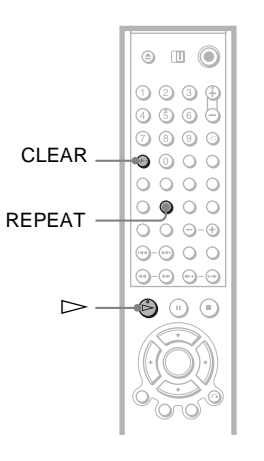

**1 Tryk på REPEAT under afspilningen.** Følgende display vises.

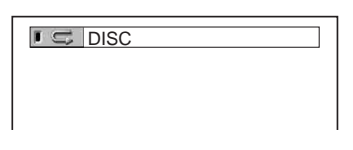

- **2 Tryk flere gange på REPEAT for at vælge det, der skal gentages.**
	- ◆ **Ved afspilning af en DVD VIDEO**
	- DISC: Gentager alle titler.
	- TITEL: Gentager den aktuelle titel på en disk.
	- KAPITEL: Gentager det aktuelle kapitel.
	- ◆ **Ved afspilning af en DVD-RW**
	- DISC: Gentager alle titler for den valgte type.
	- TITEL: Gentager den aktuelle titel på en disk.
	- KAPITEL: Gentager det aktuelle kapitel.

### ◆ **Ved afspilning af en video-cd, Super Audio CD eller cd**

- DISC: Gentager alle spor.
- SPOR: Gentager det aktuelle spor.

### ◆ **Ved afspilning af en data-cd/data-dvd**

- DISC: Gentager alle album.
- ALBUM: Gentager det aktuelle album.
- SPOR (kun MP3-lydspor): Gentager det aktuelle spor.
- FIL (kun DivX-videofiler): Gentager den aktuelle fil.

### ◆ **Når Programafspilning eller Vilkårlig afspilning er aktiveret**

• TIL: Gentager Programafspilning eller Vilkårlig afspilning.

### **Sådan skifter du til normal afspilning**

Tryk på CLEAR, eller vælg "FRA" i trin 2.

### **Ö** Tip!

Du kan indstille Gentag afspilning, selvom afspilningen er stoppet. Vælg indstillingen "GENTAG", og tryk på  $\triangleright$ . Gentag afspilning starter.

### **Bemærk**

- Du kan ikke bruge denne funktion med video-cd'er og Super VCD med PBC-afspilning.
- Når du gentager afspilning af en data-cd, der indeholder MP3-lydspor og JPEG-billedfiler med forskellig spilletid, passer lyden ikke til billedet.
- Du kan ikke vælge "SPOR", når "MODE (MP3, JPEG)" er indstillet til "BILLEDE (JPEG) ([side](#page-68-0)  [69](#page-68-0)).

### <span id="page-43-0"></span>**Gentagelse af en bestemt del (A-B Gentag afspilning) DVD-V** DVD-RW VCD CD

Du kan afspille en bestemt del af en titel, et kapitel eller et spor flere gange. Denne funktion er nyttig, når du f.eks. vil lære en passage udenad.

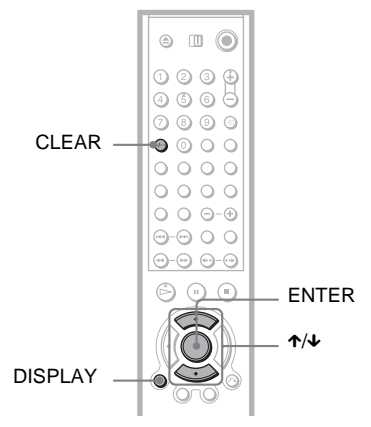

- **1 Tryk på DISPLAY under afspilningen.** Kontrolmenuen vises.
- **2 Tryk på ↑/↓** for at vælge  $\Gamma$  **(A-B GENTAG), og tryk derefter på ENTER.** Indstillingerne for "A-B GENTAG" vises.

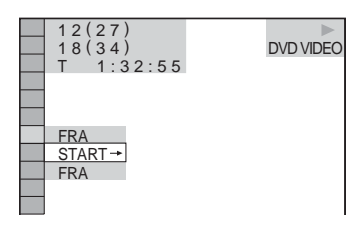

**3 Tryk på**  $\uparrow\!\!\!\wedge\downarrow\!\!\!\downarrow$  **for at vælge "START**  $\rightarrow$ **", og tryk derefter på ENTER.** Indstillingslinjen for "A-B GENTAG" vises.

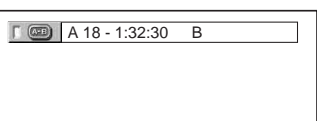

**4 Tryk på ENTER under afspilningen, når du finder startpunktet (punkt A) på den del, som du vil have afspillet flere gange.**

Startpunktet (punkt A) registreres.

A 18 - 1:32:30 B 18 - 1:33:05

**5 Tryk på ENTER igen, når du finder slutpunktet (punkt B).**

Indstillingspunkterne vises, og afspilleren gentager afspilningen af den ønskede del.

### **Sådan skifter du til normal afspilning**

Tryk på CLEAR, eller vælg "FRA" i trin 3.

### **Ö'** Tip!

Hvis du har model DVP-LS785V, kan du også bruge knappen A-B på fjernbetjeningen.

### **Bemærk**

- Når du indstiller A-B Gentag afspilning, annulleres indstillingerne for Vilkårlig afspilning, Gentag afspilning og Programafspilning.
- A-B Gentag afspilning kan ikke bruges på tværs af flere titler.
- Du kan ikke indstille A-B Gentag afspilning for indhold på en DVD-RW (VR-tilstand), der indeholder stillbilleder.

**Søgning efter en sekvens**

# **Søgning efter et bestemt punkt på en disk (Søg, Scan,**

### **Afspilning i slowmotion, Frys billede)**

Du kan hurtigt finde et bestemt punkt på en disk ved at afspille billedet eller afspille i slowmotion.

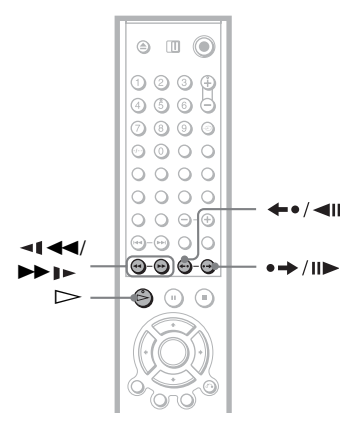

### **DVP-NS955V**

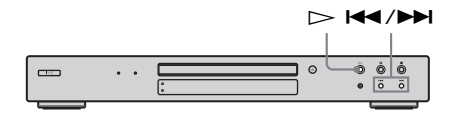

### **DVP-LS785V**

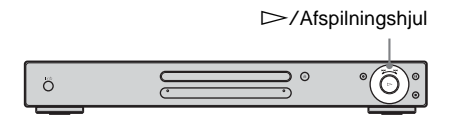

### **Bemærk**

- Nogle funktioner kan ikke udføres, afhængigt af disken.
- Data-cd'er: Du kan kun søge efter et bestemt punkt på et MP3-lydspor.

### **Hurtig søgning efter et punkt med knappen frem og tilbage DVD V DVD-RW VCD SA-CD CD DATA CD DATA DVD**

Du kan søge efter næste eller forrige kapitel, spor eller sekvens ved hjælp af  $\blacktriangleleft$  / $\blacktriangleright$  på afspilleren.

Tryk kort på  $\blacktriangleright$  eller  $\blacktriangleright$  for at gå til næste eller forrige kapitel/spor/sekvens. Eller tryk på  $\rightarrow$  eller  $\rightarrow$  , og hold den nede for at søge fremad eller tilbage, og slip knappen, når du finder det ønskede punkt for at skifte til normal afspilning (Søg)

Oplysninger om DVP-LS785V findes på [side 47.](#page-46-0)

### **Hurtig søgning efter et punkt ved at afspille en disk under hurtig fremspoling eller hurtig tilbagespoling (Scan) DVD-V** DVD-RW VCD SA-CD CD DATA CD **DATA DVD**

Tryk på  $\triangleleft \triangleleft \triangleleft$  eller  $\triangleright$   $\triangleright$   $\triangleright$  under afspilning af en disk. Tryk på  $\triangleright$ , når du finder det ønskede punkt for at skifte til normal hastighed. Scanningshastigheden ændres, hver gang du trykker på  $\P \ \blacktriangleleft$ eller  $\blacktriangleright$   $\blacktriangleright$  under en scanning. Ved hvert tryk ændres angivelsen på følgende måde. Den faktiske hastighed afhænger af disken.

Afspilningsretning

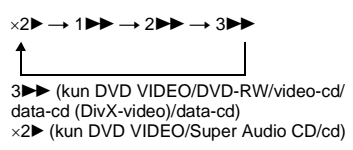

Modsat retning

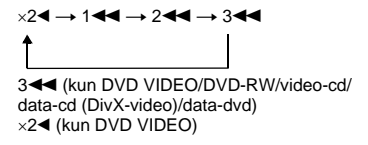

Afspilningshastigheden for " $\times$ 2 $\blacktriangleright$ "/" $\times$ 2 $\blacktriangleleft$ " er ca. to gange den normale hastighed. Afspilningshastigheden for "3 $\blacktriangleright$ "/"3 $\blacktriangleleft$ " er hurtigere end "2 $\blacktriangleright$ "/"2 $\blacktriangleleft$ ", og afspilningshastigheden for "2 $\blacktriangleright$ "/"2 $\blacktriangleleft$ " er hurtigere end "1 $\blacktriangleright$ "/"1 $\blacktriangleleft$ ".

### **Visning billede for billede (Afspilning i slowmotion) DVD-V** DVD-RW VCD DATA CD DATA DVD

Tryk eventuelt på pause, og tryk på  $\blacktriangleleft$ eller  $\blacktriangleright$   $\blacktriangleright$   $\blacktriangleleft$   $\blacktriangleright$   $\blacktriangleright$   $\blacktriangleleft$   $\blacktriangleright$   $\dashv$   $\dashv$   $\blacktriangleright$   $\dashv$   $\dashv$   $\dashv$   $\dashv$   $\dashv$ normal hastighed.

Afspilningshastigheden ændres, hver gang du trykker på  $\triangleleft \triangleleft \triangleleft$  eller  $\triangleright \triangleright$   $\triangleright$  under Afspilning i slowmotion. Der findes to hastigheder. Ved hvert tryk ændres angivelsen som følger:

Afspilningsretning

 $2 \rightarrow \rightarrow 1$ 

Modsat retning (kun DVD VIDEO/ DVD-RW)

 $2$  <  $\leftarrow$  1 <  $\leftarrow$  1

Afspilningshastigheden for "2  $\blacktriangleright$ "/"2  $\blacktriangleleft \blacktriangleleft$ " er langsommere end "1  $\blacktriangleright$ "/"1  $\blacktriangleleft$ 1".

### **Bemærk**

Data-cd'er: Denne funktion kan kun bruges til DivX-videofiler.

### **Afspilning af én ramme ad gangen (Frys billede) VCD** DATA CD DATA DVD

Når afspilleren er i pausetilstand, skal du trykke på  $\rightarrow$ /III (trin) for at gå til næste billede. Tryk på  $\leftarrow \cdot / \leftarrow$  (trin) for at gå til det forrige billede (kun DVD VIDEO/ DVD-RW). Tryk på  $\triangleright$  for at vende tilbage til normal afspilning.

### **Bemærk**

- Du kan ikke søge efter et stillbillede på en DVD-RW i VR-tilstand.
- Data-cd'er: Denne funktion kan kun bruges til DivX-videofiler.

### <span id="page-46-0"></span>**Brug af afspilningshjulet på afspilleren (kun DVP-LS785V) DVD-V** DVD-RW VCD SA-CD CD DATA CD

### **QVQ ATAQ**

Afspilningshjulet gør det muligt at finde et bestemt punkt på disken på forskellige måder.

### **Sådan går du til næste kapitel/spor/ sekvens**

Drej kort afspilningshjulet med uret under afspilningen for at gå til næste kapitel/spor/ sekvens, eller drej mod uret for at gå til forrige.

### **Sådan finder du hurtigt et punkt (Søg)**

Drej afspilningshjulet med uret under afspilningen, og hold den der for at finde et punkt i afspilningsretningen. Eller drej mod uret for at finde et punkt i den anden retning. Når du finder det ønskede punkt, skal du slippe hjulet for at skifte til normal hastighed.

# **Søgning efter titel/ kapitel/spor/sekvens, osv. (Søgningstilstand) DVD-V** DVD-RW VCD SA-CD CD DATA CD DATA DVD

Du kan søge på en dvd på baggrund af titel eller kapitel, og du kan søge på en video-cd/ Super Audio CD/cd/data-cd/data-dvd på baggrund af spor, indeks eller sekvens. Eftersom titler og spor tildeles entydige numre på disken, kan du vælge det ønskede ved at angive det pågældende nummer. Du kan også søge efter en sekvens ved hjælp af tidskoden.

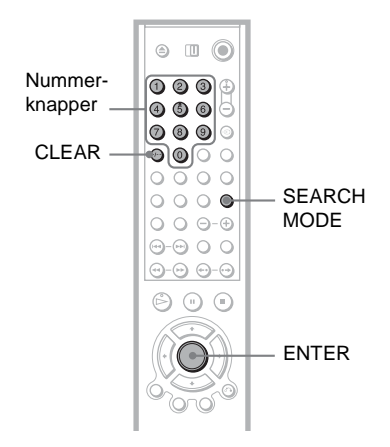

### **1 Tryk på SEARCH MODE.**

Følgende display vises.

"-- (\*\*)" vises ved siden af ikonet (\*\* angiver et nummer). Tallet i parentes angiver det samlede antal titler, kapitler, spor, indekser eller sekvenser, osv. på en disk.

### $\sqrt{2}$  ––(10)

### **2 Tryk flere gange på SEARCH MODE for at vælge søgemetode.**

### ◆ **Ved afspilning af en DVD VIDEO/DVD-RW**

**PE** TITEL KAPITEL

KLOKKEN/TEKST

Vælg "KLOKKEN/TEKST", hvis du vil søge efter et startpunkt ved at indtaste en tidskode.

◆ **Ved afspilning af en video-cd eller en Super VCD uden PBC-funktioner**

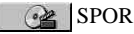

**INDEKS** 

◆ **Ved afspilning af en video-cd eller en Super VCD med PBC-funktioner**

**e≥** SEKVENS

◆ **Ved afspilning af en Super Audio CD/ cd**

- **D** SPOR
- ◆ **Ved afspilning af en data-cd/data-dvd**

**B** ALBUM

SPOR (kun MP3-lydspor)

FIL (kun JPEG-billedfiler og DivX-videofiler)

**3 Vælg nummeret på den titel, det spor, den sekvens, tidskode, osv., du vil søge efter, med** 

### **nummerknapperne.**

◆ Når du vælger | **Gall KLOKKEN/TEKST** Hvis du f.eks. vil finde den sekvens, der starter ved 2 timer, 10 minutter og 20 sekunder, skal du indtaste "21020".

### ◆ **Hvis du laver en fejl**

Annuller det pågældende nummer ved at trykke på CLEAR, og vælg derefter et andet nummer.

# **4 Tryk på ENTER.**

Afspilleren starter afspilningen fra det valgte nummer.

### **Sådan slukker du displayet**

Tryk SEARCH MODE, indtil displayet slukkes.

### ້'ຕໍ**່ Tin!**

- Når kontrolmenudisplayet er slået fra, kan du søge efter et kapitel (DVD VIDEO/DVD-RW), et spor (Super Audio CD/cd) eller en fil (data-cd (DivX-video)/data-dvd) ved at trykke på nummerknapperne og ENTER.
- Du kan få vist den første sekvens af titler, kapitler eller spor på disken på en skærm, der er opdelt i 9 sektioner. Afspilningen kan startes direkte ved at vælge en af sekvenserne. Yderligere oplysninger findes i afsnittet ["Søgning efter sekvens](#page-48-0)  [\(BILLEDNAVIGATION\)"](#page-48-0) ([side 49](#page-48-0)).

### **Bemærk**

- Det viste titel-, kapitel- eller spornummer er det samme nummer, som er optaget på disken.
- Du kan ikke bruge tidskoden til at søge efter en sekvens på en dvd+rw.

# <span id="page-48-0"></span>**Søgning efter sekvens (BILLEDNAVIGATION)**

Du kan opdele skærmen i 9 mindre skærme og hurtigt finde den ønskede sekvens.

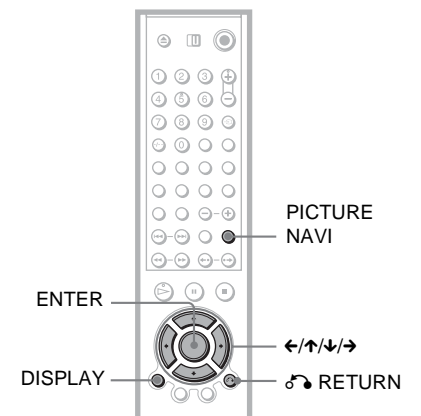

### **1 Tryk på PICTURE NAVI under afspilningen.**

Følgende display vises.

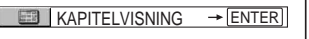

### **2 Tryk flere gange på PICTURE NAVI for at vælge et menupunkt.**

- KAPITELVISNING (kun DVD VIDEO): Viser den første sekvens i hvert kapitel.
- TITELVISNING (kun DVD VIDEO): Viser den første sekvens i hver titel.
- SPORVISNING (kun video-cd/ Super VCD): Viser den første sekvens i hvert spor.

# **3 Tryk på ENTER.**

Den første sekvens i hvert kapitel, hver titel eller hvert spor vises som følger.

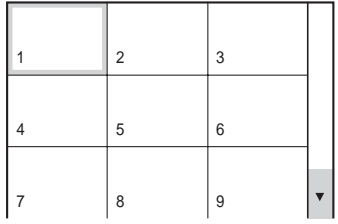

### **4 Tryk på ←/↑/↓/→** for at vælge et **kapitel, en titel eller et spor, og tryk på ENTER.**

Afspilningen starter fra den valgte sekvens.

### **Sådan vender du tilbage til normal afspilning**

Tryk på  $\delta$  RETURN eller DISPLAY.

### **Ö** Tip!

Hvis der er mere end 9 kapitler, titler eller spor, vises V nederst til højre.

Hvis du vil have vist flere kapitler, titler eller spor, skal du vælge sekvenserne nederst og trykke på  $\blacklozenge$ . Du kan vende tilbage til den forrige sekvens ved at vælge sekvenserne øverst og trykke på  $\uparrow$ .

### **Bemærk**

Det afhænger af den valgte disk, om du kan vælge alle funktioner.

<span id="page-50-0"></span>**Visning af oplysninger om disken**

# **Visning af spilletid og resterende spilletid**

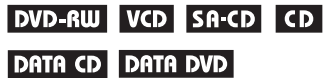

Du kan kontrollere spilletid og resterende spilletid for den aktuelle titel, det aktuelle kapitel eller det aktuelle spor. Du kan også kontrollere teksten på en dvd/Super Audio CD/cd, spornavnet (MP3-lyd) eller filnavnet (DivX-video).

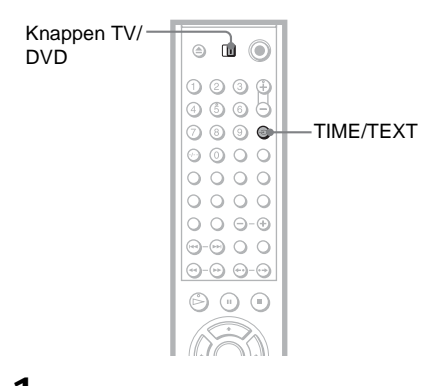

### **1 Sørg for, at knappen TV/DVD står på DVD. Tryk på TIME/TEXT under afspilningen.**

Følgende display vises.

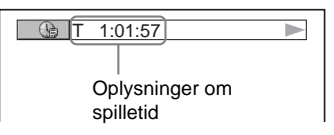

### **2 Tryk flere gange på TIME/TEXT for at skifte mellem tidsoplysningerne.**

De tilgængelige tidsoplysninger afhænger af den disk, der afspilles.

### ◆ **Ved afspilning af en DVD VIDEO eller DVD-RW**

- T  $*:$  (timer: minutter: sekunder) Spilletid for den aktuelle titel
- T–\*: \*: Resterende spilletid for den aktuelle titel
- $\cdot$  C  $\cdot$  :  $\cdot$  : Spilletid for det aktuelle kapitel
- $C_{-*}:*$ Resterende tid for det aktuelle kapitel

### ◆ **Ved afspilning af en video-cd eller Super VCD (med PBC-funktioner)**

- \*:\* (minutter: sekunder) Spilletid for den aktuelle sekvens
- ◆ **Ved afspilning af video-cd (uden PBC-funktioner), Super Audio CD eller cd**
- T  $\ast$ : $\ast$  (minutter: sekunder) Spilletid for det aktuelle spor
- T $-$ \*:\* Resterende spilletid for det aktuelle spor
- $\bullet$  D  $\ast$ : $\ast$ Spilletid for den aktuelle disk
- $\bullet$  D- $\ast$ : $\ast$ Resterende spilletid for den aktuelle disk
- ◆ **Ved afspilning af en Super VCD (uden PBC-funktioner)**
- T  $\ast$ : $\ast$  (minutter: sekunder) Spilletid for det aktuelle spor

◆ **Ved afspilning af en data-cd (MP3 lydspor)**

- T \*:\* (minutter: sekunder) Spilletid for det aktuelle spor
- ◆ **Ved afspilning af en data-cd (DivXvideo)/data-dvd (DivX-video)**
- \*:\*:\* (timer: minutter: sekunder) Spilletid for den aktuelle fil

### **Visning af afspilningsoplysninger for disken**

### **Sådan kontrollerer du tekst på en dvd/ Super Audio CD/CD**

Tryk på TIME/TEXT flere gange i trin 2 for at få vist den tekst, der er optaget på dvd'en/ Super Audio CD'en/cd'en.

Teksten på dvd'en/Super Audio CD'en/cd'en vises kun, hvis disken indeholder en sådan tekst. Du kan ikke ændre teksten. Hvis disken ikke indeholder tekst, vises meddelelsen "NO TEXT".

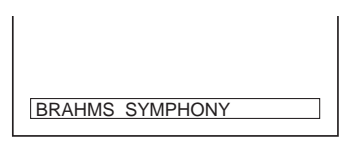

### **Sådan kontrollerer du albumnavn, osv. på en data-cd/data-dvd**

Tryk på TIME/TEXT under afspilningen af MP3-lydspor på en data-cd eller DivX-video på en data-cd/data-dvd for at få vist navnet på albummet/sporet/filen samt

lydbithastigheden (datamængden pr. sekund for den aktuelle lyd), på tv-skærmen.

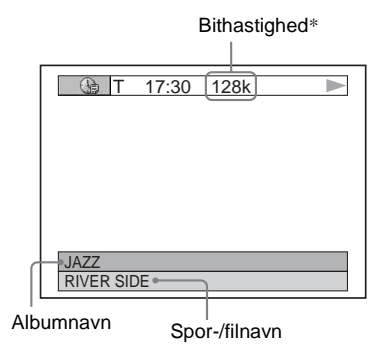

- \* Vises:
- Under afspilning af MP3-lydspor på en data-cd.
- Under afspilning af en DivX-videofil, der indeholder MP3-lyd på en data-cd/ data-dvd.

### **Visning af oplysningerne på frontpaneldisplayet**

Tidsoplysningerne og teksten, der vises på tvskærmen, kan også vises på frontpaneldisplayet. Oplysningerne på frontpaneldisplayet ændres som følger, når du ændrer tidsoplysningerne på tv-skærmen.

### **Ved afspilning af en DVD VIDEO eller DVD-RW**

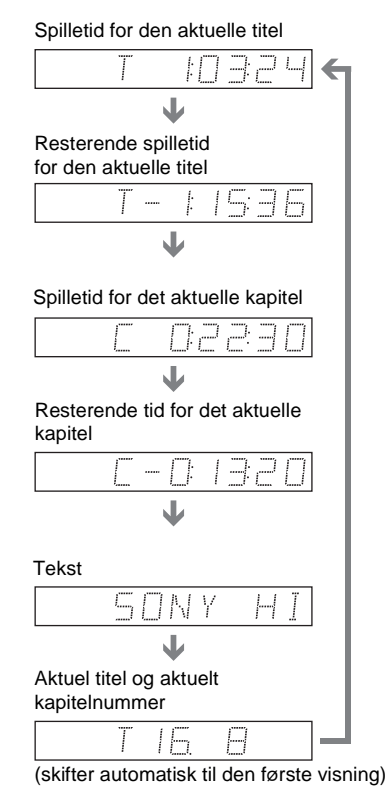

### **Ved afspilning af en data-cd (MP3 lydspor)**

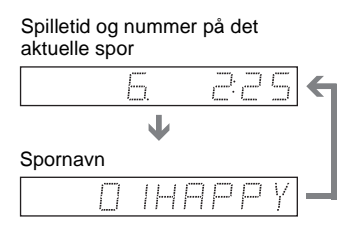

### **Ved afspilning af en data-cd (DivX-video) eller data-dvd (DivX-video)**

### Spilletid for den aktuelle fil

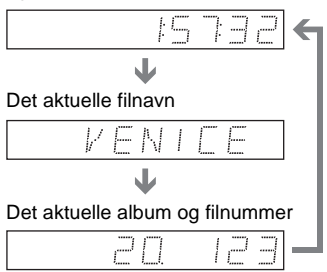

(skifter automatisk til den første visning)

### **Ved afspilning af en video-cd (uden PBCfunktioner), Super Audio CD eller cd**

Spilletid og nummer på det aktuelle spor

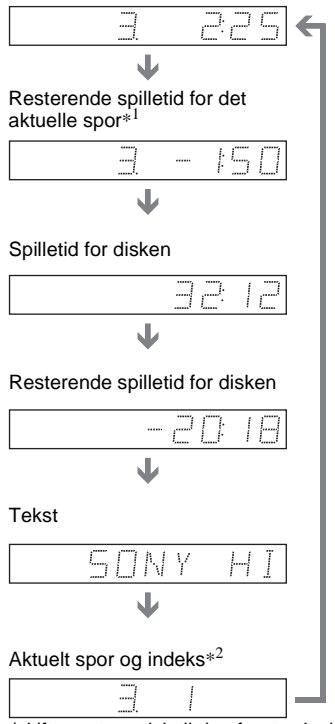

(skifter automatisk til den første visning)

- \*1 Det aktuelle spor vises ikke under afspilning af en Super Audio CD.
- \*2 Det aktuelle spor og indeks vises kun under afspilning af video-cd eller Super Audio CD.

### ö Tip!

- Ved afspilning af video-cd'er med PBCfunktioner vises sekvensnummeret eller spilletiden.
- Lange tekstsegmenter, der ikke kan være på en enkelt linje, ruller hen over frontpaneldisplayet.
- Du kan også få vist tidsoplysninger og tekst i kontrolmenuen [\(side 14](#page-13-0)).

### **Bemærk**

- Afhængigt af den afspillede disktype, vises teksten på dvd'en/cd'en eller spornavnet muligvis ikke.
- Afspilleren kan kun vise det første niveau af en disktekst, f.eks. diskens navn eller titel.
- Spilletid for MP3-lydspor og DivX-videofiler vises muligvis ikke korrekt.
- Hvis du afspiller en disk, der kun indeholder JPEG-billedfiler, vises "NO AUDIO DATA", når "MODE (MP3, JPEG)" er indstillet til "AUTO" på frontpaneldisplayet, og når "MODE (MP3, JPEG)" er indstillet til "BILLEDE (JPEG)", vises "JPEG".

### **Justering af lyd**

# **Ændring af lyd DVD-RW VCD CD DATA CD** DATA DVD

Du kan ændre lydformatet, under afspilning af en DVD VIDEO eller data-dvd/data-cd (DivX-videofil), som der er optaget flere lydformater for (PCM, Dolby Digital, MPEG-lyd eller DTS). Hvis DVD VIDEO'en er optaget med flersprogede spor, kan du også ændre sprog.

Du kan vælge lyd for cd'er, data-cd'er eller video-cd'er fra den højre eller venstre kanal og lytte til lyd fra den valgte kanal via højre og venstre højttalere. Ved afspilning af en disk, der indeholder musik med sang på højre kanal og instrumenter på venstre kanal, kan du f.eks. vælge den venstre kanal for at høre instrumenterne fra begge højttalere.

### $\circ$   $\Box$   $\circ$ 0000 ののの 0000  $\circ \circ \circ \circ$  $\bullet$  0 0 0 ကာ - $\circ \circ \circ \circ$  $O - O - O$  $\odot$   $\odot$   $\odot$  $\odot$   $\odot$   $\odot$   $\odot$

### **1 Tryk på (lyd) under afspilningen.**

Følgende display vises.

### 1:ENGELSK DOLBY DIGITAL 3/2.1

### **2 Tryk flere gange på (lyd) for at vælge det ønskede lydsignal.**

### ◆ **Ved afspilning af en DVD VIDEO**

Valgmulighederne for sprog afhænger af den valgte DVD VIDEO.

De 4 cifre, der vises, angiver sprogkoden. Oplysninger om de forskellige sprogkoder findes på ["Liste over](#page-99-0)  [sprogkoder" på side 100](#page-99-0). Hvis det samme sprog vises to eller flere gange, er DVD VIDEO'en optaget i flere lydformater.

### ◆ **Ved afspilning af en DVD-RW**

De lydsporstyper, som er optaget på disken, vises. Standardindstillingen er understreget.

Eksempel:

- 1: NETLEDNING (hovedlyd)
- 1: SUB (sub-lyd)
- 1: NETLEDNING+SUB (hoved- og sub-lyd)
- ◆ **Ved afspilning af en video-cd, cd eller data-cd (MP3-lyd)**

Standardindstillingen er understreget.

- STEREO: Standardstereolyd
- 1/V: Lyd fra venstre kanal (mono)
- 2/H: Lyd fra højre kanal (mono)

◆ **Ved afspilning af en data-cd (DivXvideo) eller data-dvd (DivX-video)** Valgmulighederne for lydsignalernes format på data-cd'er eller data-dvd'er varierer, afhængigt af diskens DivXvideofil. Formatet vises på displayet.

◆ **Ved afspilning af en Super VCD** Standardindstillingen er understreget.

- 1:STEREO: Stereolyd fra lydspor 1
- 1:1/V: Lyd fra venstre kanal i lydspor 1 (mono)
- 1:2/H: Lyd fra højre kanal i lydspor 1 (mono)
- 2:STEREO: Stereolyd fra lydspor 2
- 2:1/V: Lyd fra venstre kanal i lydspor 2 (mono)
- 2:2/H: Lyd fra højre kanal i lydspor 2 (mono)

# Justering af lyd **55Justering af lyd**

- Når du afspiller en Super VCD, hvor der ikke er optaget et lydspor 2, høres der ingen lyd, når du vælger "2:STEREO", "2:1/V" eller "2:2/H".
- Du kan ikke ændre lyd for Super Audio CD'er.

### **Kontrol af lydsignalets format DVD-V** DATA CD DATA DVD

Du kan kontroller lydsignalets format ved at trykke flere gange på  $O$ ) under afspilningen. Formatet for det aktuelle lydsignal (Dolby Digital, DTS, PCM, osv.) vises som beskrevet nedenfor.

### ◆**Ved afspilning af en DVD VIDEO**

### **Eksempel:**

Dolby Digital 5.1-kanal

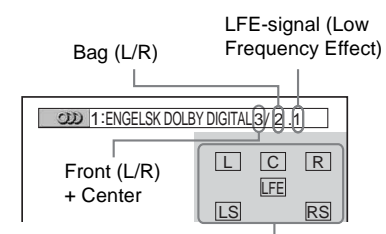

Det aktuelle programformat

### **Eksempel:**

Dolby Digital 3-kanal

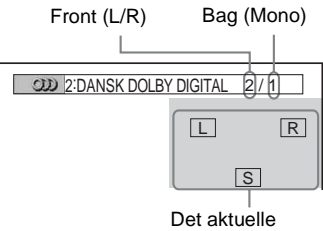

programformat

### ◆**Ved afspilning af en DivX-videofil på en data-cd eller data-dvd**

### **Eksempel:**

MP3-lyd

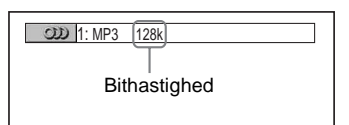

### **Om lydsignaler**

Lydsignaler på disken indeholder lydelementer (kanaler) som følger. Hver kanal høres fra en separat højttaler.

- Front (L)
- Front (R)
- Center
- Bag (L)
- $\bullet$  Bag (R)
- Bag (Mono): Dette signal kan enten være Dolby Surround Sound-behandlede signaler eller Dolby Digital-baglydsignaler i mono.
- LFE-signal (Low Frequency Effect)

# **Indstillinger for surroundtilstand DVD-RW** VCD CD DATA CD

### ONTA DVD

Selvom du kun har 2 eller 4 højttalere, kan du opnå surroundsound under afspilning af disks, der indeholder Dolby Digital, DTS og MPEG-lyd-dvd'er. Vælg den surroundtilstand, der passer bedst til din højttaleropstilling.

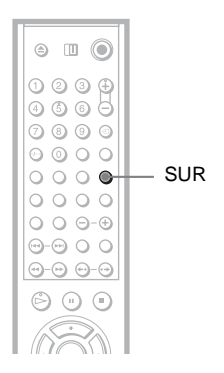

### **1 Tryk på SUR under afspilning.**

Følgende display vises.

**T** ((D) TVS-DYNAMISK

### **2 Tryk flere gange på SUR for at vælge en surroundtilstand.**

De enkelte menupunkter beskrives i følgende afsnit.

### ◆ **For opstilling med 2 højttalere**

- TVS-DYNAMISK
- TVS-BRED
- TVS-NAT
- TVS-STANDARD

◆ **For opstilling med 4 til 6 højttalere** Du kan ikke vælge nedenstående tilstande, hvis du har valgt "INGEN" i indstillingen for "BAG" i "HØJTTALEROPSÆTNING" [\(side 89](#page-88-0)).

- NORMAL SURROUND
- ENHANCED SURROUND
- VIRTUAL REAR SHIFT
- VIRTUAL MULTI REAR
- VIRTUAL MULTI DIMENSION

**Sådan annullerer du indstillingen** Vælg "FRA" i trin 2.

### **For opstilling med 2 højttalere**

Når du tilslutter et stereo-tv eller 2 fronthøjttalere, gør TVS (TV Virtual Surround) det muligt at opnå surroundsoundeffekter ved hjælp af et lydbillede, der skaber virtuelle baghøjttalere på baggrund af lyden fra fronthøjttaler (L: venstre, R: højre) uden brug af reelle baghøjttalere.

TVS blev udviklet af Sony for at gøre det muligt for privatbrugere at gengive surroundsound alene ved hjælp af et stereo-tv.

Hvis afspilleren er indstillet til at sende signaler fra DIGITAL OUT (OPTICAL eller COAXIAL), høres surroundsoundeffekten kun, når "DOLBY DIGITAL" og "DTS" indstilles til "D-PCM", og når "MPEG" indstilles til "PCM" i "LYDINDSTILLING" [\(side 88](#page-87-0)).

### ◆**TVS-DYNAMISK**

Opretter et sæt virtuelle baghøjttalere på baggrund af lyden fra fronthøjttalerne (L, R), uden at der findes reelle baghøjttalere (se nedenfor).

Denne tilstand er effektiv, når der er kort afstand mellem fronthøjttaler L og R, som det f.eks. er tilfældet med indbyggede højttalere i et stereo-tv.

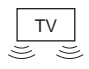

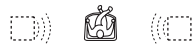

### ◆**TVS-BRED**

Opretter fem sæt virtuelle baghøjttalere på baggrund af lyden fra fronthøjttalerne (L, R), uden at der findes reelle baghøjttalere (se nedenfor).

Denne tilstand er effektiv, når der er kort afstand mellem fronthøjttaler L og R, som det f.eks. er tilfældet med indbyggede højttalere i et stereo-tv.

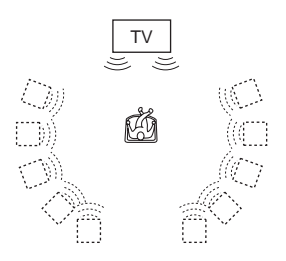

### ◆**TVS-NAT**

Kraftige lyde, f.eks. eksplosioner, undertrykkes, uden at dette påvirker de mere stille lyde. Denne funktion er nyttig, når du

vil høre dialogen og nyde surroundsoundeffekter i "TVS-BRED" ved

lav lydstyrke.

### ◆**TVS-STANDARD**

Opretter tre sæt virtuelle baghøjttalere på baggrund af lyden fra de reelle fronthøjttalere (L, R) (se nedenfor). Denne tilstand er praktisk, når du bruger 2 separate fronthøjttalere.

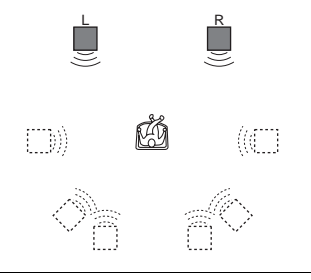

- L: Fronthøjttaler (venstre)
- R: Fronthøjttaler (højre)
- : Virtuel højttaler

### **For opstilling med 4 til 6 højttalere**

Du kan opnå følgende surroundeffekter med 2 fronthøjttalere og 2 baghøjttalere. Slut afspilleren til forstærkeren (receiveren) med tilslutning  $\bullet$  1 ([side 27\)](#page-26-0). Du kan dermed opnå Dolby Surround-lyd (Pro Logic) eller Digital Cinema Sound (DCS). DCS bruger et lydbillede til at skyde lyden fra baghøjttalerne væk fra den faktiske højttalerposition eller opretter hele sæt virtuelle baghøjttalere på baggrund af ét sæt reelle baghøjttalere. "VIRTUAL REAR SHIFT", "VIRTUAL MULTI REAR" og "VIRTUAL MULTI DIMENSION" gør brug af denne teknologi.

### ◆**NORMAL SURROUND**

Surroundeffekterne skabes med software med 2-kanalslydsignaler, der afkodes med Dolby Surround-dekoderen (Pro Logic).

Baghøjttalerne udsender identisk monolyd. Hvis du bruger en centerhøjttaler, høres de korrekte lyde for centerhøjttaleren.

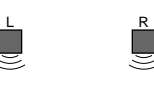

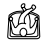

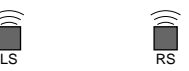

### ◆**ENHANCED SURROUND**

Giver en større fornemmelse af Dolby Surround-kilden (Pro Logic) med et monosignal fra bagkanalen. Frembringer en stereoagtig effekt fra bagkanalerne.

### ◆**VIRTUAL REAR SHIFT**

Skyder lyden fra baghøjttalerne væk fra den faktiske højttalerposition.

Forskydningen afhænger af indstillingen "BAG" eller "SIDE" for baghøjttalerne ([side 89](#page-88-0)).

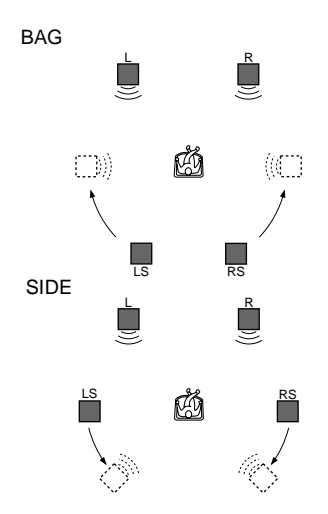

### ◆**VIRTUAL MULTI REAR**

Skaber en række virtuelle baghøjttalere på baggrund af et enkelt sæt reelle baghøjttalere. Positionen af de virtuelle baghøjttalere afhænger af indstillingen "BAG" eller "SIDE" for baghøjttalerne [\(side 89\)](#page-88-0).

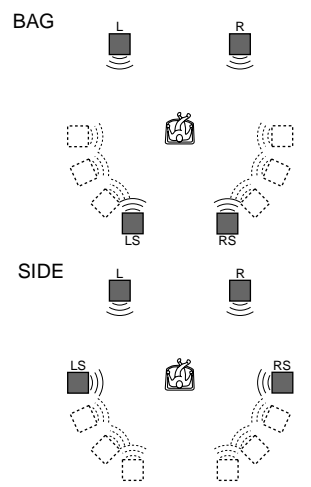

### ◆**VIRTUAL MULTI DIMENSION**

Skaber en række virtuelle

baghøjttalerpositioner, der er placeret højere end lytteren, på baggrund af et enkelt sæt reelle baghøjttalere.

Denne tilstand omgiver lytteren med fem sæt virtuelle højttalere, der er placeret i en vinkel af 30°. Effekten afhænger af indstillingen "BAG" eller "SIDE" for baghøjttalerne ([side 89\)](#page-88-0).

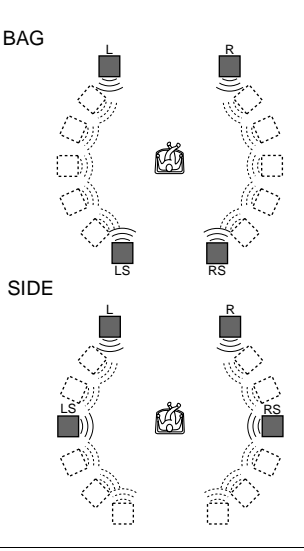

L: Fronthøjttaler (venstre) R: Fronthøjttaler (højre) LS: Baghøjttaler (venstre) RS: Baghøjttaler (højre) : Virtuel højttaler

### **Bemærk**

- Når du vælger en surroundtilstand, skal du deaktivere surroundindstillingen for det tilsluttede tv eller forstærkeren (receiveren).
- Funktionen "TVS-NAT" fungerer ikke ens for alle disks.
- Hvis du vil opnå flerkanalslyd via 5.1CH OUTPUT-stikkene, skal du angive placering og afstand for de enkelte højttalerpositioner [\(side 27,](#page-26-0) [89](#page-88-1)).
- Når afspilningssignalet ikke indeholder et signal til baghøjttalerne, høres TVS-effekten ikke.
- Når du vælger en af TVS-tilstandene, kommer der ingen lyd ud af centerhøjttaleren.
- Kontroller, at lyttepositionen er placeret mellem højttalerne, og at der er lige stor afstand til højttalerne, og at højttalerne er placeret i ens omgivelser.
- Hvis du bruger DIGITAL OUT (OPTICAL eller COAXIAL) og indstiller "DOLBY DIGITAL" til "DOLBY DIGITAL", "DTS" til "DTS" og "MPEG" til "MPEG" i "LYDINDSTILLING", er lyden fra højttalerne uden SURROUND.

### **Afspilning af film**

# **Ændring af vinkler**

Hvis der er optaget flere vinkler af en sekvens på en DVD VIDEO, vises " $\frac{1}{2}$ " på frontpaneldisplayet. Dette betyder, at du kan ændre visningsvinklen.

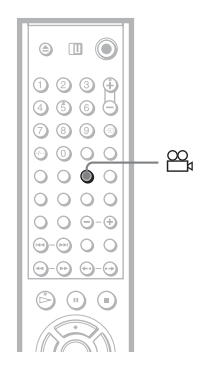

### **1 Tryk på (vinkel) under afspilningen.**

Nummeret på vinklen vises på displayet.

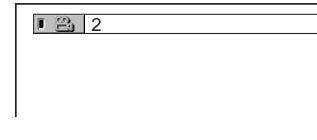

### **2 Tryk flere gange på**  $\mathfrak{S}_n$  **(vinkel) for at vælge nummeret på vinklen.**

Sekvensen skifter til den valgte vinkel.

### **Bemærk**

Afhængigt af den valgte DVD VIDEO kan du muligvis ikke ændre vinklerne, selvom der er optaget flere vinkler på DVD VIDEO'en.

# **Visning af undertekster**

**DVD-V** DVD-RW DATA CD

### DATA DVD

Hvis der er optaget undertekster på disken, kan du ændre dem eller slå dem til og fra efter behov under afspilningen.

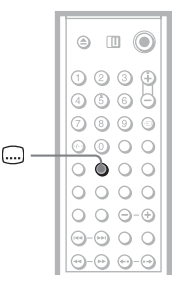

### **1 Tryk på (undertekst) under afspilningen.**

Følgende display vises.

1:ENGELSK

**2 Tryk flere gange på (undertekst) for at vælge en indstilling.**

> ◆ **Ved afspilning af en DVD VIDEO** Vælg det ønskede sprog. Valgmulighederne for sprog afhænger af den valgte DVD VIDEO. De 4 cifre, der vises, angiver sprogkoden. Oplysninger om de forskellige sprogkoder findes på ["Liste over](#page-99-0)  [sprogkoder" på side 100.](#page-99-0) ◆ **Ved afspilning af en DVD-RW**

- Vælg "TIL".
- ◆ **Ved afspilning af en data-cd (DivXvideo) eller data-dvd**

Valgmulighederne for undertekster på data-cd'er eller data-dvd'er varierer, afhængigt af diskens DivX-videofil. Valgmulighederne vises på displayet.

### **Sådan deaktiverer du undertekster**

Vælg "FRA" i trin 2.

### **Bemærk**

- Afhængigt af den valgte DVD VIDEO kan du muligvis ikke ændre underteksterne, selvom der er optaget undertekster på flere sprog på DVD VIDEO'en. Du kan muligvis heller ikke deaktivere dem.
- Undertekster på data-cd'er kan kun ændres for DivX-videofiler.
- Du kan skifte undertekster, hvis DivX-videofilen har filtypenavnet ".AVI" eller ".DIVX" og indeholder flere undertekster på samme fil.

# **Justering af afspilningsbilledet (BRUGERDEFINERET BILLEDE)**

# **DVD-RW VCD DATA CD DATA DVD**

Du kan justere videosignalet for en dvd, video-cd eller data-cd i JPEG-format eller for en data-cd/data-dvd, der indeholder DivXvideofiler for at opnå den ønskede billedkvalitet. Vælg den indstilling, der bedst passer til det program, du ser. Når du vælger "HUKOMMELSE", kan du vælge flere justeringer for hvert billedelement (farve, lysstyrke, osv.).

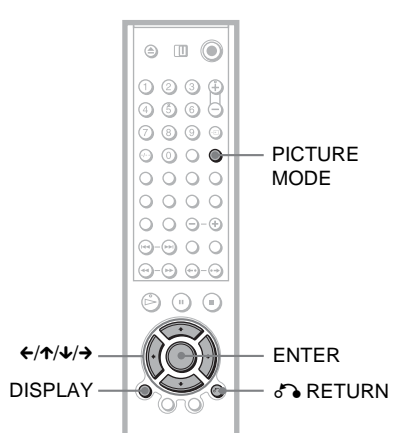

### **1 Tryk på PICTURE MODE under afspilningen.**

Følgende display vises.

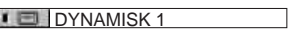

### **2 Tryk flere gange på PICTURE MODE for at vælge den ønskede indstilling.**

Standardindstillingen er understreget.

- STANDARD: Viser et standardbillede.
- DYNAMISK 1: Giver et stærkt dynamisk billede ved at øge billedkontrasten og farveintensiteten.
- DYNAMISK 2: Giver et mere dynamisk billede end DYNAMISK 1 ved at øge billedkontrasten og farveintensiteten yderligere.
- BIOGRAFEFFEKT 1: Gør detaljer i mørke områder tydeligere ved at øge det sorte niveau.
- BIOGRAFEFFEKT 2: Hvide farver bliver lysere, sorte farver bliver kraftigere, og farvekontrasten øges.
- HUKOMMELSE: Gør detaljerne i billedet tydeligere.

### z **Tip!**

Det anbefales at bruge "BIOGRAFEFFEKT 1" eller "BIOGRAFEFFEKT 2" under afspilning af film.

### **Justering af billedelementer i "HUKOMMELSE"**

De enkelte billedelementer kan justeres hver for sig.

- BILLEDE: Ændrer kontrasten.
- LYS: Ændrer den overordnede lysstyrke.
- FARVE: Gør farverne dybere eller lysere.
- NUANCE: Ændrer farvebalancen.
- **1 Tryk flere gange på PICTURE MODE for at vælge "HUKOMMELSE", og tryk på ENTER.**

Justeringslinjen for "BILLEDE" vises.

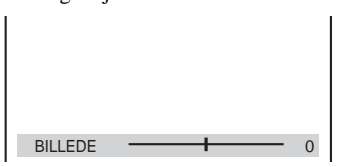

### **2 Tryk på ←/→ for at justere billedkontrasten.**

Tryk på  $\uparrow/\downarrow$  for at gå til næste eller forrige billedelement uden at gemme den aktuelle indstilling.

### **3 Tryk på ENTER.**

Justeringen gemmes, og justeringslinjen for "LYS" vises.

**4 Gentag trin 2 og 3 for at justere "LYS", "FARVE" og "NUANCE".**

### **Sådan slukker du displayet**

Tryk på  $\delta$  RETURN eller DISPLAY.

### **Bemærk**

Indstillingen "LYSSTYRKE" kan ikke bruges, hvis du tilslutter afspilleren via LINE OUT (VIDEO)-, S VIDEO OUT- eller LINE (RGB)-TV-stikket og vælger "PROGRESSIVE AUTO" eller "PROGRESSIVE VIDEO" ved at trykke på knappen PROGRESSIVE på frontpanelet.

# <span id="page-61-0"></span>**Et skarpere billede**

### **(SKARPHED)**

**DVD-V** DVD-RW VCD DATA CD

### ONTA DVD

Øger billedets kontur for at frembringe et skarpere billede.

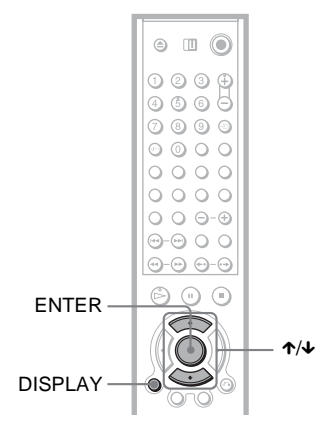

### **1 Tryk på DISPLAY under afspilningen.**

Kontrolmenuen vises.

### **2 Tryk** på  $\uparrow \forall$  **for at vælge**  $\Box$ **(SKARPHED), og tryk derefter på ENTER.**

Indstillingerne for "SKARPHED" vises.

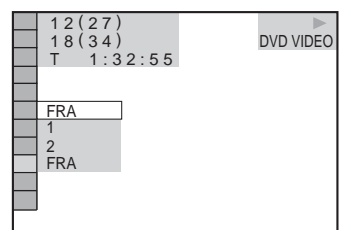

**3** Tryk på ↑/↓ for at vælge et niveau.

- 1: Øger konturen.
- 2: Øger konturen mere end 1.

# **4 Tryk på ENTER.**

Den valgte indstilling træder i kraft.

### **Sådan annullerer du indstillingen for "SKARPHED"**

Vælg "FRA" i trin 3.

### **Bemærk**

Denne indstilling kan ikke bruges, hvis du tilslutter afspilleren via LINE OUT (VIDEO)-, S VIDEO OUT-, eller LINE (RGB)-TV-stikket og vælger "PROGRESSIVE AUTO" eller "PROGRESSIVE VIDEO" ved at trykke på knappen PROGRESSIVE på frontpanelet.

# **Justering af forsinkelse mellem billede og lyd (AV ALIGNMENT) (kun DVP-NS955V)**

**DVD-V** DVD-RW VCD DATA DVD

Når lyden ikke passer til billedet på skærmen, kan du justere forsinkelsen mellem billedet og lyden.

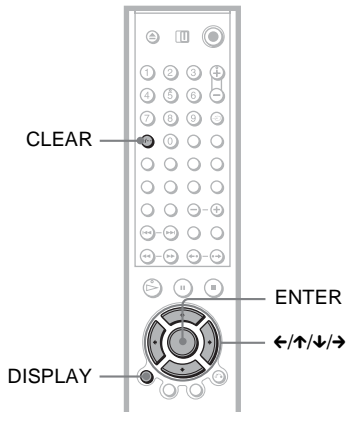

### **1 Tryk på DISPLAY under afspilningen.**

Kontrolmenuen vises.

### **2 Tryk på ↑/↓** for at vælge **<u>F Est</u> (AV ALIGNMENT). Tryk derefter på ENTER.**

Følgende display vises.

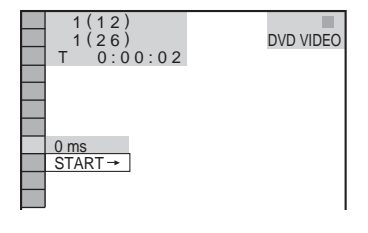

**3 Tryk på**  $\downarrow$  **for at vælge "START+", og tryk derefter på ENTER.**

Justeringslinjen for "AV ALIGNMENT" vises.

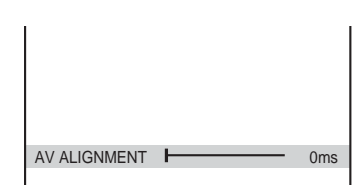

### **4 Tryk flere gange på → for at justere forsinkelsen.**

Hver gang du trykker på  $\leftrightarrow$ , justeres forsinkelsen med 10 millisekunder.

# **5 Tryk på ENTER.**

Den valgte indstilling træder i kraft.

### **Sådan annullerer du indstillingen for "AV ALIGNMENT"**

Tryk på CLEAR i trin 4.

### **Bemærk**

Denne funktion virker ikke, hvis du benytter DIGITAL OUT (OPTISK eller KOAKSIAL) stikket, og indstiller "DOLBY DIGITAL," "DTS" eller "MPEG" i AUDIO SETUP på henholdsvis "DOLBY DIGITAL," "DTS" eller "MPEG" ([side 88\)](#page-87-0).

### **MP3-lyd og JPEG-billeder**

# **Om MP3-lydspor og JPEG-billedfiler**

MP3 er en teknologi til lydkomprimering, der overholder ISO/MPEG-bestemmelserne. JPEG er billedkomprimeringsteknologi. Du kan afspille data-cd'er, der indeholder MP3-lydspor eller JPEG-billedfiler.

### <span id="page-63-0"></span>**Understøttede data-cd'er**

Du kan afspille data-cd'er (cd-rom/cd-r/ cd-rw), der er optaget i MP3-format (MPEG1 Audio Layer 3) og JPEG-format. Diskene skal dog være optaget i henhold til ISO 9660 niveau 1/niveau 2 eller formatet Joliet, for at afspilleren kan genkende sporene (eller filerne). Du kan også afspille disks, der er optaget i Multi Session.

Yderligere oplysninger om optageformatet findes i vejledningen til cd-r/cd-rw-drevet og optagesoftwaren (ekstraudstyr).

### **Bemærkning vedr. Multi Session-disks**

Hvis MP3-lydspor eller JPEG-billedfiler er optaget i den første session, afspiller afspilleren også MP3-lydspor eller JPEGbilledfiler i andre sessioner. Hvis der er optaget lydspor og billeder i musik-cd-format eller video-cd-format i første session, afspilles kun den første session.

### **Bemærk**

Data-cd'er, der er oprettet i formatet Packet Write, kan muligvis ikke afspilles af afspilleren.

### **Understøttede MP3-lydspor eller JPEG-billedfiler**

Afspilleren kan afspille følgende spor og filer:

- MP3-lydspor med filtypenavnet ".MP3".
- JPEG-billedfiler med filtypenavnet ".JPEG" eller ".JPG".
- JPEG-billedfiler, der er i overensstemmelse med billedfilformatet DCF\*.

\* "Design rule for Camera File system": Billedstandarder for digitale kameraer som defineret af JEITA (Japan Electronics and Information Technology Industries Association).

### **Bemærk**

- Afspilleren kan afspille data med filtypenavnet ".MP3", ".JPG" eller ".JPEG" – også selvom dataene ikke er i MP3- eller JPEG-format. Afspilning af disse data kan generere en høj lyd, der kan beskadige højttalersystemet.
- Afspilleren er ikke kompatibel med lydspor i formatet MP3PRO.
- Nogle JPEG-filer kan ikke afspilles.
- Du kan ikke afspille MP3-lydspor/JPEGbilledfiler på data-cd'er, der indeholder DivXvideofiler.

### <span id="page-63-1"></span>**Om afspilningsrækkefølge for album, spor og filer**

Album afspilles i nedenstående rækkefølge:

### ◆**Opbygning af diskindhold**

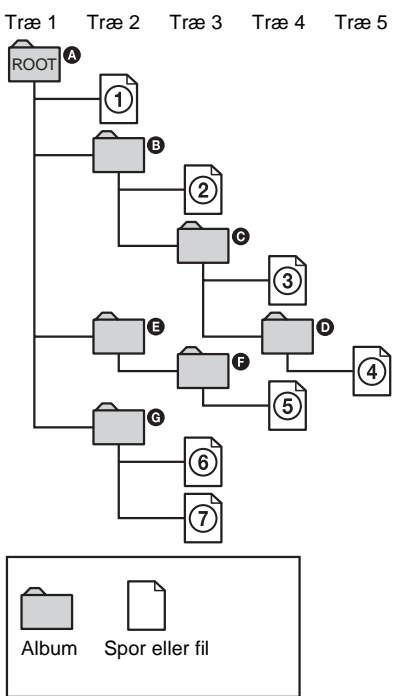

Når du indsætter en data-cd og trykker på  $\triangleright$ , afspilles de nummererede spor (eller filer) fortløbende fra  $(1)$  til  $(7)$ . Alle underalbum/-spor (eller filer), der findes i et aktuelt valgt album, får prioritet over det næste album i samme træ. (Eksempel:  $\bigcirc$ indeholder  $\mathbf{0}$ , så  $\ddot{\mathbf{\Theta}}$  afspilles før  $\ddot{\mathbf{\Theta}}$ ).

Når du trykker på MENU, og listen over albumnavne vises [\(side 66\)](#page-65-0), vises albumnavnene i nedenstående rækkefølge:  $\mathbf{Q} \rightarrow \mathbf{Q} \rightarrow \mathbf{Q} \rightarrow \mathbf{Q} \rightarrow \mathbf{Q}$ . Album uden spor (eller filer) (f.eks. album  $\bigoplus$ ), vises ikke på listen.

### **ζ΄ Tip!**

- Hvis du tilføjer numre (01, 02, 03 osv.) forrest i sporenes/filernes filnavne, afspilles sporene (eller filerne) i den nummererede rækkefølge.
- Da det tager længere tid at starte afspilning af en disk med mange træer, bør du kun oprette album med to træer.

### **Bemærk**

- Afhængigt af det program, du bruger til at oprette data-cd'en med, kan afspilningsrækkefølgen variere fra ovenstående tegning.
- Afspilningsrækkefølgen ovenfor gælder muligvis ikke, hvis der er mere end 200 album og 300 spor/ filer i hvert album.
- Afspilleren kan genkende op til 200 albummer (tæller kun album, herunder album uden MP3 lydspor og JPEG-billedfiler). Afspilleren afspiller ikke album ud over album 200.
- Der kan gå lidt tid, inden det næste eller et album starter.

# **Afspilning af MP3 lydspor og JPEGbilledfiler DATA CD**

Du kan afspille MP3-lydspor og JPEGbilledfiler på data-cd'er (cd-rom/cd-r/cd-rw).

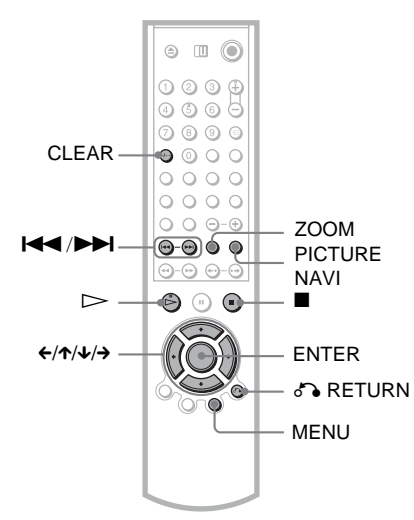

# MP3-lyd og JPEG-billeder **65MP3-lyd og JPEG-billeder**

### z **Tip!**

Du kan få vist diskoplysninger under afspilning af MP3-lydspor og JPEG-billedfiler [\(side 51\)](#page-50-0).

### **Bemærk**

- Data-cd'er, der er optaget i KODAK Picture CDformat, afspilles automatisk, når de lægges i afspilleren.
- Hvis der ikke er optaget MP3-lydspor eller JPEGbilledfiler på data-cd'en, vises "Ingen lyddata" eller "Ingen billeddata" på skærmen.

### **Valg af album**

### **1 Tryk på MENU.**

Listen over album på disken vises. Når et album afspilles, nedtones titlen.

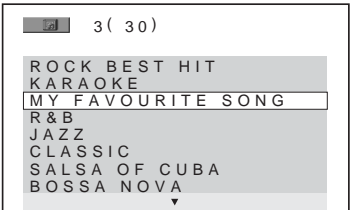

- **2 Trvk på ↑/↓** for at vælge det ønskede **album.**
- **3 Tryk** på  $\triangleright$ .

Afspilningen starter fra det valgte album. Oplysninger om valg af MP3-lydspor findes i afsnittet ["Valg af MP3-lydspor"](#page-65-0) ([side 66](#page-65-0)).

Oplysninger om valg af JPEG-billedfiler findes i afsnittet ["Valg af JPEG-billedfil"](#page-66-0) ([side 67](#page-66-0)).

### **Sådan stoppes afspilningen**

Tryk på  $\blacksquare$ .

**Sådan går du til næste eller forrige side** Tryk på  $\rightarrow$  eller  $\leftarrow$ .

### **Sådan tænder eller slukker du displayet**

Tryk flere gange på MENU.

### **Ö** Tip!

- Du kan vælge, at der kun skal afspilles MP3 lydspor, JPEG-billedfiler eller begge, ved at vælge "MODE (MP3, JPEG)" [\(side 69\)](#page-68-1).
- Tryk på ALBUM +/– under afspilning for at gå til det næste/forrige album uden at bruge listen med album.

### <span id="page-65-0"></span>**Valg af MP3-lydspor**

**1 Tryk på ENTER efter trin 2 i afsnittet "Valg af album".**

Listen over spor på albummet vises.

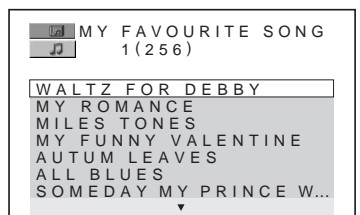

**2 Tryk på ↑/↓** for at vælge et spor, og **tryk på ENTER.**

Afspilningen starter fra det valgte spor.

**Sådan stopper du afspilningen** Tryk på  $\blacksquare$ .

**Sådan går du til næste eller forrige side** Tryk på  $\rightarrow$  eller  $\leftarrow$ .

**Sådan vender du tilbage til det forrige display** Tryk på de RETURN.

### **Sådan går du til det næste eller forrige MP3-lydspor**

Tryk på  $\blacktriangleright$  eller  $\blacktriangleright$  eller  $\blacktriangleright$  under afspilningen. Du kan vælge det første spor på det næste album ved at trykke på  $\blacktriangleright$  under afspilningen af det sidste spor i det aktuelle album.

Bemærk, at du ikke kan vende tilbage til det forrige album ved at bruge  $\blacktriangleleft$ , og at du skal vælge det forrige album på listen over album.

## <span id="page-66-0"></span>**Valg af JPEG-billedfil**

### **1 Tryk på PICTURE NAVI efter trin 2 i afsnittet "Valg af album".**

Billedfilerne i albummet vises på 16 små skærme. Der vises en rulleboks i højre side.

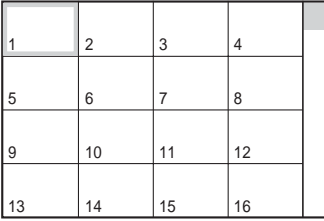

Du kan få vist flere billedfiler ved at markere de nederste billeder og trykke på  $\downarrow$ . Du kan vende tilbage til den forrige billedfil ved at vælge de øverste billeder og trykke på  $\uparrow$ .

**2 Tryk på ←/↑/↓/→ for at vælge det ønskede billede, og tryk på ENTER.** Det valgte billede vises. Eksempel

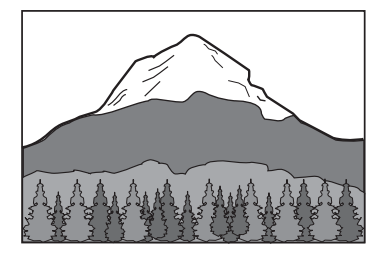

### **Sådan går du til næste eller forrige JPEGbilledfil**

Tryk på  $\leftarrow$  eller  $\rightarrow$  under afspilningen. Du kan vælge den første fil i det næste album ved at trykke på  $\rightarrow$  under afspilningen af den sidste fil i det aktuelle album.

Bemærk, at du ikke kan vende tilbage til det forrige album ved at bruge  $\leftarrow$ , og at du skal vælge det forrige album på listen over album.

### **Sådan roterer du et JPEG-billede**

Tryk på  $\uparrow/\downarrow$ , mens du får vist billedet. Hver gang du trykker på  $\uparrow$ , roteres billedet 90 grader mod uret.

Tryk på CLEAR for at vende tilbage til normal visning. Bemærk, at visningen også skifter til normal, hvis du trykker på  $\leftrightarrow$  for at gå til næste eller forrige billede.

Eksempel: Hvis du trykker en enkelt gang på X.

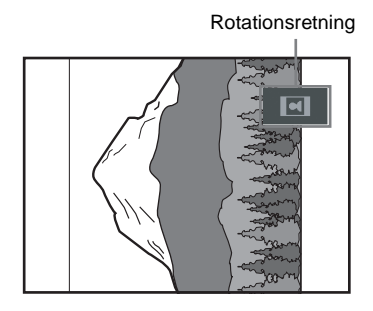

### **Sådan forstørrer du et JPEG-billede (ZOOM)**

Tryk på ZOOM, mens du får vist billedet. Du kan forstørre billedet op til fire gange den oprindelige størrelse, og rulle med  $\leftarrow/\leftarrow/\leftarrow$ . Tryk på CLEAR for at vende tilbage til normal visning.

◆**Når der trykkes en enkelt gang (x2)** Billedet bliver dobbelt så stort som oprindeligt.

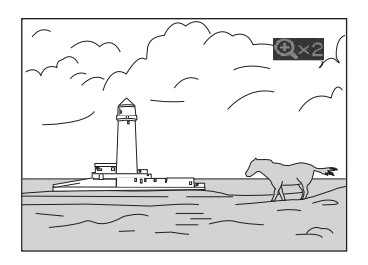

### ◆**Når du trykker to gange (x4)**

Billedet bliver fire gange så stort som oprindeligt.

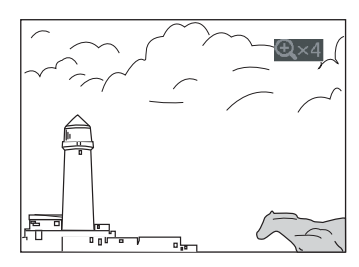

### **Sådan stopper du en visning af et JPEGbillede**

Tryk på  $\blacksquare$ .

### **Ö** Tip!

- Under visningen af JPEG-billedfiler kan du vælge indstillinger for "INTERVAL" [\(side 70\)](#page-69-0), "EFFEKT" ([side 71\)](#page-70-0) og "SKARPHED" ([side 62](#page-61-0)).
- Du kan få vist JPEG-billedfiler uden MP3-lyd ved at indstille "MODE(MP3, JPEG)" til "BILLEDE(JPEG)" ([side 69](#page-68-1)).
- Datoen for billedets optagelse vises ved siden af "DATO" i kontrolmenuen ([side 14](#page-13-1)). Bemærk, at datovisningen afhænger af det digitalkamera, som billedet er taget med.

### **Bemærk**

PICTURE NAVI kan ikke bruges, hvis du har valgt "LYD(MP3)" i "MODE(MP3, JPEG)" ([side 69](#page-68-1)).

# **JPEG-billeder som diasshow**

JPEG-billedfiler på en data-cd kan afspilles løbende som et diasshow.

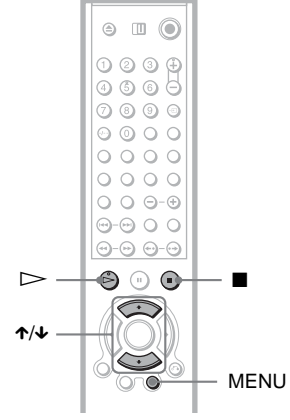

# **1 Tryk på MENU.**

Listen over album på data-cd'en vises.

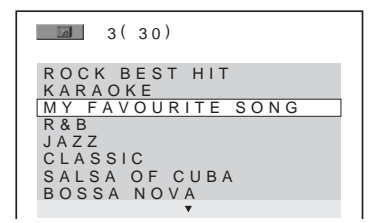

**2 Tryk på ↑/↓** for at vælge et album.

# **3 Tryk** på  $\triangleright$ .

JPEG-billederne i det valgte album afspilles som et diasshow.

### **Sådan stopper du afspilningen** Tryk på  $\blacksquare$ .

### **Bemærk**

- Diasshowet stopper, når du trykker på  $\uparrow/\downarrow$  eller ZOOM. Tryk på  $\triangleright$  for at genoptage diasshowet.
- Denne funktion kan ikke bruges, hvis "MODE(MP3, JPEG)" er indstillet til "LYD (MP3)" [\(side 69\)](#page-68-1).

### <span id="page-68-1"></span><span id="page-68-0"></span>**Visning af diasshow med lyd (MODE(MP3, JPEG))**

Når JPEG-billedfiler og MP3-lydspor er placeret i samme album, kan du afspille et diasshow med lyd.

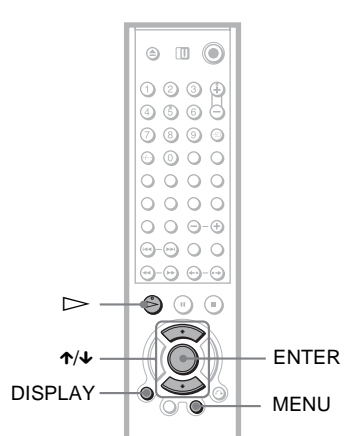

**1 Stop en eventuel afspilning, og tryk på DISPLAY.**

Kontrolmenuen vises.

**2 Tryk på ↑/↓** for at vælge <del>**GATA**</del> **(MODE(MP3, JPEG)), og tryk derefter på ENTER.**

Indstillingerne for "MODE(MP3, JPEG)" vises.

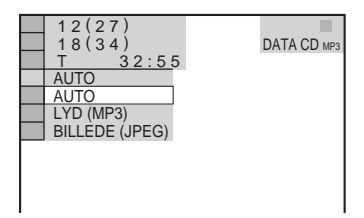

- **3 Tryk på** X**/**x **for at vælge "AUTO" (standard), og tryk derefter på ENTER.**
	- AUTO: Afspiller både JPEG-billedfiler og MP3-lydspor i samme album som et diasshow.
	- LYD (MP3): Afspiller kun MP3 lydspor.
	- BILLEDE (JPEG): Afspiller kun JPEG-billedfiler.

### **4 Tryk på MENU.**

Listen over album på data-cd'en vises.

 $3(30)$ ROCK BEST HIT KARAOKE<br>MY FAVO FAVOURITE SONG R&B JAZZ CLASSIC SALSA OF CUBA BOSSA NOVA

**5 Tryk på ↑/↓** for at vælge det album, **der indeholder både MP3-lydspor og JPEG-billeder, som skal afspilles.**

**6** Tryk på  $\triangleright$ .

Diasshowet afspilles med lyd.

### z **Tip!**

- Hvis du vil gentage både MP3-lydspor og JPEGbilledfiler i et enkelt album, skal du gentage det samme MP3-lydspor eller album, når "MODE(MP3, JPEG)" er indstillet til "AUTO". Oplysninger om gentagelse af spor eller album findes i afsnittet "Afspilning flere gange (Gentag afspilning)" ([side 43](#page-42-1)).
- Afspilleren genkender maks. 200 albummer uanset den valgte tilstand. Afspilleren kan genkende op til 300 MP3-lydspor og 300 JPEGbilledfiler i hvert album, når du har valgt "AUTO". Den kan genkende 600 MP3-lydspor, når du har valgt "LYD(MP3)", og 600 JPEGbilledfiler, når du har valgt "BILLEDE(JPEG)".

### **Bemærk**

- Denne funktion kan ikke bruges, hvis MP3 lydspor og JPEG-billedfiler er placeret forskellige album.
- Hvis JPEG-billedet eller MP3-lyden har forskellige spilletider, fortsætter afspilningen af den længstvarende uden lyd eller billede.
- Hvis du afspiller store MP3-filer og JPEGbilledfiler samtidig, kan der forekomme spring i lyden. Det anbefales, at du indstiller MP3 bithastigheden til 128 kbps eller lavere, når du opretter filen. Hvis der fortsat er spring i lyden, skal du reducere størrelsen af JPEG-filen.

### <span id="page-69-0"></span>**Indstilling af visningsinterval for diasshow (INTERVAL)**

Du kan angive, hvor længe et dias skal vises på skærmen.

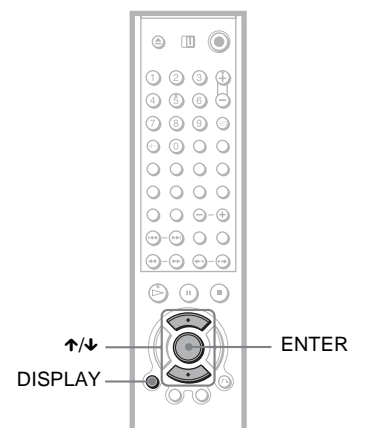

- **1 Tryk to gange på DISPLAY, mens du får vist et JPEG-billede, eller når afspilleren har stoppet afspilningen.** Kontrolmenuen vises.
- **2 Tryk på ↑/↓** for at vælge **in the s (INTERVAL), og tryk derefter på ENTER.**

Indstillingerne for "INTERVAL" vises.

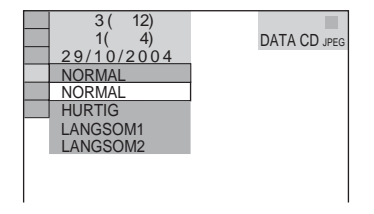

# $3$  Tryk på ↑/↓ for at vælge en indstilling.

Standardindstillingen er understreget.

- NORMAL: Diaset vises mellem 6 til 9 sekunder.
- HURTIG: Diaset vises i kortere tid end NORMAL.
- LANGSOM1: Diaset vises i længere tid end NORMAL.
- LANGSOM2: Diaset vises i længere tid end LANGSOM1.
- **4 Tryk på ENTER.**

### **Bemærk**

Nogle JPEG-filer, særligt progressive JPEG-filer eller JPEG-filer med 3.000.000 pixel eller mere, kan være længere tid om at blive vist end andre, og dette kan få visningsintervallet til at virke længere end den indstilling, du valgte.

### <span id="page-70-0"></span>**Valg af effekter ved diasovergang (EFFEKT)**

Du kan vælge den måde, som diasshowet skal vise et dias på.

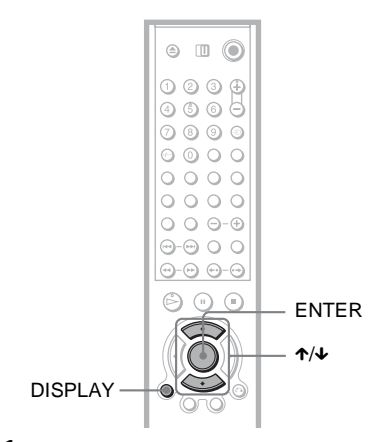

- **1 Tryk to gange på DISPLAY, mens du får vist et JPEG-billede, eller når afspilleren har stoppet afspilningen.**
- **2 Tryk på ↑/↓** for at vælge <u>■■</u> **(EFFEKT), og tryk derefter på ENTER.** Indstillingerne for "EFFEKT" vises.

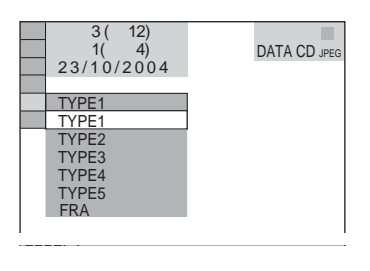

**3** Trvk på  $\uparrow/\downarrow$  for at vælge en indstilling.

Standardindstillingen er understreget.

- TYPE1: Billedet vises fra toppen mod bunden.
- TYPE2: Billedet vises fra venstre mod højre.
- TYPE3: Billedet strækkes ud fra midten af skærmen.
- TYPE4: Billedvisningen sker med vilkårlig brug af alle effekter.
- TYPE5: Det næste billede glider hen over det forrige billede.
- FRA: Deaktiverer denne funktion.
- **4 Tryk på ENTER.**

# **Om DivX-videofiler**

DivX® er en komprimeringsteknologi til videofiler, der er udviklet af DivX Networks, Inc. Dette produkt er et officielt DivX® Certified-produkt.

Du kan afspille data-cd'er og data-dvd'er, der indeholder DivX-videofiler.

### **Understøttede data-cd'er og data-dvd'er**

Afspilning af data-cd'er (cd-rom/cd-r/cd-rw) og data-dvd'er (dvd-r/DVD-RW/dvd+r/ dvd+rw) afhænger af bestemte forhold:

- Hvis en data-cd indeholder DivX-videofiler i stedet for MP3-lydspor eller JPEGbilledfiler, afspilles der kun DivXvideofiler.
- Hvis der er tale om data-dvd'er, afspilles der kun DivX-videofiler. Data af en anden type end DivX-videofiler, f.eks. MP3-lydspor og JPEG-billedfiler, afspilles ikke.

Afspilleren understøtter kun afspilning af data-cd'er hvis logiske format er ISO 9660 niveau 1/niveau 2 eller Joliet, og data-dvd'er i formatet Universal Disk Format (UDF). Du kan også afspille data-cd'er, der er optaget i Multi Session ([side 64](#page-63-0)), selvom data-dvd'er i Multi Session ikke understøttes. Yderligere oplysninger om optagelsesformatet findes i den vejledning, der fulgte med diskdrevene og

optagesoftwaren (ekstraudstyr).

### **Om afspilningsrækkefølge for data på data-cd'er eller data-dvd'er**

Se "Om afspilningsrækkefølge for album, spor og filer" ([side 64](#page-63-1)). Bemærk, at afspilningsrækkefølgen muligvis ikke gælder, afhængigt af den software, der bruges til at oprette DivX-videofiler med, eller hvis der er mere end 200 album og 600 DivXvideofiler i hvert album.

### **Bemærk**

Afspilleren kan muligvis ikke afspille data-cd'er/ data-dvd'er, der er oprettet i Packet Write-format.

### **Understøttede DivX-videofiler**

Afspilleren understøtter data, der er optaget i DivX-format, og som har filtypenavnet ".AVI" eller ".DIVX". Afspilleren understøtter ikke afspilning af filer med filtypenavnet ".AVI" eller ".DIVX", hvis de ikke indeholder en DivX-video.

### **Ö** Tip!

Yderligere oplysninger om understøttede MP3 lydspor eller JPEG-billedfiler på data-cd'er findes i afsnittet ["Understøttede data-cd'er](#page-63-0)" ([side 64](#page-63-0)).

### **Bemærk**

- Afspilleren kan ikke afspille DivX-videofiler, når filerne er en kombination af to eller flere DivXvideofiler.
- Afspilleren kan ikke afspille DivX-videofiler, der er større end 720 (bredde) × 576 (højde)/2 GB.
- Afhængigt af DivX-videofilen kan det ske, at billedet er utydeligt, eller at lyden mangler.
- Afspilleren kan ikke afspille DivX-videofiler, der varer længere end 3 timer.
# **Afspilning af DivXvideofiler**

Du kan afspille DivX-videofiler på data-cd'er (cd-rom/cd-r/cd-rw) og data-dvd'er (dvd-r/ DVD-RW/dvd+r/dvd+rw).

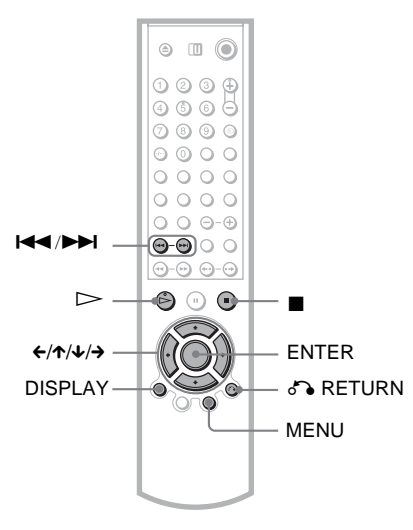

## z **Tip!**

Du kan få vist diskoplysninger under afspilning af en DivX-videofil [\(side 51\)](#page-50-0).

## **Bemærk**

- Hvis der ikke er optaget DivX-videofiler på data-dvd'en, får du vist en meddelelse om, at disken ikke kan afspilles.
- Afhængigt af DivX-videofilen kan det ske, at billedet standser eller er utydeligt. Hvis dette sker, anbefales det, at du opretter filen ved en lavere bithastighed. Hvis der stadig høres støj, skal du vælge MP3 som lydformat. Bemærk, at denne afspiller ikke understøtter WMA-formatet (Windows Media Audio).
- DivX-videofilernes komprimeringsteknologi kan medføre, at billedet vises med en forsinkelse, efter at du har trykket på  $\triangleright$ .
- Afhængigt af DivX-videofilen kan det ske, at lyden ikke høres samtidig med, at billederne vises på skærmen.

# **Valg af album**

## **1 Tryk på MENU.**

Listen over album på disken vises. Der vises kun album, der indeholder DivXvideofiler.

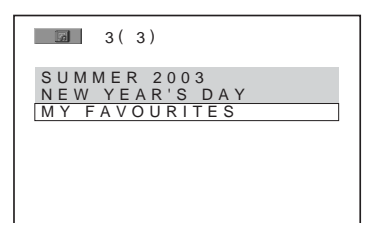

**2 Tryk på ↑/↓** for at vælge det ønskede **album.**

## $3$  Tryk på  $\triangleright$ .

Afspilningen starter fra det valgte album. Oplysninger om valg af DivX-videofiler findes i afsnittet "[Valg af DivX-videofil"](#page-73-0) [\(side 74](#page-73-0)).

## **Sådan stopper du afspilningen** Tryk på  $\blacksquare$ .

**Sådan går du til næste eller forrige side** Tryk på  $\rightarrow$  eller  $\leftarrow$ .

**Sådan tænder eller slukker du displayet** Tryk flere gange på MENU.

## <span id="page-73-0"></span>**Valg af DivX-videofil**

## **1 Tryk på ENTER efter trin 2 i afsnittet "Valg af album".**

Listen over filer på albummet vises.

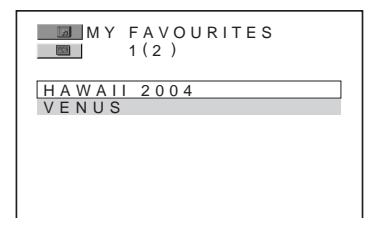

## **2 Tryk på ↑/↓** for at vælge en fil, og tryk **på ENTER.**

Den valgte fil afspilles.

**Sådan stopper du afspilningen** Tryk på  $\blacksquare$ .

**Sådan går du til næste eller forrige side** Tryk på  $\rightarrow$  eller  $\leftarrow$ .

**Sådan vender du tilbage til det forrige display** Tryk på de RETURN.

## **Sådan går du til næste eller forrige DivXvideofil uden at få vist listen over filer**

Tryk på  $\blacktriangleright$  eller  $\blacktriangleright$  for at vælge den næste eller forrige DivX-videofil i samme album.

Du kan vælge den første fil i det næste album ved at trykke på  $\blacktriangleright$  under afspilningen af den sidste fil i det aktuelle album. Bemærk, at du ikke kan bruge  $\blacktriangleleft$ til at gå tilbage til det forrige album. Hvis du vil tilbage til det forrige album, skal du vælge albummet på listen.

## **Ö** Tip!

Hvis antal visninger er begrænset, kan du afspille DivX-videofilerne det forudindstillede antal gange. Følgende handlinger tælles med:

- Når afspilleren slukkes. Dette omfatter også automatisk slukning. Tryk på  $\blacksquare$  i stedet for  $\blacksquare$ , når du vil stoppe en afspilning.
- Når diskskuffen åbnes.
- Når der afspilles en anden fil.

**Brug af yderligere funktioner**

# <span id="page-74-1"></span>**Låsning af disks (BRUGERDEFINERET BØRNESIKRING, BØRNESIKRING)**

Du kan angive to typer

afspilningsbegrænsninger for en disk.

- Brugerdefineret børnesikring Du kan angive afspilningsbegrænsninger, så afspilleren ikke afspiller upassende disks.
- Børnesikring Afspilning af visse DVD VIDEO'er kan begrænses i overensstemmelse med et foruddefineret niveau, f.eks. brugernes alder. Sekvenser kan blokeres eller udskiftes med andre sekvenser.

Kodeordet anvendes både til Børnesikring og Brugerdefineret børnesikring.

## <span id="page-74-0"></span>**Brugerdefineret børnesikring DVD-V** VCD SA-CD CD

Du kan angive det samme kodeord til brugerdefineret børnesikring for op til 40 disks. Når du angiver disk nummer 41, annulleres den første disk.

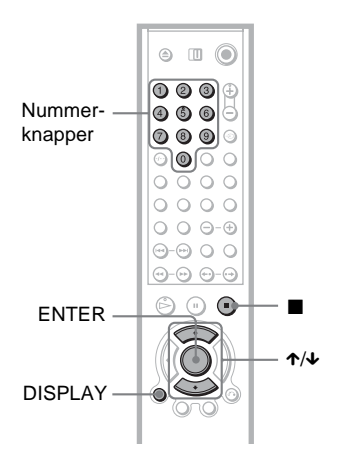

## **1 Læg den disk i afspilleren, som du vil låse.**

Hvis disken starter, skal du trykke på  $\blacksquare$ for at stoppe afspilningen.

**2 Stop en eventuel afspilning, og tryk på DISPLAY.**

Kontrolmenuen vises.

**3 Tryk på** X**/**x **for at vælge**   $\left(\begin{smallmatrix} 1 & 0 \\ 0 & 1 \end{smallmatrix}\right)$ **(BØRNESIKRING), og tryk derefter på ENTER.**

Indstillingerne for "BØRNESIKRING" vises.

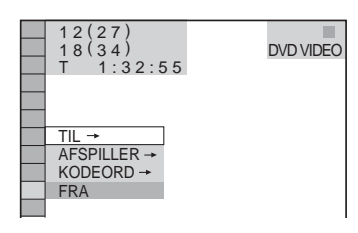

**4 Tryk på ↑/↓** for at vælge "TIL→", og **tryk derefter på ENTER.**

◆ **Hvis du ikke har indtastet et kodeord** Displayet til registrering af et nyt adgangskode vises.

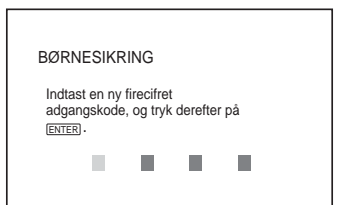

Indtast et 4-cifret kodeord ved hjælp af nummerknapperne, og tryk derefter på ENTER.

Displayet til bekræftelse af kodeordet vises.

#### ◆ **Hvis du allerede har registreret et kodeord**

Displayet til indtastning af kodeordet vises.

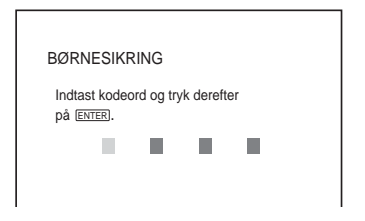

## **5 Indtast eller genindtast det 4-cifrede kodeord ved hjælp af nummerknapperne, og tryk derefter på ENTER.**

Meddelelsen "Brugerdefineret børnesikring er angivet" vises, og skærmbilledet vender derefter tilbage til kontrolmenuen.

## **Sådan slår du Brugerdefineret børnesikring fra**

- **1** Udfør trin 1 til 3 i afsnittet ["Brugerdefineret børnesikring](#page-74-0)".
- **2** Tryk på  $\uparrow\uparrow\downarrow$  for at vælge "FRA $\rightarrow$ ", og tryk derefter på ENTER.
- **3** Indtast det 4-cifrede kodeord ved hjælp af nummerknapperne, og tryk derefter på ENTER.

## **Sådan afspiller du en disk med Brugerdefineret børnesikring**

**1** Læg den disk i afspilleren, som der er angivet brugerdefineret børnesikring for. Displayet "BRUGERDEFINERET BØRNESIKRING" vises.

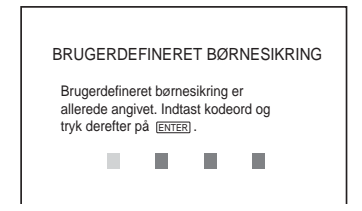

**2** Indtast det 4-cifrede kodeord ved hjælp af nummerknapperne, og tryk derefter på ENTER.

Afspilleren er klar til afspilning.

## **ζ' Tip!**

Hvis du glemmer kodeordet, skal du angive det sekscifrede nummer "199703" ved hjælp af nummerknapperne, når du bliver bedt om at angive kodeordet i displayet "BRUGERDEFINERET BØRNESIKRING". Tryk derefter på ENTER. Du bliver bedt om at indtaste et nyt 4-cifret kodeord.

## <span id="page-75-0"></span>**Børnesikring (begrænset afspilning)**

Afspilning af bestemte DVD VIDEO'er kan begrænses i overensstemmelse med et foruddefineret niveau, f.eks. brugernes alder. Funktionen "BØRNESIKRING" gør det muligt at angive et niveau for afspilningsbegrænsningen.

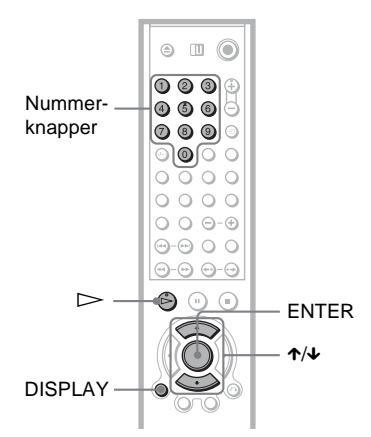

**1 Stop en eventuel afspilning, og tryk på DISPLAY.**

Kontrolmenuen vises.

**2 Tryk på ↑/↓** for at vælge <del>● ●</del> **(BØRNESIKRING), og tryk derefter på ENTER.**

Indstillingerne for "BØRNESIKRING" vises.

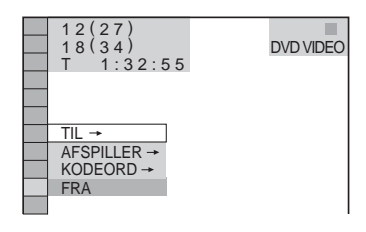

**3 Tryk på** X**/**x **for at vælge "AFSPILLER**  →", og tryk derefter på ENTER.

#### ◆ **Hvis du ikke har indtastet et kodeord**

Displayet til registrering af et nyt kodeord vises.

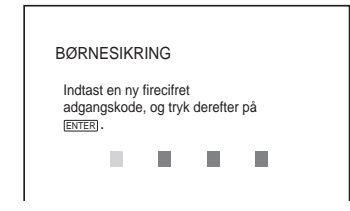

Indtast et 4-cifret kodeord ved hjælp af nummerknapperne, og tryk derefter på ENTER.

Displayet til bekræftelse af kodeordet vises.

#### ◆ **Hvis du allerede har registreret et kodeord**

Displayet til indtastning af kodeordet vises.

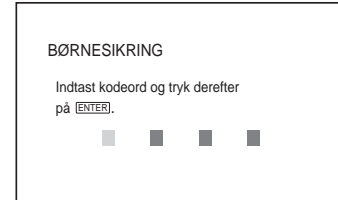

**4 Indtast eller genindtast det 4-cifrede kodeord ved hjælp af nummerknapperne, og tryk derefter på ENTER.**

Displayet til indstilling af niveauet for afspilningsbegrænsning vises.

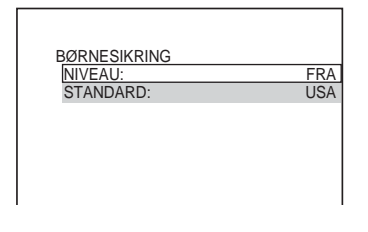

**5** Tryk på  $\uparrow/\downarrow$  for at vælge "STANDARD", **og tryk derefter på ENTER.**

Menupunkterne for "STANDARD" vises.

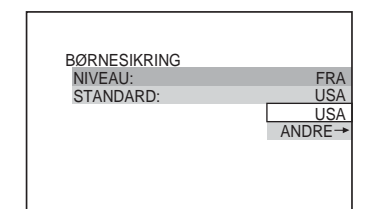

**6 Tryk på** X**/**x **for at vælge et geografisk område for** 

**afspilningsbegrænsningen, og tryk derefter på ENTER.**

Området vælges.

Hvis du vælger "ANDRE  $\rightarrow$ ", skal du vælge og indtaste den standardkode, der findes i skemaet på [side 78](#page-77-0) med nummerknapperne.

**7 Tryk på** X**/**x **for at vælge "NIVEAU", og tryk derefter på ENTER.**

Menupunkterne for "NIVEAU" vises.

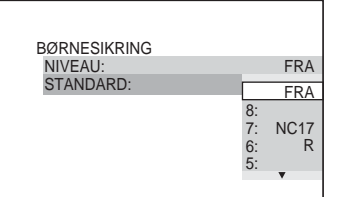

## **8 Vælg det ønskede niveau med** X**/**x**, og tryk derefter på ENTER.**

Indstillingen af Børnesikring er udført.

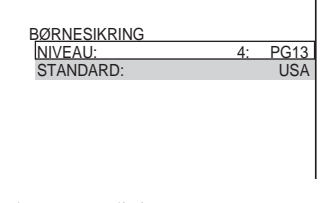

Jo lavere værdi, jo strengere begrænsning.

## **Sådan deaktiverer du funktionen Børnesikring**

Indstil "NIVEAU" til "FRA" i trin 8.

## **Sådan afspiller du en disk med Børnesikring**

- **1** Læg disken i afspilleren, og tryk på  $\triangleright$ . Displayet til indtastning af kodeordet vises.
- **2** Indtast det 4-cifrede kodeord ved hjælp af nummerknapperne, og tryk derefter på ENTER. Afspilningen startes.

## z **Tip!**

Hvis du glemmer kodeordet, skal du fjerne disken og gentage trin 1-3 i afsnittet "[Børnesikring](#page-75-0)  [\(begrænset afspilning\)](#page-75-0)". Når du bliver bedt om at indtaste dit kodeord, skal du indtaste nummeret "199703" ved hjælp af nummerknapperne. Tryk derefter på ENTER. Du bliver bedt om at indtaste et nyt 4-cifret kodeord. Når du har indtastet et nyt 4 cifret kodeord, skal du lægge disken i afspilleren og trykke på  $\triangleright$ . Indtast det nye kodeord, når displayet til indtastning af kodeord vises.

## **Bemærk**

- Når du afspiller disks uden funktionen Børnesikring, kan afspilningen ikke begrænses.
- Afhængigt af den valgte disk bliver du muligvis bedt om at ændre børnesikringsniveau, mens disken afspilles. I dette tilfælde skal du indtaste dit kodeord og derefter ændre niveauet. Hvis du annullerer indstillingen Genoptag afspilning, skifter niveauet til det foregående niveau.

#### <span id="page-77-0"></span>**Områdekode**

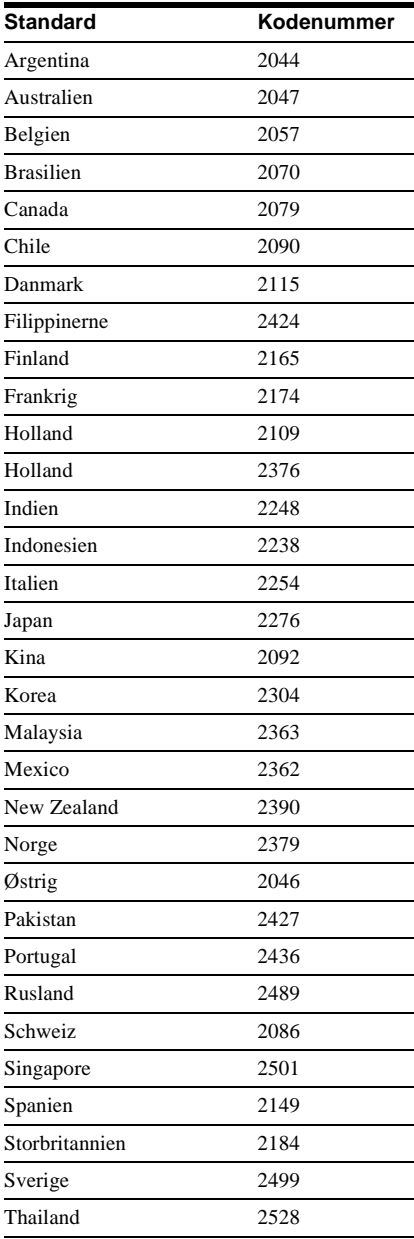

# **Ændring af kodeord**

**1 Stop en eventuel afspilning, og tryk på DISPLAY.**

Kontrolmenuen vises.

**2 Tryk på ↑/↓** for at vælge **(BØRNESIKRING), og tryk derefter på ENTER.**

Indstillingerne for "BØRNESIKRING" vises.

- **3 Trvk på ↑/↓** for at vælge "KODEORD →", og tryk derefter på ENTER. Displayet til indtastning af kodeordet vises.
- **4 Indtast det 4-cifrede kodeord ved hjælp af nummerknapperne, og tryk derefter på ENTER.**
- **5 Indtast et nyt 4-cifret kodeord ved hjælp af nummerknapperne, og tryk derefter på ENTER.**
- **6 Indtast kodeordet igen ved hjælp af nummerknapperne, og tryk derefter på ENTER for at bekræfte koden.**

## **Hvis du laver en fejl, når du angiver kodeordet**

Tryk på ←, før du trykker på ENTER, og indtast det korrekte tal.

# <span id="page-78-0"></span>**Kontrol af tv eller AVforstærker (receiver) med den medfølgende fjernbetjening**

Hvis du justerer fjernbetjeningens signal, kan du betjene tv'et med den medfølgende fjernbetjening. Hvis du slutter afspilleren til en AV-forstærker (receiver), kan du justere lyden med den medfølgende fjernbetjening.

## **Bemærk**

- Afhængigt af den tilsluttede enhed, kan du muligvis ikke bruge alle nedenstående knapper til at betjene tv'et eller AV-forstærkeren (receiveren).
- Hvis du indtaster et nyt kodenummer, slettes det forrige kodenummer.
- Når du udskifter batterierne i fjernbetjeningen, er det muligt, at det angivne kodenummer skifter til standardindstillingen. Indstil det korrekte kodenummer igen.

# **Betjening af tv'et med fjernbetjeningen**

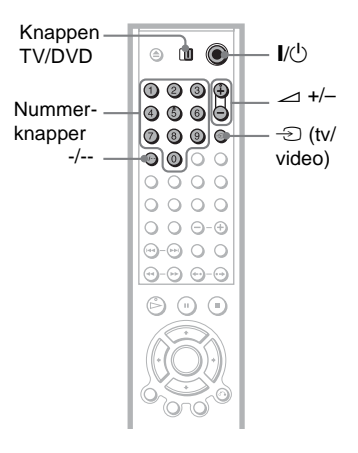

- **1 Indstil knappen TV/DVD til TV.**
- **2 Hold** [**/**1 **nede, og tryk på nummerknapperne for at indtaste tv'et producentkode (se skemaet nedenfor).**

Når knappen TV/DVD er indstillet til TV, kan fjernbetjeningen udføre følgende handlinger:

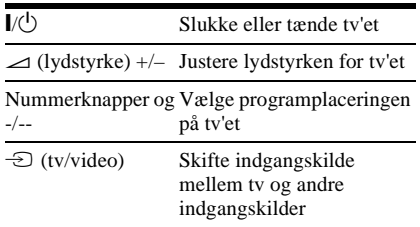

## **Kodenumre til tv, der kan fjernbetjenes**

Hvis der er mere end ét kodenummer, skal du indtaste et ad gangen, indtil du finder det, der passer til dit tv.

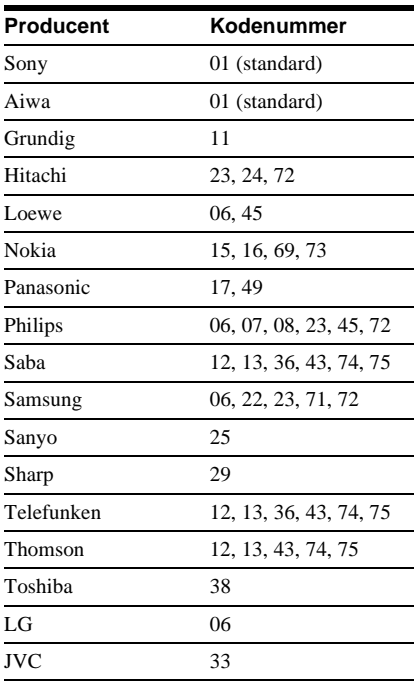

## **Justering af lydstyrken på AVforstærkeren (receiveren) med fjernbetjeningen**

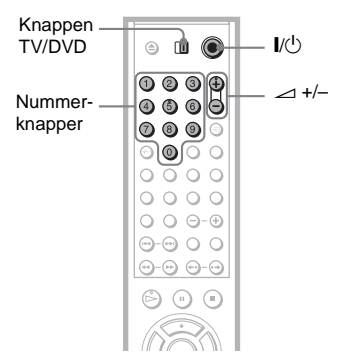

- **1 Indstil knappen TV/DVD til DVD.**
- **2 Hold** [**/**1 **nede, og indtast AVforstærkerens (receiverens) producentkode (se skemaet nedenfor) med nummerknapperne.**

## **3** Slip knappen  $\mathbb{I}/\mathbb{I}$ .

Knappen  $\angle$  (lydstyrke) +/- justerer lydstyrken for AV-forstærkeren.

◆ **Hvis du vil justere lyden på tv'et** Indstil knappen TV/DVD til TV.

## **Kodenumer til AV-forstærkere (receivere), der kan fjernbetjenes**

Hvis der er mere end ét kodenummer, skal du indtaste et ad gangen, indtil du finder det, der passer til din AV-forstærker (receiver).

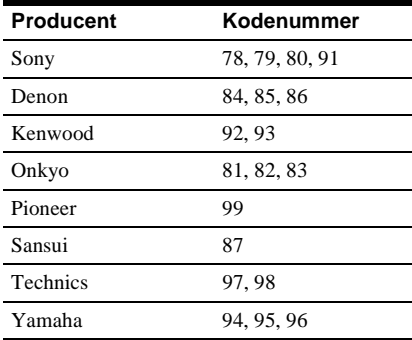

## z **Tip!**

Hvis du vil indstille lydstyrken for tv'et, selvom knappen TV/DVD er indstillet til DVD, skal du gentage ovenstående trin, og indtaste kodenummer 90 (standard).

**Indstillinger og justeringer**

# <span id="page-81-2"></span><span id="page-81-1"></span><span id="page-81-0"></span>**Brug af installationsmenuen**

Installationsmenuen gør det muligt at foretage forskellige justeringer, f.eks. af billeder og lyd. Du kan også vælge det sprog, som underteksterne eller installationsmenuen skal vises på.

Yderligere oplysninger om menupunkter i installationsmenuen findes på [83](#page-82-0) til [89](#page-88-0).

## **Bemærk**

Afspilningsindstillinger på disken har prioritet over indstillingerne i installationsmenuen, og de beskrevne funktioner fungerer muligvis ikke som beskrevet.

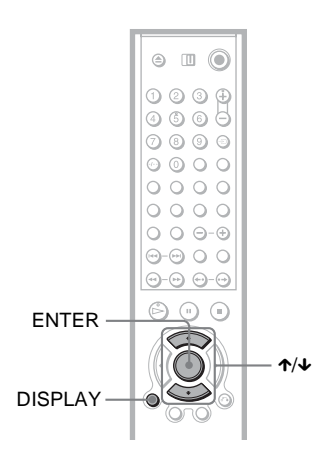

## **1 Stop en eventuel afspilning, og tryk på DISPLAY.**

Kontrolmenuen vises.

**2 Tryk på ↑/↓** for at vælge **<b>nde (INSTALLATION), og tryk derefter på ENTER.**

Indstillingerne for "INSTALLATION" vises.

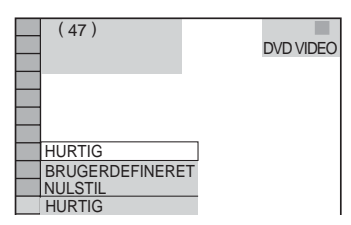

## **3 Tryk på** X**/**x **for at vælge "BRUGERDEFINERET", og tryk derefter på ENTER.**

Installationsmenuen vises.

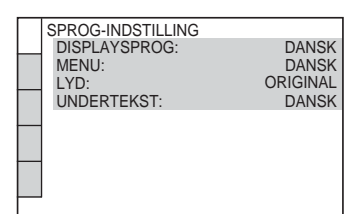

**4 Tryk på ↑/↓** for at vælge det **ønskede menupunkt på den viste liste: "SPROG-INDSTILLING", "SKÆRMINDSTILLING", "BRUGERDEFINERET INDSTILLING", "LYDINDSTILLING" eller "HØJTTALEROPSÆTNING". Tryk derefter på ENTER.**

Menupunktet vælges. Eksempel: "SKÆRMINDSTILLING"

Valgt menupunkt

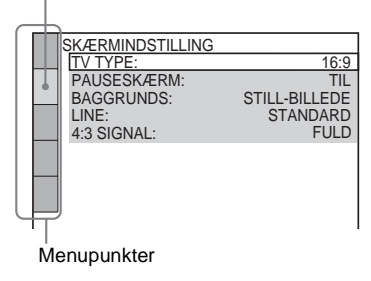

**5** Tryk på ↑/↓ for at vælge et **menupunkt, og tryk derefter på ENTER.**

Indstillingerne for det valgte menupunkt vises.

Eksempel: "TV TYPE"

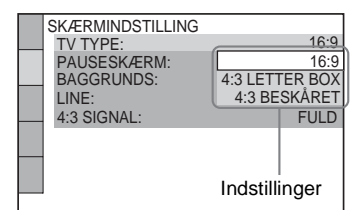

## **6** Tryk på ↑/↓ for at vælge en **indstilling, og tryk derefter på ENTER.**

Indstillingen vælges, og installationen udføres.

Eksempel: "4:3 BESKÅRET"

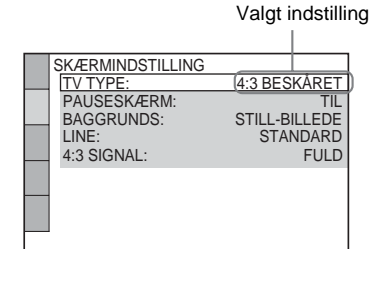

## <span id="page-82-3"></span>**Sådan får du adgang til Hurtig installation**

Vælg "HURTIG" i trin 3. Følg vejledningen fra trin 5 i forklaringen til Hurtig installation for at udføre grundlæggende indstillinger ([side 29\)](#page-28-0).

## **Sådan nulstiller du alle indstillinger i "INSTALLATION"**

- <span id="page-82-7"></span>**1** Vælg "NULSTIL" i trin 3, og tryk på ENTER.
- **2** Vælg "JA" ved hjælp af  $\mathbf{\hat{\tau}}/\mathbf{\hat{\tau}}$ . Vælg "NEJ" for at afslutte og vende tilbage til kontrolmenuen.
- **3** Tryk på ENTER. Alle indstillingerne, der blev beskrevet på [side 83](#page-82-0) til [91](#page-90-0), skifter til standardindstillingerne. Du må ikke trykke på  $\mathbb{I}/\mathbb{I}$  under nulstilling af afspilleren. Nulstillingen varer nogle få sekunder.

# <span id="page-82-1"></span><span id="page-82-0"></span>**Indstilling af sproget til displayet eller lydsporet (SPROG-INDSTILLING)**

"SPROG-INDSTILLING" gør det muligt at angive forskellige sprog til displayet på skærmen eller lydsporet.

Vælg "SPROG-INDSTILLING" i installationsmenuen. Oplysninger om brug af displayet findes i afsnittet ["Brug af](#page-81-0)  [installationsmenuen" \(side 82\).](#page-81-0)

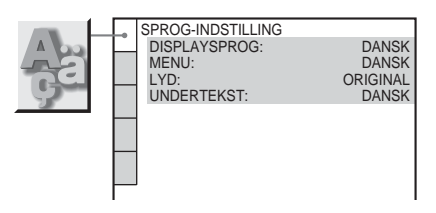

## <span id="page-82-2"></span>◆ **DISPLAYSPROG (OSD – On-Screen Display)**

Hvis du vil ændre det displaysprog, der vises på skærmen.

## <span id="page-82-6"></span>◆ **MENU (kun DVD VIDEO)**

Hvis du vil ændre det sprog, som diskmenuen skal vises på.

## <span id="page-82-5"></span><span id="page-82-4"></span>◆ **LYD (kun DVD VIDEO)**

Hvis du vil ændre sprog for lydsporet. Når du vælger "ORIGINAL", vælges det sprog, der har førsteprioritet på disken.

## <span id="page-82-8"></span>◆ **UNDERTEKST (kun DVD VIDEO)**

Hvis du vil ændre sprog for de undertekster, der er optaget på DVD VIDEO'en. Når du vælger "FØLG LYD", ændres underteksternes sprog i overensstemmelse med det sprog, du har valgt til lydsporet.

## Ö΄ Tip!

Hvis du vælger "ANDRE  $\rightarrow$ " i "MENU", "UNDERTEKST" eller "LYD", skal du indtaste en sprogkode (findes på ["Liste over sprogkoder" på](#page-99-0)  [side 100](#page-99-0)) med nummerknapperne.

## **Bemærk**

Når du vælger et sprog i "MENU", "UNDERTEKST" eller "LYD", der ikke er optaget på DVD VIDEO'en, vælges et af de indspillede sprog automatisk.

# <span id="page-83-5"></span>**Displayindstillinger (SKÆRMINDSTILLING)**

Vælg de indstillinger, der passer til det tv, der skal tilsluttes.

Vælg "SKÆRMINDSTILLING" i installationsmenuen. Oplysninger om brug af displayet findes i afsnittet ["Brug af](#page-81-0)  [installationsmenuen" \(side 82\)](#page-81-0). Standardindstillingen er understreget.

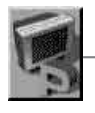

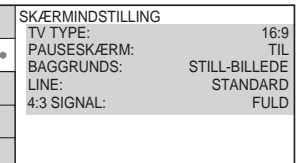

## <span id="page-83-6"></span>◆ **TV TYPE**

Vælger formatforholdet for det tilsluttede tv (4:3-standard eller bredformat).

<span id="page-83-2"></span><span id="page-83-1"></span><span id="page-83-0"></span>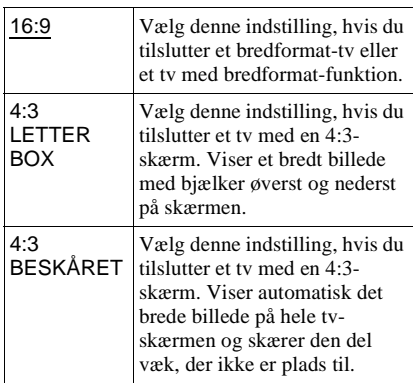

4:3 LETTER BOX

16:9

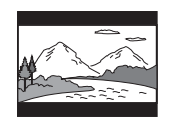

4:3 BESKÅRET

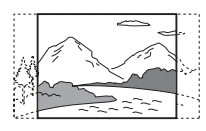

## **Bemærk**

Afhængigt af den valgte dvd vælges "4:3 LETTER BOX" automatisk i stedet for "4:3 BESKÅRET" eller omvendt.

## <span id="page-83-4"></span>◆**PAUSESKÆRM**

 $\overline{\phantom{a}}$ 

Pauseskærmens billede vises, når afspilleren har været sat på pause eller været slukket i 15 minutter, eller når du har afspillet en Super Audio CD, cd eller data-cd (MP3-lyd) i mere end 15 minutter. Pauseskærmen forhindrer, at skærmenheden beskadiges på grund af "ghosting". Tryk på  $\triangleright$  for at slå pauseskærmen fra.

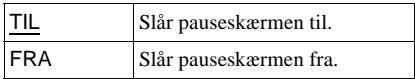

## <span id="page-83-3"></span>◆**BAGGRUNDS**

Vælger den baggrundsfarve eller det baggrundsbillede, der skal vises på TVskærmen, når en afspilning er stoppet, eller når du afspiller en Super Audio CD, cd eller data-cd (MP3-lyd).

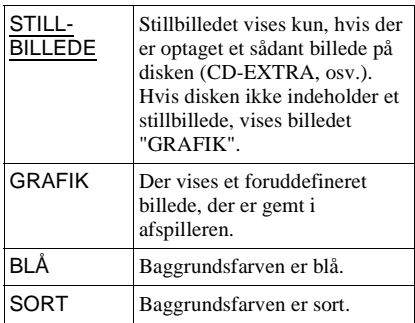

## <span id="page-84-0"></span>◆ **LINE**

Vælger videosignaler fra LINE (RGB)-TVstikket på afspillerens bagpanel.

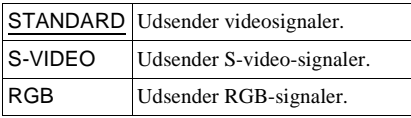

## **Bemærk**

- Hvis tv'et ikke understøtter S-video- eller RGBsignaler, vises der ingen billeder på tv-skærmen, selvom du vælger "S-VIDEO" eller "RGB". Yderligere oplysninger findes i den vejledning, der fulgte med tv'et.
- Når du vælger "RGB", kan du ikke bruge knappen PROGRESSIVE eller COMPONENT VIDEO OUT-stikkene.

#### <span id="page-84-3"></span>◆ **4:3 SIGNAL**

Denne indstilling er praktisk, når du indstiller "TV TYPE" i "SKÆRMINDSTILLING" til "16:9".

Rediger indstilling for at få vist progressive signaler i 4:3-format. Hvis dit tv understøtter ændring af progressivt format (525p/625p), skal du ændre indstillingen på tv'et og ikke på afspilleren. Denne indstilling er kun effektiv, når du har valgt "PROGRESSIVE AUTO" eller "PROGRESSIVE VIDEO" ved at trykke på knappen PROGRESSIVE på frontpanelet.

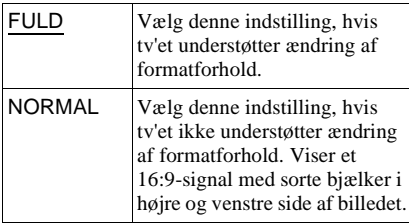

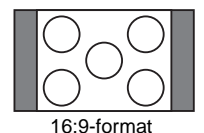

# <span id="page-84-4"></span>**Brugerdefinerede indstillinger (BRUGERDEFINERET INDSTILLING)**

Bruges til at vælge afspilningsindstillinger og andre indstillinger.

#### Vælg "BRUGERDEFINERET

INDSTILLING" i installationsmenuen. Oplysninger om brug af displayet findes i afsnittet ["Brug af installationsmenuen" \(side](#page-81-0)  [82\)](#page-81-0).

Standardindstillingen er understreget.

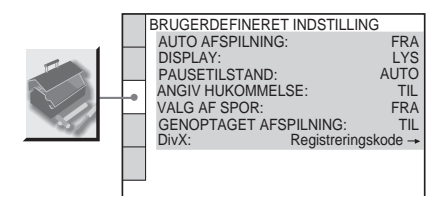

## <span id="page-84-2"></span>◆ **AUTO AFSPILNING**

Slår indstillingen Auto afspilning til eller fra. Denne funktion er nyttig, når afspilleren til tilsluttet en timer (ekstraudstyr).

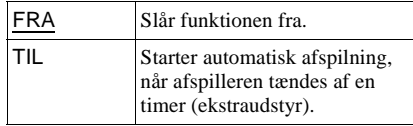

#### <span id="page-84-1"></span>◆ **DISPLAY (kun DVP-NS955V)**

Justerer belysningen på frontpaneldisplayet.

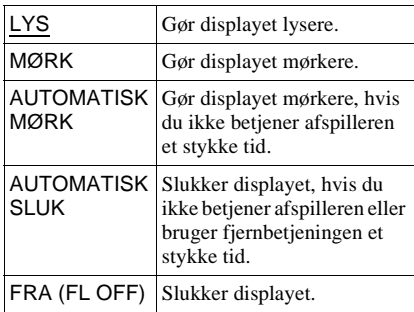

Indstillinger og justeringer **85Indstillinger og justeringer**

## <span id="page-85-1"></span>◆ **DISPLAYLYS (kun DVP-LS785V)**

Justerer belysningen på frontpaneldisplayet.

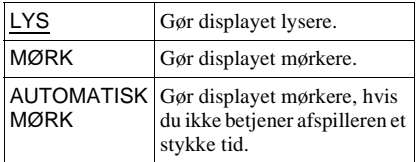

#### <span id="page-85-4"></span>◆ **PAUSETILSTAND (kun DVD VIDEO/DVD-RW)**

Vælger billedet i pausetilstand.

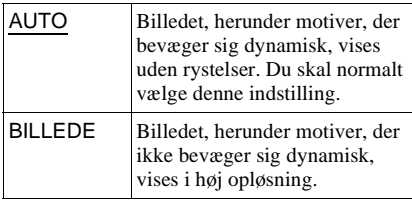

#### <span id="page-85-0"></span>◆ **ANGIV HUKOMMELSE (kun DVP-NS955V)**

Afspilleren kan gemme

"BRUGERDEFINERET BILLEDE" og andre af diskens indstillinger for op til 40 disks (Angiv hukommelse). Indstil funktionen til "TIL" eller "FRA".

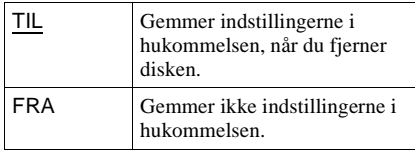

Følgende indstillinger gemmes i hukommelsen.

- BRUGERDEFINERET BILLEDE  $(side 60)$ \*
- AV ALIGNMENT [\(side 63\)](#page-62-0)\*
- SKARPHED [\(side 62\)](#page-61-0)\*
- \* Kun DVD VIDEO/video-cd/Super VCD

## **Bemærk**

Afspilleren kan gemme indstillinger for op til 40 disks. Når du gemmer indstillingen for disk nummer 41, slettes indstillingerne for den første disk.

## <span id="page-85-5"></span>◆**VALG AF SPOR (kun DVD VIDEO)**

Giver førsteprioritet til det lydspor, der indeholder det højeste antal kanaler, når du afspiller en DVD VIDEO, hvor der er optaget flere lydformater (PCM, MPEG, DTS eller Dolby Digital).

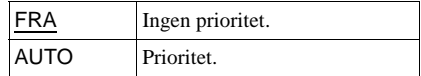

## **Bemærk**

- Hvis du indstiller menupunktet til "AUTO", er det muligt, at sproget ændres. Indstillingen "VALG AF SPOR" har højere prioritet end indstillingen "LYD" under "SPROG-INDSTILLING" [\(side 83\)](#page-82-0).
- Hvis PCM-, DTS-, MPEG- og Dolby Digitallydsporene har det samme antal kanaler, vælger afspilleren følgende rækkefølge for lydsporene: PCM, DTS, Dolby Digital og MPEG.

## <span id="page-85-3"></span>◆**GENOPTAGET AFSPILNING (kun DVD VIDEO/video-cd)**

Aktiverer eller deaktiverer indstillingen Genoptaget afspilning. Genoptagne afspilninger kan gemmes i hukommelsen for op til 40 forskellige DVD VIDEO'er/ video-cd'er [\(side 35](#page-34-0)).

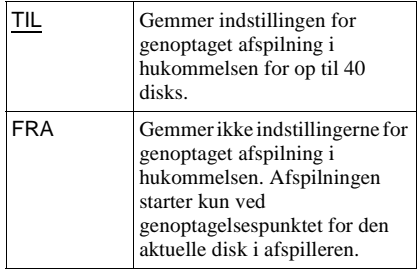

## <span id="page-85-2"></span>◆**DivX**

Viser registreringskoden for afspilleren. Yderligere oplysninger findes på internetadressen http://www.divx.com.

# <span id="page-86-6"></span><span id="page-86-0"></span>**Lydindstillinger (LYDINDSTILLING)**

"LYDINDSTILLING" gør det muligt at indstille lyden i overensstemmelse med afspilnings- og tilslutningsforholdene.

Vælg "LYDINDSTILLING" i

installationsmenuen. Oplysninger om brug af displayet findes i afsnittet ["Brug af](#page-81-0)  [installationsmenuen" \(side 82\)](#page-81-0). Standardindstillingen er understreget.

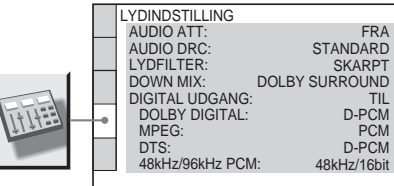

## <span id="page-86-2"></span>◆ **AUDIO ATT (dæmpning)**

Hvis lyden, der afspilles, er forvrænget, skal du indstille dette menupunkt til "TIL".

Afspilleren reducerer niveauet for den udsendte lyd.

Denne funktion påvirker udgangssignalerne for følgende stik:

– LINE OUT L/R (AUDIO)

- $-LINE (RGB) TV$
- 5.1CH OUTPUT

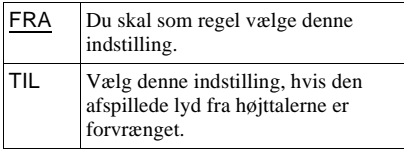

## <span id="page-86-3"></span>◆ **AUDIO DRC (Dynamic Range Control) (kun DVD VIDEO/DVD-RW)**

Gør lyden tydelig, når du skruer ned for lydstyrken under afspilning af en dvd, der er i overensstemmelse med "AUDIO DRC".

Denne funktion påvirker udgangssignalerne fra følgende stik:

- LINE OUT L/R (AUDIO)
- $-LINE (RGB) TV$
- 5.1 CH OUTPUT
- DIGITAL OUT (OPTICAL eller COAXIAL) (kun når "DOLBY DIGITAL" er indstillet til "D-PCM" ([side 88\)](#page-87-0).

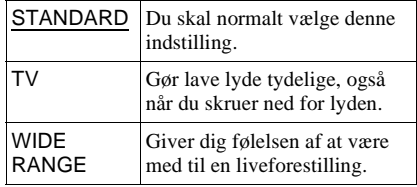

## <span id="page-86-5"></span>◆ **LYDFILTER**

Vælger et digitalfilter til at reducere støj over 22,05 kHz (Samplingfrekvens (Fs) for lydkilden er 44,1 kHz), 24 kHz (Fs er 48 kHz) eller 48 kHz (Fs er over 96 kHz).

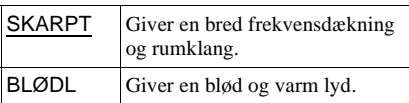

## **Bemærk**

Der opnås ikke den store effekt ved at ændre det digitale filter, afhængigt af den disk, der afspilles, eller afspilningsmiljøet.

## <span id="page-86-4"></span>◆ **DOWN MIX (kun DVD VIDEO/DVD-RW)**

Ændrer metoderne til downmix af 2 kanaler, når du afspiller en dvd med

bagsignalkomponenter (kanaler), eller som der er optaget i Dolby Digital-format. Oplysninger om bagsignalkomponenter findes i afsnittet ["Kontrol af lydsignalets](#page-54-0)  [format" \(side 55\)](#page-54-0). Denne funktion påvirker

- udgangssignalerne for følgende stik: – LINE OUT L/R (AUDIO)
- LINE (RGB) TV
- DIGITAL OUT (OPTICAL eller COAXIAL), når "DOLBY DIGITAL" og "DTS" er indstillet til "D-PCM" ([side 88\)](#page-87-0).

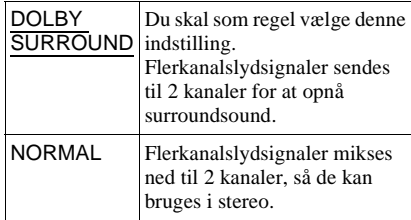

## <span id="page-86-1"></span>◆ **DIGITAL UDGANG**

Vælges, hvis lydsignalerne senes via DIGITAL OUT (OPTICAL eller COAXIAL).

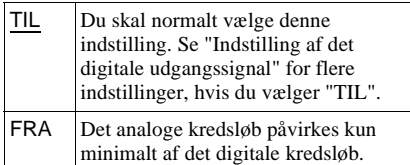

## **Bemærk**

DIGITAL OUT-stikkene understøtter ikke lydsignaler fra Super Audio CD.

## <span id="page-87-2"></span><span id="page-87-1"></span>**Indstilling af det digitale udgangssignal**

Ændrer metoden for udsendelse af lydsignaler, hvis du tilslutter en komponent, f.eks. en forstærker (receiver) eller en MDafspiller med en digital udgang.

Yderligere oplysninger findes på [side 22.](#page-21-0) Vælg "DOLBY DIGITAL", "MPEG", "DTS" og "48kHz/96kHz PCM", når du har indstillet "DIGITAL UDGANG" til "TIL".

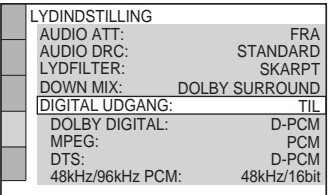

Hvis du tilslutter en komponent, der ikke er kompatibel med det valgte lydsignal, høres en høj lyd (eller ingen lyd) fra højttalerne, der kan skade hørelsen eller højttalerne.

## **Bemærk**

AV justeringsfunktion [\(side 63](#page-62-0)) virker ikke, hvis du benytter DIGITAL OUT (OPTISK eller KOAKSIAL) stikket, og indstiller "DOLBY DIGITAL," "DTS" eller "MPEG" i AUDIO SETUP på henholdsvis "DOLBY DIGITAL," "DTS" eller "MPEG".

#### <span id="page-87-3"></span><span id="page-87-0"></span>◆ **DOLBY DIGITAL (kun DVD VIDEO/DVD-RW)**

Vælger Dolby Digital-signaltype.

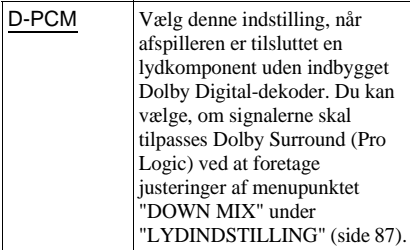

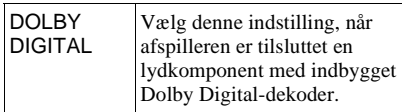

## <span id="page-87-5"></span>◆**MPEG (kun DVD VIDEO/DVD-RW)**

Vælger MPEG-lydsignaltype.

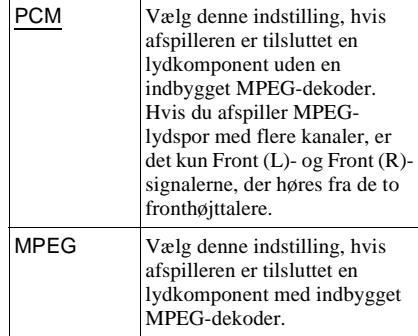

## <span id="page-87-4"></span>◆**DTS**

Vælger DTS-lydsignaltype.

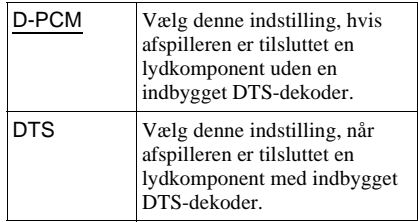

## <span id="page-87-6"></span>◆**48kHz/96kHz PCM (kun DVD VIDEO)**

Vælger samplingsfrekvens for lydsignalet.

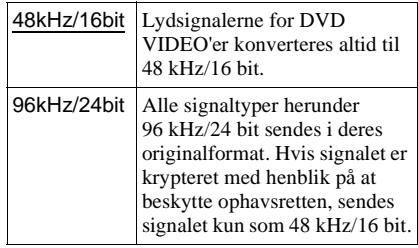

#### **Bemærk**

De analoge lydsignaler fra LINE OUT L/R (AUDIO) og 5.1CH OUTPUT påvirkes ikke af denne indstilling og beholder deres oprindelige niveau for samplingsfrekvensen.

# <span id="page-88-1"></span><span id="page-88-0"></span>**Højttalerindstillinger (HØJTTALEROPSÆTNING)**

Du opnår den bedste surroundsound ved at angive størrelsen på de tilsluttede højttalere samt deres afstand fra lyttepositionen. Juster derefter højttalernes lydstyrke til samme niveau ved hjælp af testtonen. Denne indstilling er effektiv, når højttaleren tilsluttes via 5.1 CH OUTPUT-stikkene

([side 27\)](#page-26-0). Vælg "HØJTTALEROPSÆTNING" i installationsmenuen. Yderligere oplysninger

om brug af displayet findes i afsnittet "Brug af installationsmenuen" ([side 82](#page-81-0)). Indstil følgende menupunkter i den nedenstående rækkefølge. Standardindstillingen er understreget.

Eksempel: DVP-LS785V

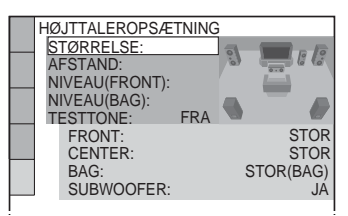

## **Sådan angiver du indstillinger for Super Audio CD'er (kun DVP-NS955V)**

Du kan oprette to forskellig indstillinger i forbindelse med Højttaleropsætning: en til Super Audio CD'er, og en for alle andre typer disks.

- **1** Følg trin 1 til 4 i afsnittet "Brug af installationsmenuen" [\(side 82\)](#page-81-0) for at vælge "HØJTTALEROPSÆTNING" i installationsmenuen.
- **2** Vælg "DVD" eller "SUPER AUDIO CD" med  $\uparrow/\downarrow$ , og tryk på ENTER.
- **3** Indstil følgende menupunkter i den nedenstående rækkefølge. Standardindstillingen er understreget.

## **Sådan skifter du til standardindstillingen**

Vælg menupunktet, og tryk på CLEAR. Bemærk, at indstillingen for "STØRRELSE" ikke skifter til standardindstilling.

## <span id="page-88-2"></span>◆ **STØRRELSE**

Vælger højttalernes størrelse. • FRONT

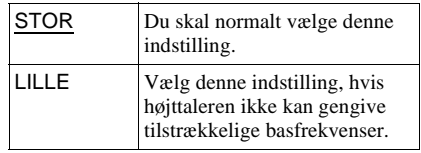

#### • CENTER

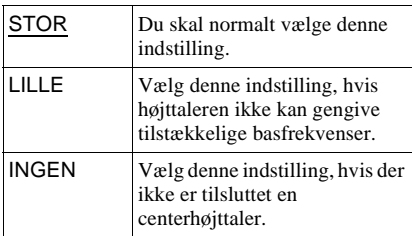

## • BAG

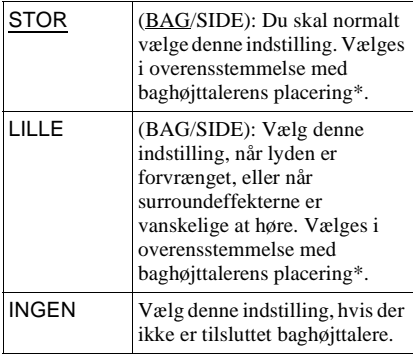

\* Placering af baghøjttaler

Du opnår den bedste surroundsound ved at angive baghøjttalernes placering korrekt.

- Vælg indstillingen "SIDE", hvis baghøjttalernes placering svarer til område  $\bullet$  nedenfor.
- Vælg indstillingen "BAG", hvis baghøjttalernes placering svarer til område B nedenfor.

Denne indstilling påvirker kun tilstanden "VIRTUAL REAR SHIFT", "VIRTUAL MULTI REAR" og "VIRTUAL MULTI DIMENSION" ([side 57](#page-56-0)). Denne indstilling påvirker ikke lydsignaler for Super Audio CD.

#### • SUBWOOFER

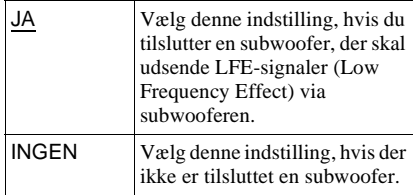

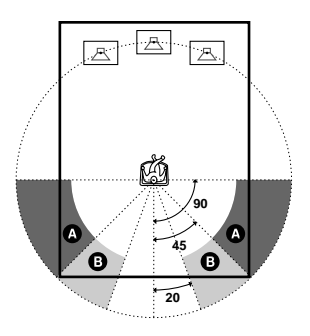

## **Bemærk**

- Skæringsfrekvensen for subwooferen er 120 Hz.
- Hvis højttalerne er for små til at kunne gengive lave basfrekvenser, skal du bruge en subwoofer for at få lyd ved lave frekvenser. Når du indstiller højttalerindstillingerne til "LILLE", aktiveres omdirigeringen af bassen, og basfrekvenser for højttalerne sendes ud via subwooferen.
- Selvom der er færre end 6 højttalere, fordeler afspilleren lydsignalkomponenterne til fronthøjttalerne.

## <span id="page-89-0"></span>◆ **AFSTAND**

Indstiller afstanden fra lyttepositionen til højttalerne.

Indstil først afstanden for fronthøjttalerne i "FRONT" ( $\bullet$ ). Juster derefter værdierne for "CENTER" (centerhøjttaler B) og "BAG" (baghøjttalere  $\bigcirc$ ) og "SUBWOOFER" (kun DVP-NS955V) ( $\bullet$ ) til at afspejle den faktisk afstand til centerhøjttaleren, baghøjttalerne og subwooferen.

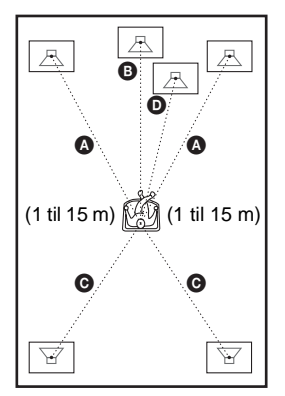

Sørg for at ændre den valgte indstilling i installationsmenuen, hvis du flytter højttalerne. Start med at indstille fronthøjttaleren. Standardindstillingen vises i parentes.

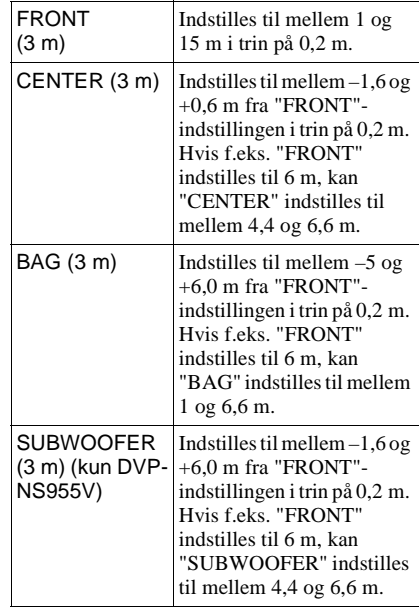

## **Bemærk**

Hvis front- eller baghøjttalerne placeres i forskellig afstand til lyttepositionen, er det afstanden til den nærmeste højttaler, der skal angives.

## <span id="page-90-1"></span>◆ **NIVEAU (FRONT)**

Indstiller niveauet for fronthøjttalerne. Sørg for at indstille "TESTTONE" til "TIL" for at gøre justeringen lettere.

Standardindstillingen vises i parentes.

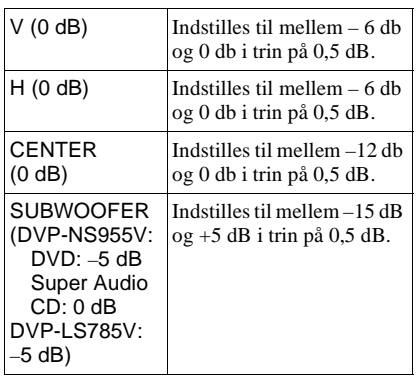

## ◆ **NIVEAU (BAG)**

Indstiller niveauet for baghøjttalerne. Sørg for at indstille "TESTTONE" til "TIL" for at gøre justeringen lettere.

Standardindstillingen vises i parentes.

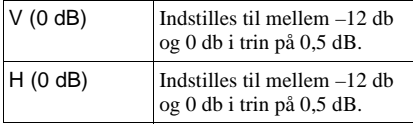

## **Sådan indstiller du lydstyrken for alle højttalerne på én gang**

Juster lydstyrken for forstærkeren (receiveren).

## <span id="page-90-2"></span>◆ **TESTTONE**

Der høres en testtone fra højttalerne. Brug denne tone, når du bruger 5.1CH OUTPUTstikkene, og indstil "NIVEAU(FRONT)" og "NIVEAU(BAG)".

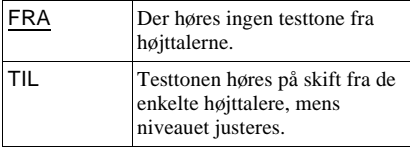

## <span id="page-90-0"></span>**Justering af lydstyrke og niveau for højttaler**

- **1 Vælg "HØJTTALEROPSÆTNING" i installationsmenuen.**
- **2 Vælg "TESTTONE", og indstil den til "TIL".**

Testtonen høres på skift fra de enkelte højttalere.

**3 Vælg "NIVEAU(FRONT)" eller "NIVEAU(BAG) fra lyttepositionen, og juster værdien med** X**/**x**.**

Testtonen høres samtidigt fra både højre og venstre højttalere.

**4 Vælg "TESTTONE", og indstil den til "FRA" for at afbryde testtonen.**

## **Bemærk**

DIGITAL OUT understøtter ikke testtonesignaler.

## **Yderligere oplysninger**

# <span id="page-91-0"></span>**Fejlfinding**

Hvis et eller flere af følgende problemer opstår ved brug af afspilleren, kan du bruge denne fejlfindingsvejledning til at forsøge at afhjælpe problemet, inden du sender afspilleren til reparation. Hvis problemet ikke løses, skal du kontakte den nærmeste Sonyforhandler.

## **Strøm**

#### **Der er ingen strøm.**

 $\rightarrow$  Kontroller, at netledningen er tilsluttet korrekt.

## **Billede**

#### **Der vises intet billede/der er støj på billedet.**

- $\rightarrow$  Tilslut ledningen igen.
- $\rightarrow$  Ledningerne er beskadigede.
- $\rightarrow$  Kontroller tilslutningen til tv'et [\(side 18](#page-17-0)), og indstil indgangsvælgeren på tv'et, så signalet fra afspilleren vises på tv-skærmen.
- $\rightarrow$  Indstil "LINE" i "SKÆRMINDSTILLING" til en indstilling, der passer til systemet ([side 85\)](#page-84-0).
- $\rightarrow$  Disken er snavset eller i stykker.
- **→** Hvis billedsignalet fra afspilleren skal gennem videobåndoptageren for at nå tv'et, eller er tilsluttet en kombineret TV/ VIDEO-afspiller, er det muligt, at nogle dvd-programmers kopibeskyttelse påvirker billedkvaliteten. Hvis der stadig er problemer, når du slutter afspilleren direkte til tv'et, skal du prøve at slutte afspilleren til tv'ets S VIDEO-indgang ([side 18\)](#page-17-0).
- , Du afspiller en disk, der er optaget med et farvesystem, der ikke understøttes af tv'et.
- $\rightarrow$  Du kan valgt "PROGRESSIVE (AUTO)" eller "PROGRESSIVE (VIDEO)" med knappen PROGRESSIVE på frontpanelet (indikatoren PROGRESSIVE lyser), selvom tv'et ikke understøtter progressive signaler. I dette tilfælde skal du vælge "NORMAL (INTERLACE)" for at slukke indikatoren PROGRESSIVE.
- , Selvom tv'et er kompatibelt med progressive signaler i 525p/625p-format, påvirkes billedet muligvis, når afspilleren indstilles til progressivt format. I dette tilfælde skal du vælge "NORMAL (INTERLACE)" med knappen PROGRESSIVE på frontpaneldisplayet, så indikatoren PROGRESSIVE slukkes, og afspilleren indstilles til normalt format (interlace).
- , Hvis du indstiller "LINE" til "RGB" i "SKÆRMINDSTILLING" ([side 29](#page-28-0), [85](#page-84-0)), sender afspilleren ingen komponentvideosignaler.
- **→** Funktionen VIDEO OFF træder i kraft (kun DVD-NS955V).

#### **Billedet fylder ikke skærmen, selvom du har angivet formatforhold i "TV TYPE" under "SKÆRMINDSTILLING".**

 $\rightarrow$  Diskens formatforhold findes på dvd'en.

#### **Billedet er sort og hvidt.**

- $\rightarrow$  Indstil "LINE" i "SKÆRMINDSTILLING" til en indstilling, der passer til tv'et [\(side 85](#page-84-0)).
- $\rightarrow$  Afhængigt af tv'et bliver billedet på skærmen sort og hvidt, når du afspiller en disk, der er optaget i farvesystemet NTSC.
- **→** Hvis du bruger et SCART-kabel, skal det have et stik med 21 ben.

## **Lyd**

## **Der er ingen lyd.**

- $\rightarrow$  Tilslut ledningen igen.
- $\rightarrow$  Ledningen er beskadiget.
- $\rightarrow$  Afspilleren er tilsluttet et forkert stik i forstærkeren (receiveren) [\(side 25](#page-24-0), [26](#page-25-0), [27](#page-26-0)).
- $\rightarrow$  Forstærkerens (receiverens) indgang er ikke indstillet korrekt.
- $\rightarrow$  Afspilleren er sat på pause eller afspiller i slowmotion.
- $\rightarrow$  Afspilleren er ved at spole hurtigt fremad eller tilbage.
- $\rightarrow$  Hvis lydsignalet ikke går gennem DIGITAL OUT (OPTICAL eller COAXIAL), skal du kontrollere lydindstillingerne ([side 87](#page-86-1)).
- → DIGITAL OUT (OPTICAL eller COAXIAL) understøtter ikke lydsignaler fra Super Audio CD.
- **→** Hvis du afspiller en Super VCD, der ikke er optaget lydspor 2 på, høres der ingen lyd, når du vælger "2:STEREO", "2:1/V" eller "2:2/H".

#### **Lyden forvrænges.**

→ Indstil "AUDIO ATT" i "LYDINDSTILLING" til "TIL" [\(side 87](#page-86-2)).

## **Lydstyrken er lav.**

- **→** Lydstyrken er lav på nogle dvd'er. Lydstyrken bliver muligvis bedre, hvis du indstiller "AUDIO DRC" i "LYDINDSTILLING" til "TV" [\(side 87](#page-86-3))
- **→ Indstil "AUDIO ATT" under** "LYDINDSTILLING" til "FRA" [\(side 87](#page-86-2)).

### **Surroundeffekten er vanskelig at høre under afspilning af et Dolby Digital-, MPEG- eller DTS-lydspor.**

- $\rightarrow$  Kontroller højttalertilslutningerne og indstillingerne ([side 27,](#page-26-0) [29,](#page-28-0) [88\)](#page-87-2).
- **→** Der er ikke optaget 5.1-kanalslyd på den disk, der afspilles.

## **Lyden høres kun fra centerhøjttaleren.**

- $\rightarrow$  Afhængigt af disken kommer lyden muligvis kun fra centerhøjttaleren.
- $\rightarrow$  Indstil surroundindstillingen til "FRA" [\(side 56](#page-55-0)).

# **Betjening**

## **Fjernbetjeningen virker ikke.**

- **→** Batterierne i fjernbetjeningen er ved at være opbrugt.
- $\rightarrow$  Der er hindringer mellem fjernbetjeningen og afspilleren.
- $\rightarrow$  Afstanden mellem fjernbetjeningen og afspilleren er for stor.
- **→** Fjernbetjeningen er ikke rettet mod fjernbetjeningsmodtageren på afspilleren.

## **Disken afspilles ikke.**

- $\rightarrow$  Disken vender forkert. Læg disken i afspilleren med afspilningssiden nedad.
- $\rightarrow$  Disken ligger skævt.
- $\rightarrow$  Visse disks kan ikke afspilles af afspilleren [\(side 7](#page-6-0)).
- , Områdekoden på dvd'en passer ikke til afspilleren.
- $\rightarrow$  Der er fugt i afspilleren [\(side 3\)](#page-2-0).
- $\rightarrow$  Afspilleren kan ikke afspille en disk, der ikke er korrekt afsluttet [\(side 7](#page-6-0)).

## **MP3-lydsporet kan ikke afspilles ([side 65\)](#page-64-0).**

- $\rightarrow$  Data-cd'en er ikke optaget i et MP3-format, der er i overensstemmelse med ISO 9660 niveau 1/niveau 2 eller Joliet.
- **→** MP3-lydsporet har ikke filtypenavnet ".MP3".
- $\rightarrow$  Dataene er ikke formateret som MP3, selvom det har filtypenavnet ".MP3".
- $\rightarrow$  Dataene er ikke MPEG1 Audio Layer 3data.
- $\rightarrow$  Afspilleren kan ikke afspille lydspor i MP3PRO-format.
- , "MODE (MP3, JPEG)" er indstillet til "BILLEDE (JPEG)" [\(side 69](#page-68-0)).
- $\rightarrow$  Data-cd'en indeholder en DivX-videofil.
- $\rightarrow$  Afspilleren kan ikke afspille MP3-lydspor, der er optaget på data-dvd'er.

## **JPEG-billedfilen kan ikke afspilles ([side 65\)](#page-64-0).**

- $\rightarrow$  Data-cd'en er ikke optaget i et JPEG-format, der er i overensstemmelse med ISO 9660 niveau 1/niveau 2 eller Joliet.
- **→** Filen har et andet filtypenavn end ".JPEG" eller ".JPG".
- $\blacktriangleright$  Billedet er større end 3072 (bredde)  $\times$  2048 (højde) i normal tilstand, eller mere end 3.300.000 pixel i progressiv JPEG. Nogle progressive JPEG-filer kan ikke vises, selvom filstørrelsen er inden for den angivne kapacitet.
- , Billedet kan ikke være på skærmen (billedet reduceres).
- , "MODE (MP3, JPEG)" indstilles til "LYD (MP3)" [\(side 69\)](#page-68-0).
- $\rightarrow$  Data-cd'en indeholder en DivX-videofil.
- $\rightarrow$  Afspilleren kan ikke afspille JPEGbilledfiler, der er optaget på data-dvd'er.

## **MP3-lydsporene og JPEG-billedfilerne afspilles samtidigt.**

, "MODE (MP3, JPEG)" er indstillet til "AUTO" ([side 69](#page-68-0)).

## **DivX-videofilen kan ikke afspilles.**

- $\rightarrow$  Filen er ikke oprettet i DivX-format.
- **→** Filen har et andet filtypenavn end ".AVI" eller ".DIVX".
- → Data-cd'en (DivX-video)/data-dvd'en er oprettet i et DivX-format, der ikke er i overensstemmelse med ISO 9660 niveau 1/ niveau 2 eller Joliet/UDF.

 $\rightarrow$  DivX-videofilen er større end 720 (bredde)  $\times$  576 (højde).

#### **Album-/spor-/filnavnene vises ikke korrekt.**

 $\rightarrow$  Afspilleren kan kun vise tal og bogstaver. Andre tegn vises som "\*".

#### **Disken afspilles ikke fra begyndelsen.**

- **→** Der er valgt Programafspilning, Vilkårlig afspilning, Gentag afspilning eller A-B Gentag afspilning ([side 40\)](#page-39-0).
- $\rightarrow$  Genoptag afspilning starter ([side 35\)](#page-34-0).

#### **Afspilleren begynder automatisk at afspille disken.**

- $\rightarrow$  Disken har en automatisk afspilningsfunktion.
- , Indstil "AUTO AFSPILNING" i "BRUGERDEFINERET INDSTILLING" til "TIL" [\(side 85](#page-84-2)).

#### **Afspilningen stopper automatisk.**

 $\rightarrow$  Når der afspilles en disk med et automatisk pausesignal, stoppes afspilningen ved det automatiske pausesignal.

#### **Nogle funktioner som Stop, Søg, Afspilning i slowmotion, Gentag afspilning, Vilkårlig afspilning eller Programafspilning kan ikke udføres.**

 $\rightarrow$  Afhængigt af disken kan du muligvis ikke udføre de ovenstående handlinger. Oplysningerne findes i den betjeningsvejledning, der fulgte med disken.

#### **Sproget til lydsporet kan ikke ændres.**

- Prøv at bruge dvd-menuen i stedet for at vælge direkte med knappen på fjernbetjeningen [\(side 36\)](#page-35-0).
- **→** Der er ikke optaget spor på flere sprog på den dvd, der afspilles.
- $\rightarrow$  Det er ikke muligt at ændre sproget for lydsporet på dvd'en.

#### **Sproget for underteksterne kan ikke ændres eller deaktiveres.**

 $\rightarrow$  Prøv at bruge dvd-menuen i stedet for at vælge direkte med knappen på fjernbetjeningen [\(side 36\)](#page-35-0).

- **→** Der er ikke optaget undertekster på flere sprog på den dvd, der afspilles.
- **→** Der kan ikke ændres undertekster på dvd'en.

#### **Kameravinklerne kan ikke ændres.**

- , Prøv at bruge dvd-menuen i stedet for at vælge direkte med knappen på fiernbetieningen [\(side 36](#page-35-0)).
- **→** Der er ikke optaget flere vinkler på den dvd, der afspilles.
- **→** Der kan kun ændres vinkel, når indikatoren " $\Omega$ <sup>"</sup> lyser på frontpaneldisplayet ([side 10](#page-9-0)).
- $\rightarrow$  Der kan ikke ændres vinkler på dvd'en.

#### **Afspilleren fungerer ikke korrekt.**

 $\rightarrow$  Afbryd strømmen til afspilleren, hvis statisk elektricitet osv. påvirker afspillerens funktion.

### **Der vises intet på frontpaneldisplayet.**

, "DISPLAY" i "BRUGERDEFINERET INDSTILLING" er indstillet til "FRA" eller "AUTOMATISK SLUK". Indstil "DISPLAY" til en anden indstilling end "FRA" eller "AUTOMATISK SLUK" [\(side 85\)](#page-84-1) (kun DVP-NS955V).

#### **Der vises 5 tal eller bogstaver på skærmen og på frontpaneldisplayet.**

 $\rightarrow$  Selvdiagnosticeringsfunktionen blev aktiveret [\(se skemaet på side 95](#page-94-0)).

## **Diskskuffen kan ikke åbnes, og "LOCKED" vises på frontpaneldisplayet.**

, Børnesikringslåsen er slået til ([side 35\)](#page-34-1).

#### **Diskskuffen kan ikke åbnes, og "TRAY LOCKED" vises på frontpaneldisplayet.**

 $\rightarrow$  Kontakt din Sony-forhandler eller den lokale Sony-serviceafdeling.

#### **Meddelelsen "Datafejl." vises på TVskærmen under afspilning af en data-cd eller data-dvd**

- $\rightarrow$  MP3-lydsporet/JPEG-billedfilen/DivXvideofilen, som du vil afspille, er beskadiget.
- **→** Dataene er ikke MPEG1 Audio Layer 3data.
- **→** JPEG-billedfilformatet er ikke i overensstemmelse med DCF [\(side 64\)](#page-63-0).
- , JPEG-billedfilen har filtypenavnet ".JPG" eller ".JPEG", men er ikke i JPEG-format.
- **→** Filen, som du vil afspille har filtypenavnet ".AVI" eller ".DIVX", men er ikke i DivXformat, eller filen er i DivX-format, men er ikke i overensstemmelse med en DivX Certified profil.

# <span id="page-94-0"></span>**Selvdiagnosticeringsfunktion (Når der vises bogstaver/tal i displayet)**

Hvis selvdiagnosticeringsfunktionen er aktiveret for at forhindre fejlfunktion i afspilleren, vises der et servicenummer på fem tegn (f.eks. C 13 50) bestående af et bogstav og fire tal på skærmen og på frontpaneldisplayet. Kontroller følgende skema.

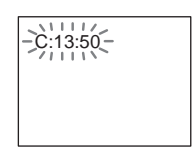

#### **Første tre tegn i Årsag og/eller løsning servicenummeret**

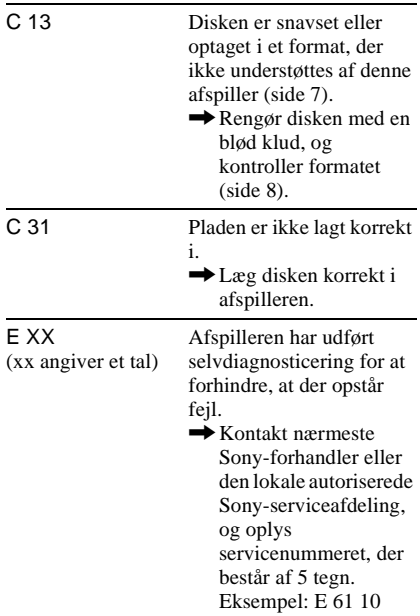

Yderligere oplysninger **95Yderligere oplysninger**

# **Ordliste**

## <span id="page-95-0"></span>**Album ([side 64](#page-63-1), [66\)](#page-65-0)**

En enhed til lagring af JPEG-billedfiler eller MP3-lydspor på en data-cd. "Album" er udelukkende en definition for denne afspiller.

## **DivX® [\(side 72\)](#page-71-0)**

Digital videoteknologi, der er udviklet af DivXNetworks, Inc. Videoer, der er kodet med DivX-teknologi, er af den højeste kvalitet og har en relativ lille filstørrelse.

## <span id="page-95-1"></span>**Dolby Digital ([side 22,](#page-21-0) [88\)](#page-87-3)**

Digital lydkomprimeringsteknologi, der er udviklet af Dolby Laboratories. Denne teknologi er tilpasset

flerkanalssurroundsound. Bagkanalen er i stereo, og der er en separat subwooferkanal i dette format. Dolby Digital giver de samme separate kanaler med digital lyd i høj kvalitet, som den findes i "Dolby Digital" biografernes surroundsoundsystemer. Den gode kanaladskillelse opnås ved, at alle kanalernes data optages separat, og eftersom kanalernes data behandles digitalt, er forvrængningen minimal.

## <span id="page-95-7"></span>**Dolby Surround (Pro Logic) ([side 22](#page-21-0))**

Teknologi til lydsignalbehandling, som Dolby Laboratories har udviklet til surroundsound. Når indgangssignalet indeholder en surroundkomponent, udsender Pro Logic-processen front-, center- og bagsignalerne. Bagkanalen er i mono.

## <span id="page-95-2"></span>**DTS ([side 22,](#page-21-0) [88](#page-87-4))**

Digital lydkomprimeringsteknologi udviklet af Digital Theater Systems, Inc. Denne teknologi er tilpasset

flerkanalssurroundsound. Bagkanalen er i stereo, og der er en separat subwooferkanal i dette format. Med DTS får du de samme separate kanaler, der fås ved digital lyd af høj kvalitet.

Den gode kanaladskillelse opnås ved, at alle kanalernes data optages separat, og eftersom kanalernes data behandles digitalt, er forvrængningen minimal.

## <span id="page-95-3"></span>**DVD VIDEO ([side 6\)](#page-5-0)**

En disk, der indeholder op til 8 timers levende billeder, selvom den har samme diameter som en cd.

Datakapaciteten for en enkeltsidet dvd med ét lag er 4,7 GB (gigabyte) – 7 gange så meget som for en cd. Datakapaciteten for en enkeltsidet dvd med to lag er 8,5 GB, kapaciteten for en dobbeltsidet dvd med ét lag er 9,4 GB, og kapaciteten for en dobbeltsidet dvd med to lag er 17 GB.

Billeddataene vises i MPEG 2-format, der er en af de mest udbredte standarder til digital komprimering. Billeddataene komprimeres til omkring 1/40 (gennemsnit) af den oprindelige størrelse. Dvd'en bruger også en kodningsteknologi med variabel hastighed, der ændrer dataene, som skal allokeres, i henhold til billedets status. Lyddataene optages i flerkanalsformat, f.eks. Dolby Digital, der giver en mere realistisk lydgengivelse.

Dvd'en har desuden forskellige avancerede funktioner, f.eks. flere vinkler, flere sprog og børnesikring.

## <span id="page-95-5"></span>**DVD-RW [\(side 6\)](#page-5-0)**

En DVD-RW kan genbruges, og har samme størrelse som en DVD VIDEO. En DVD-RW indeholder to forskellige tilstande: Tilstanden VR og Video. DVD-RW'er, der er oprettet i tilstanden Video har samme format som en DVD VIDEO, hvorimod disks, der er oprettet i tilstanden VR (Video Recording) gør det muligt ag programmere eller redigere indholdet.

## <span id="page-95-4"></span>**Dvd+rw [\(side 6](#page-5-0))**

En dvd+rw (plus rw) kan genbruges og bruger et optageformat, der kan sammenlignes med DVD VIDEO-formatet.

## <span id="page-95-6"></span>**Fil [\(side 64,](#page-63-2) [67\)](#page-66-0)**

Et JPEG-billede, der er optaget på en data-cd eller en DivX-video på en data-cd/data-dvd ("Fil" er udelukkende en definition for denne afspiller). En enkelt fil består af et enkelt billede eller en film.

#### <span id="page-96-9"></span><span id="page-96-0"></span>**Filmbaseret software, Videobaseret software [\(side 21](#page-20-0))**

Dvd'er kan klassificeres som filmbaserede eller videobaserede programmer.

Filmbaserede dvd'er indeholder de samme billeder (24 billeder pr. sekund), som vises i biografer.

Videobaserede dvd'er, f.eks. tv-drama og sitcoms, viser billeder med 30 billeder/60 felter (24 billeder/50 felter) pr. sekund.

#### <span id="page-96-2"></span>**Kapitel ([side 10\)](#page-9-0)**

Sektioner af et billede eller et stykke musik, der er mindre end titler. En titel består af flere kapitler. Ikke alle disks indeholder kapitler.

#### <span id="page-96-3"></span>**MPEG-lyd ([side 22,](#page-21-0) [88\)](#page-87-5)**

International standardkodesystem, der bruges til at komprimere digitale lydsignaler i henhold til ISO/IEC. MPEG 1 tilpasser stereo op til 2 kanaler. MPEG 2, der bruges af dvd'er, tilpasser surround til op til 7.1 kanaler.

## <span id="page-96-4"></span><span id="page-96-1"></span>**Normalformat (Interlace) ([side 21](#page-20-0))**

Normalformatet (Interlace) viser hver anden linje af et billede, som et enkelt "felt". Dette er standardmetoden til visning af billeder på tv. Felter med lige numre viser linjer med lige numre i et billede, og felter med ulige numre viser linjer med ulige numre i et billede.

#### **Progressiv JPEG**

Progressive JPEG-filer bruges for det meste på internettet. De er forskellige fra andre JPEG-filer på den måde, at de gradvist "toner ind" i stedet for at blive tegnet fra top til bund ved visning i en browser. Dette gør det muligt at se billedet, mens det hentes.

## <span id="page-96-5"></span>**Progressivt format ([side 21](#page-20-0))**

Sammenlignet med Interlace-formatet, der skiftevis viser hver anden linje i et billede (felt) for at oprette en ramme, viser det progressive format hele billedet på én gang som en enkelt ramme. Dette betyder, at det progressive format kan vise 50-60 rammer pr. sekund, hvorimod Interlace-formatet kun kan vise 25 eller 30 rammer (50-60 felter) i sekundet. Den overordnede billedkvalitet øges, og stillbilleder, tekst og vandrette streger syner skarpere. Denne afspiller er

kompatibel med det progressive 525- eller 625-format.

#### <span id="page-96-6"></span>**Sekvens ([side 10](#page-9-0))**

På en video-cd med PBC-funktioner (afspilningskontrol), er menuskærmbilleder, levende billeder og stillbilleder opdelt i sektioner, der kaldes "sekvenser".

#### <span id="page-96-7"></span>**Spor [\(side 14\)](#page-13-0)**

Sektioner af et billede eller et musikstykke på en video-cd, cd eller data-cd (sanglængde). "Spor" på en data-cd er udelukkende en definition for denne afspiller.

## <span id="page-96-8"></span>**Super Audio CD ([side 6\)](#page-5-0)**

En Super Audio CD-disk kan gengive lyd, der i høj grad minder om den originale lyd. Dette kan lade sig gøre ved hjælp af DSDteknologien (Direct Stream Digital). Denne teknologi bruger en samplingfrekvens på 2,8224 MHz (64 gange højere end frekvensen for en almindelig cd) og 1-bit-kvantisering. På denne måde kan disken rumme 4 gange så mange oplysninger som en cd i standard-PCM-format. Der findes følgende typer Super Audio CD'er.

• Super Audio CD (disk med et lag) Denne disk består af et enkelt HD-lag\*. \*HD-lag (High Density – høj densitet) for en Super Audio CD

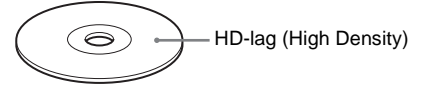

• Super Audio CD (disk med to lag) Denne disk består af to HD-lag, hvilket øger afspilningstiden.

Da de to HD-lag findes på den samme side, slipper du for at skulle vende disken under afspilningen.

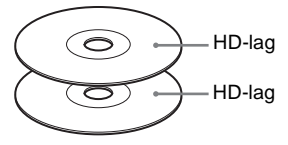

• Super Audio  $CD + cd$  (hybriddisk) Denne disk består af et HD-lag og et cd-lag. Da de to lag findes på den samme side, slipper du for at skulle vende disken under afspilningen. Denne cd kan afspilles på en almindelig cd-afspiller.

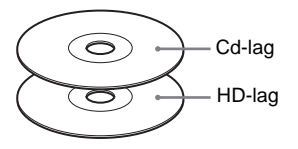

• 2 kanaler + Super Audio CD med flere kanaler

Denne disk indeholder et afspilningsområde til 2 kanaler og et afspilningsområde til flere kanaler.

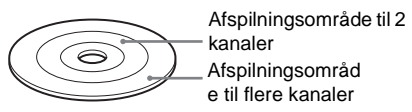

## <span id="page-97-1"></span>**Titel ([side 14](#page-13-0))**

Den længste sektion af et billede eller et stykke musik på en dvd, en film, osv., i videosoftware, eller et helt album i lydsoftware.

## <span id="page-97-0"></span>**Videoindeks (video-cd) ([side 14](#page-13-0))**

Et nummer, der opdeler et spor i sektioner, så du let kan finde et bestemt sted på en video-cd. Ikke alle disks indeholder indeks.

# **Specifikationer**

**System Laser:** Halvlederlaser **Signalformatsystem:** PAL/(NTSC)

## **Lydkarakteristika**

- **Frekvensrespons:** DVD VIDEO (PCM 96 kHz): 2 Hz til 44 kHz (44 kHz: –2 dB ±1 dB)/Super Audio CD: 2 Hz til 100 kHz (50 kHz: –3 dB ±1 dB)/cd: 2 Hz til 20 kHz  $(\pm 0.5$  dB) **Signal/støj-forhold:** 115 dB (kun LINE
- OUT L/R-stik (AUDIO))
- **Harmonisk forvrængning:** 0.003 % **Dynamisk område:** DVD VIDEO/Super
- Audio CD: 103 dB/cd: 99 dB
- **Wow og flutter:** Under en påviselig værdig  $(± 0,001 % W PEAK)$

#### **Udgange**

- (**Navn på stik:** Stiktype/udgangsniveau/ belastningsimpedans)
- **LINE OUT (AUDIO):** Phono-stik/2 Vrms/ 10 kilohm
- **5.1CH OUTPUT:** Phono-stik/2 Vrms/ 10 kilohm
- **DIGITAL OUT (OPTICAL):** Optical output-stik/–18 dBm (bølgelængde 660 nm)
- **DIGITAL OUT (COAXIAL):** Phono-stik/ 0,5 Vp-p/75 ohm
- **LINE OUT (VIDEO):** Phono-stik/ 1,0 Vp-p/ 75 ohm
- **S VIDEO OUT:** mini-DIN-stik med 4 ben/ Y: 1,0 Vp-p, C: 0,3 Vp-p (PAL), 0,286 Vp-p (NTSC)/75 ohm
- **COMPONENT VIDEO OUT (Y, PB/CB, PR/CR):** Phono-stik/Y: 1,0 Vp-p, PB/CB, PR/ CR: 0,7 Vp-p/75 ohm

**Generelt Strømkrav:**  220-240 V AC, 50/60 Hz **Strømforbrug:** DVP-NS955V: 14 W DVP-LS785V: 13 W **Mål (ca.):** DVP-NS955V:  $430 \times 55.5 \times 237$  mm DVP-LS785V:  $430 \times 55.5 \times 245$  mm (bredde/højde/dybde) med fremspringende dele **Vægt (ca.):** DVP-NS955V: 2,3 kg DVP-LS785V: 2,1 kg **Driftstemperatur:** 5 °C til 35 °C **Luftfugtighed (drift):** 25 % til 80 %

#### **Medfølgende tilbehør**

Se [side 17.](#page-16-0)

Der tages forbehold for ændring af design og specifikationer uden forudgående varsel.

# <span id="page-99-0"></span>**Liste over sprogkoder**

Yderligere oplysninger findes på side [54,](#page-53-0) [59,](#page-58-0) [83](#page-82-1). Sprogenes stavemåde er i henhold til ISO 639: 1988 (E/F).

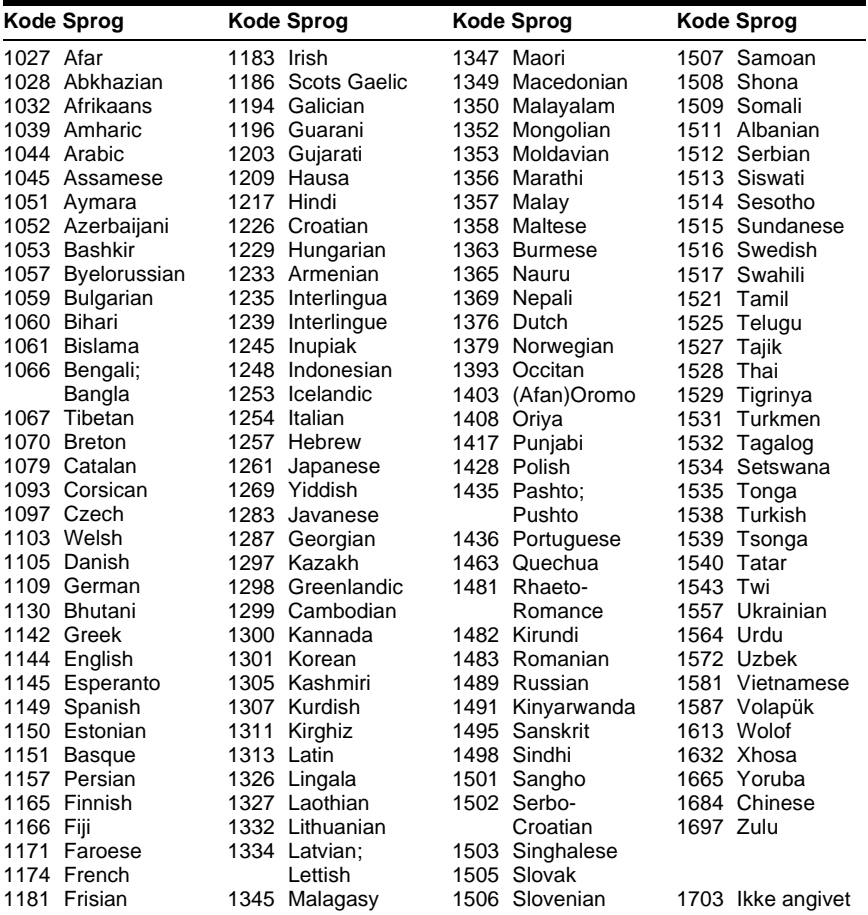

# **Indeks**

## **Tal**

16:9 [84](#page-83-0) 4:3 BESKÅRET [84](#page-83-1) 4:3 LETTER BOX [84](#page-83-2) 4:3 SIGNAL [85](#page-84-3) 48kHz/96kHz PCM 88 5.1-kanalssurround [22](#page-21-1)[,](#page-87-6) [27](#page-26-1)[,](#page-87-6) [55](#page-54-1)

# **A**

A-B GENTAG [44](#page-43-0) Afspilning i slowmotion [47](#page-46-0) Afspilningshjul [9](#page-8-0)[,](#page-89-0) [46](#page-45-0)[,](#page-89-0) [47](#page-46-1) AFSTAND 90 ALBUM [48](#page-47-0) Album [64,](#page-63-1) [96](#page-95-0) ANGIV HUK[OMMELSE](#page-86-2) [86](#page-85-0) AUDIO ATT 87 AUDIO DRC [87](#page-86-3) AUTO AFSPILNING [85](#page-84-2) AV ALIGNMENT [63](#page-62-1)

## **B**

BAGGRUNDS [84](#page-83-3) Batterier 17 BILLEDNAVIGATION [49](#page-48-0), BRUGERDEFINERET [82](#page-81-1) BRUGERDE[FINERET](#page-59-1)  BILLEDE 60 BRUGERDEFINERET BØRNESIKRING [75](#page-74-1) BRUGERDEFINERET INDSTILLING [85](#page-84-4) BØRNESIKRING [75](#page-74-1) Børnesikringslås [35](#page-34-2)

## **C**

Cd [7,](#page-6-1) [33](#page-32-0)

## **D**

Data-cd [6,](#page-5-1) [64,](#page-63-3) [72](#page-71-1) Data-dvd [6](#page-5-2)[,](#page-67-0) [72](#page-71-2) DATO 68 DCS (Digital Cinema Sound) [57](#page-56-1) Diasshow [68](#page-67-1) DIGITAL UD[GANG](#page-87-2) [87](#page-86-1) Digital udgang 88 Diskhåndtering [8](#page-7-0) DISPLAY [85](#page-84-1) DISPLAYLYS [86](#page-85-1) DISPLAYSPROG [83](#page-82-2)  $DivX^{(8)}$  [72](#page-71-0), 86 DOLBY DIGITAL [27](#page-26-2)[,](#page-95-1) [54](#page-53-1)[,](#page-95-1) [88](#page-87-3), [96](#page-95-1) DOWN MIX 87 DTS [27](#page-26-2), [54](#page-53-2)[,](#page-95-3) [88](#page-87-4)[,](#page-95-3) [96](#page-95-2) Dvd [6,](#page-5-3) [33,](#page-32-0) 96 Dvd+rw [34](#page-33-0), [96](#page-95-4)

DVD-MENU 36 DVD-RW [6,](#page-5-4) [37](#page-36-0)[,](#page-35-1) [96](#page-95-5)

# **E**

EFFEKT [71](#page-70-0)

## **F**

Fejlf[inding](#page-47-1) [92](#page-91-0) FIL 48 Fil [96](#page-95-6) Filmbaseret software [97](#page-96-0) Fjernbetjening [17,](#page-16-1) [79](#page-78-0) Fortsætte afspilning cd/video-cd/Super Audio CD [33](#page-32-0) dvd [33](#page-32-0) Frontpaneldisplay [10](#page-9-1) Frys billede [47](#page-46-2)

## **G**

Genoptag [34](#page-33-1) GENO[PTAGET AFSPILNING](#page-85-3) [35](#page-34-3), 86 GENTAG [43](#page-42-0) Gentag afspilning [43](#page-42-1)

## **H**

HUKOM[MELSE](#page-82-3) [61](#page-60-0) HURTIG 83 Hurtig afspilning [34](#page-33-2) Hurtig fremspoling 46 Hurtig installation [29](#page-28-0)[,](#page-45-1) [83](#page-82-4) Hurtig tilbag[espoling](#page-33-3) [46](#page-45-2) Hurtigt frem 34 Højttalere Tilslutning [22](#page-21-2) HØJTTALEROPSÆTNING [89](#page-88-1)

## **I**

INDEKS [48](#page-47-2) Indeks [98](#page-97-0) INSTALLATION [82](#page-81-1) Installationsmenu [82](#page-81-1) Interlace-format [97](#page-96-1) INTERVAL [70](#page-69-0)

## **J**

JPEG [64](#page-63-4)

## **K**

KAPITEL [48](#page-47-3) Kapitel [97](#page-96-2) KAPITELVISNING 49 KLOKKEN/TEKST [48](#page-47-4)[,](#page-48-0) [51](#page-50-0) Kontrol af lydsignalets format [55](#page-54-0) Kontrolmenu [14](#page-13-1)

## **L**

LINE 85 LYD [54](#page-53-0)[,](#page-84-0) [83](#page-82-5) LYDFILTER [87](#page-86-5) LYDINDSTILLING [87](#page-86-6)

## **M**

MENU [83](#page-82-6) MODE (MP3, JPEG) [69](#page-68-1) MP3 [6](#page-5-5), 64 MPEG [27](#page-26-1)[,](#page-63-5) [54](#page-53-0)[,](#page-37-0) [88](#page-87-5)[,](#page-37-0) [97](#page-96-3) MULTI/2CH 38

## **N**

NIVEAU [91](#page-90-1) NORMAL (INTERLACE) [21](#page-20-1) Normalfor[mat \(Interlace\)](#page-82-7) [97](#page-96-4) NULSTIL 83

## **O**

ORIGINAL [37](#page-36-1) ORIGINAL/PLAY LIST [37](#page-36-2)

## **P**

PAUSESKÆRM [84](#page-83-4) PAUSETILSTAND [86](#page-85-4) PBC-afspilning [39](#page-38-0) PICTURE MODE [60](#page-59-2) PLAY LIST 37 PRO LOGIC [26](#page-25-1)[,](#page-39-1) [96](#page-95-7) PROGRAM 40 Programafspilning [40](#page-39-1) PROGRESSIVE AUTO [21](#page-20-2) PROGRESSIVE VIDEO [21](#page-20-3) Progressivt format [97](#page-96-5)

## **S**

Scan [46](#page-45-3) SEARCH MODE [48](#page-47-5) SEKVENS [48](#page-47-6) Sekvens [97](#page-96-6) SHUFFLE [42](#page-41-0) SKARPHED [62](#page-61-0) SKÆ[RMINDSTILLING](#page-47-7) [84](#page-83-5) SPOR 48 Spor [97](#page-96-7) SPORVISNING [49](#page-48-0) SPROG-INDSTILLING [83](#page-82-1) STØRRELSE 89 Super Audio CD [6](#page-5-6)[,](#page-88-2) [22](#page-21-3)[,](#page-88-2) [38](#page-37-1)[,](#page-88-2) [97](#page-96-8) SURROUND [22](#page-21-4)[, 56](#page-45-4) Søgning 46 Søgning efter et bestemt punkt ved hjælp af tv-skærmen [46](#page-45-4)

## **T**

TESTTONE [91](#page-90-2) Tilslutning [17](#page-16-2)[,](#page-47-8) [18](#page-17-0) TITEL 48 Titel [98](#page-97-1) TITELVISNING [49](#page-48-0) TOP MENU [36](#page-35-2) TV TYPE [84](#page-83-6) TVS [56](#page-55-0)

## **U**

Understøttede disks 7 UNDERTEKST [59,](#page-58-1)[83](#page-82-8)

## **V**

VALG AF SPOR [86](#page-85-5) VIDEO OFF [33](#page-32-1) Videobaseret software [97](#page-96-9) Video-cd [6](#page-5-7), [33](#page-32-0) Vilkårlig [afspilning](#page-58-2) [42](#page-41-0) VINKEL 59 Visning Frontpaneldisplay [10](#page-9-1) Installationsmenu [82](#page-81-2) Kontrolmenudisplay [14](#page-13-0) Visning på skærm Installationsmenu [82](#page-81-1) Kontrolmenudisplay [14](#page-13-0)

## **Z**

ZOOM [34](#page-33-4), [67](#page-66-2)

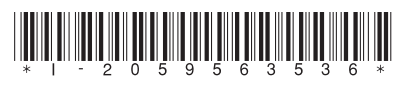

 $2 - 059 - 563 - 53(1)$ 

Sony Corporation